**Instruction Manual**

# **Tektronix**

**DAS 92DM911 Futurebus+ Bus Support**

**070–8747–00**

**Warning**

The servicing instructions are for use by qualified personnel only. To avoid personal injury, do not perform any servicing unless you are qualified to do so. Refer to the Safety Summary prior to performing service.

**Please check for change information at the rear of this manual.**

First Printing: February 1993

#### **Instrument Serial Numbers**

Each instrument manufactured by Tektronix has a serial number on a panel insert or tag, or stamped on the chassis. The first letter in the serial number designates the country of manufacture. The last five digits of the serial number are assigned sequentially and are unique to each instrument. Those manufactured in the United States have six unique digits. The country of manufacture is identified as follows:

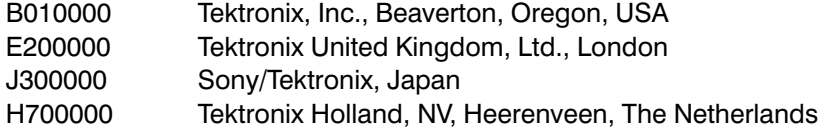

Instruments manufactured for Tektronix by external vendors outside the United States are assigned a two digit alpha code to identify the country of manufacture (e.g., JP for Japan, HK for Hong Kong, IL for Israel, etc.).

Tektronix, Inc., P.O. Box 500, Beaverton, OR 97077

Printed in U.S.A.

Copyright © Tektronix, Inc., 1993. All rights reserved. Tektronix products are covered by U.S. and foreign patents, issued and pending. The following are registered trademarks: TEKTRONIX, TEK, TEKPROBE, SCOPE-MOBILE, DAS, PRISM, TekDB, KlipChip, and FasTrak.

#### **WARRANTY**

Tektronix warrants that this product will be free from defects in materials and workmanship for a period of one (1) year from the date of shipment. If any such product proves defective during this warranty period, Tektronix, at its option, either will repair the defective product without charge for parts and labor, or will provide a replacement in exchange for the defective product.

In order to obtain service under this warranty, Customer must notify Tektronix of the defect before the expiration of the warranty period and make suitable arrangements for the performance of service. Tektronix will provide such service at Customer's site without charge during the warranty period, if the service is performed within the normal on-site service area. Tektronix will provide on-site service outside the normal on-site service area only upon prior agreement and subject to payment of all travel expenses by Customer. When or where on-site service is not available, Customer shall be responsible for packaging and shipping the defective product to the service center designated by Tektronix, with shipping charges prepaid. Tektronix shall pay for the return of the product to Customer if the shipment is to a location within the country in which the Tektronix service center is located. Customer shall be responsible for paying all shipping charges, duties, taxes, and any other charges for products returned to any other locations.

This warranty shall not apply to any defect, failure or damage caused by improper use or improper or inadequate maintenance and care. Tektronix shall not be obligated to furnish service under this warranty a) to repair damage resulting from attempts by personnel other than Tektronix representatives to install, repair or service the product; b) to repair damage resulting from improper use or connection to incompatible equipment; or c) to service a product that has been modified or integrated with other products when the effect of such modification or integration increases the time or difficulty of servicing the product.

THIS WARRANTY IS GIVEN BY TEKTRONIX WITH RESPECT TO THIS PRODUCT IN LIEU OF ANY OTHER WARRANTIES. EXPRESSED OR IMPLIED. TEKTRONIX AND ITS VENDORS DISCLAIM ANY IMPLIED WARRANTIES OF MERCHANTABILITY OR FITNESS FOR A PARTICULAR PURPOSE. TEKTRONIX' RESPONSIBILITY TO REPAIR OR REPLACE DEFECTIVE PRODUCTS IS THE SOLE AND EXCLUSIVE REMEDY PROVIDED TO THE CUSTOMER FOR BREACH OF THIS WARRANTY. TEKTRONIX AND ITS VENDORS WILL NOT BE LIABLE FOR ANY INDIRECT. SPECIAL. INCIDENTAL, OR CONSEQUENTIAL DAMAGES IRRESPECTIVE OF WHETHER TEKTRONIX OR THE VENDOR HAS ADVANCE NOTICE OF THE POSSIBILITY OF SUCH DAMAGES.

### **SOFTWARE WARRANTY**

Tektronix warrants that the media on which this software product is furnished and the encoding of the programs on the media will be free from defects in materials and workmanship for a period of three (3) months from date of shipment. If any such medium or encoding proves defective during the warranty period, Tektronix will provide a replacement in exchange for the defective medium. Except as to the media on which this software product is furnished, this software product is provided "as is" without warranty of any kind, either express or implied. Tektronix does not warrant that the functions contained in this software product will meet Customer's requirements or that the operation of the programs will be uninterrupted or error-free.

In order to obtain service under this warranty, Customer must notify Tektronix of the defect before the expiration of the warranty period. If Tektronix is unable to provide a replacement that is free from defects in materials and workmanship within a reasonable time thereafter, Customer may terminate the license for this software product and return this software product and any associated materials for credit or refund.

THIS WARRANTY IS GIVEN BY TEKTRONIX WITH RESPECT TO THIS PRODUCT IN LIEU OF ANY OTHER WARRANTIES, EXPRESS OR IMPLIED. TEKTRONIX AND ITS VENDORS DISCLAIM ANY IMPLIED WARRANTIES OF MERCHANTABILITY OR FITNESS FOR A PARTICULAR PURPOSE. TEKTRONIX' RESPONSIBILITY TO REPLACE DEFECTIVE MEDIA OR REFUND CUSTOMER'S PAYMENT IS THE SOLE AND EXCLUSIVE REMEDY PROVIDED TO THE CUSTOMER FOR BREACH OF THIS WARRANTY. TEKTRONIX AND ITS VENDORS WILL NOT BE LIABLE FOR ANY INDIRECT, SPECIAL, INCIDENTAL, OR CONSEQUENTIAL DAMAGES IRRESPECTIVE OF WHETHER TEKTRONIX OR THE VENDOR HAS ADVANCE NOTICE OF THE POSSIBILITY OF SUCH DAMAGES.

# **Table of Contents**

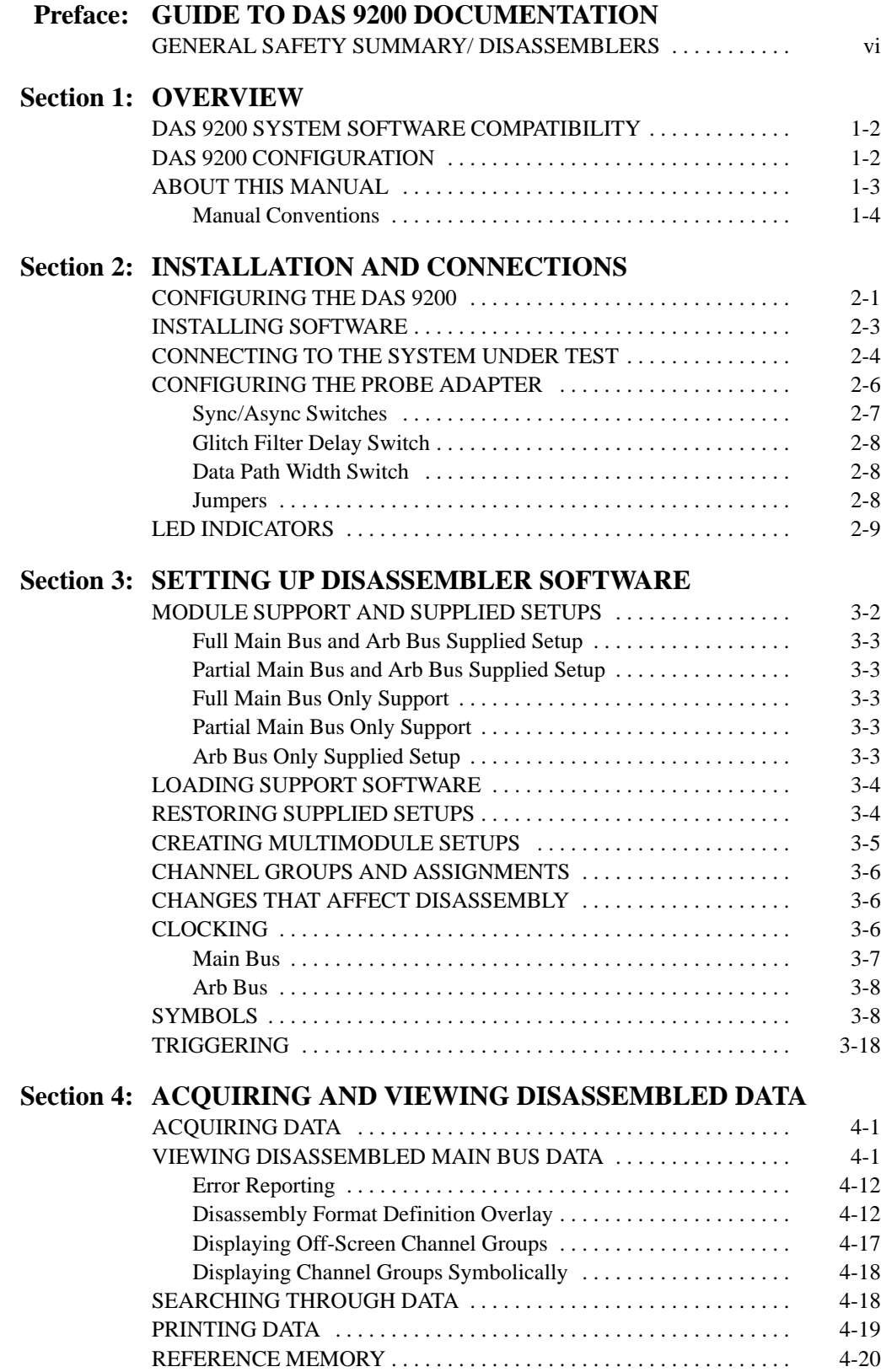

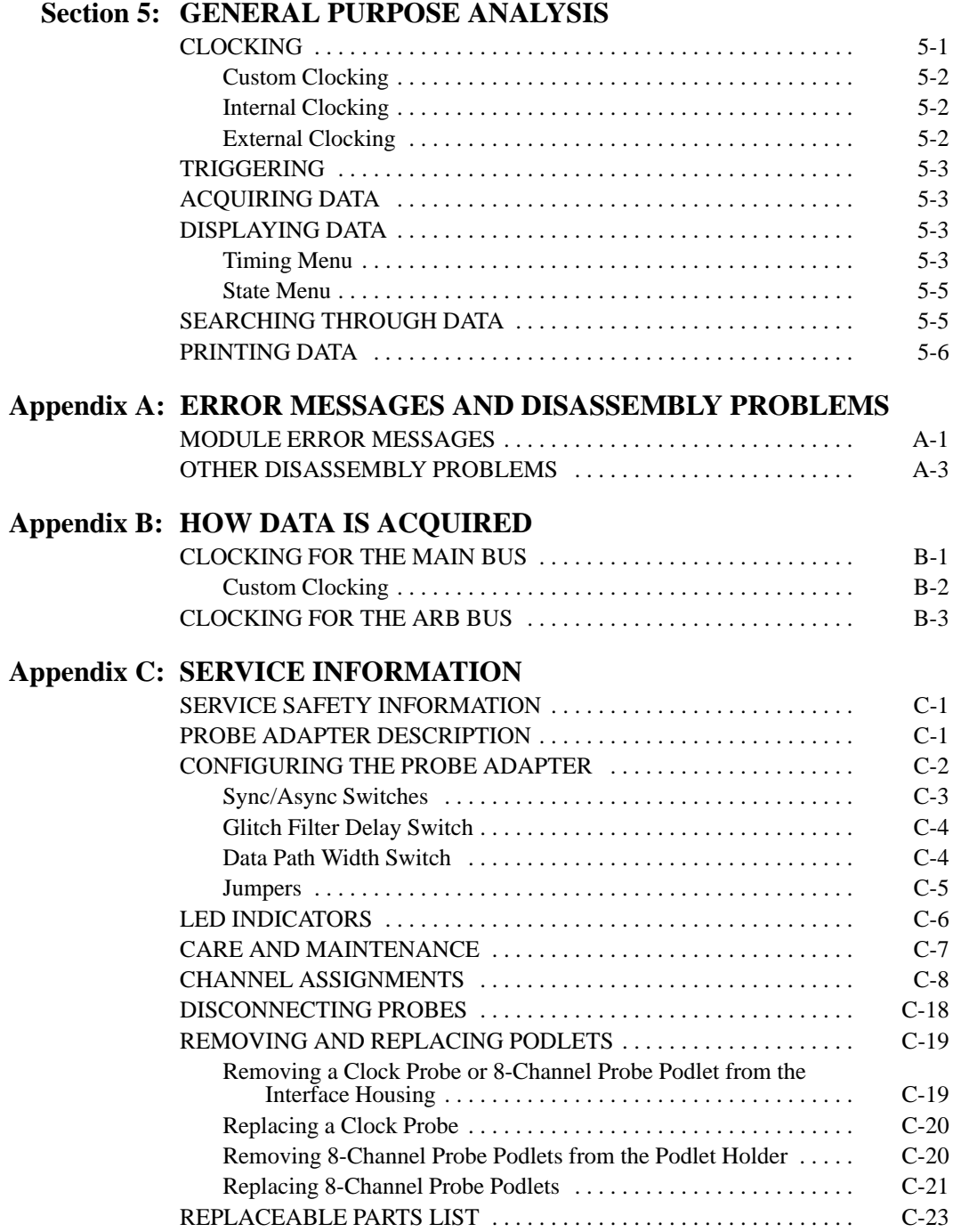

### **Index**

# **List of Figures**

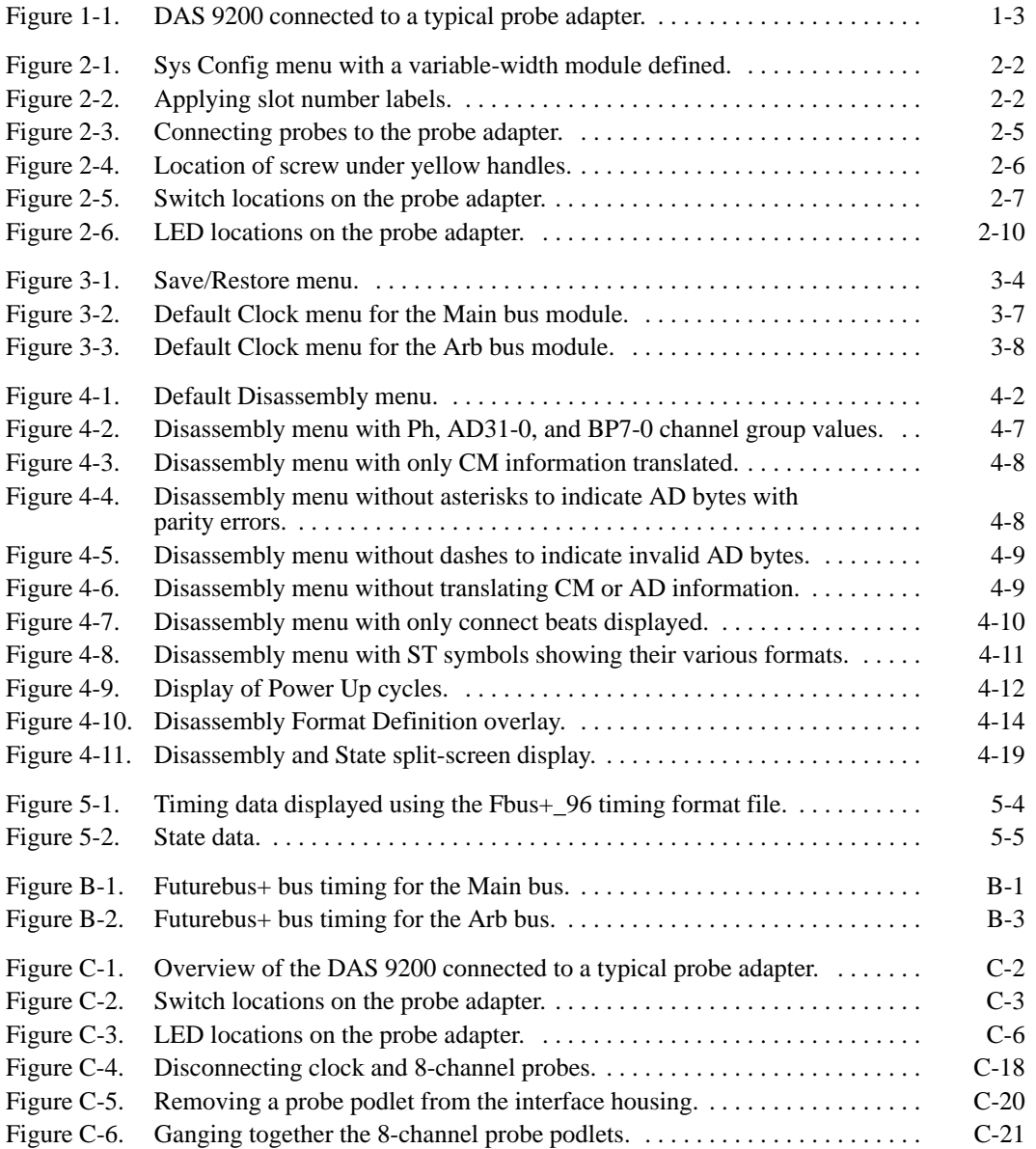

# **List of Tables**

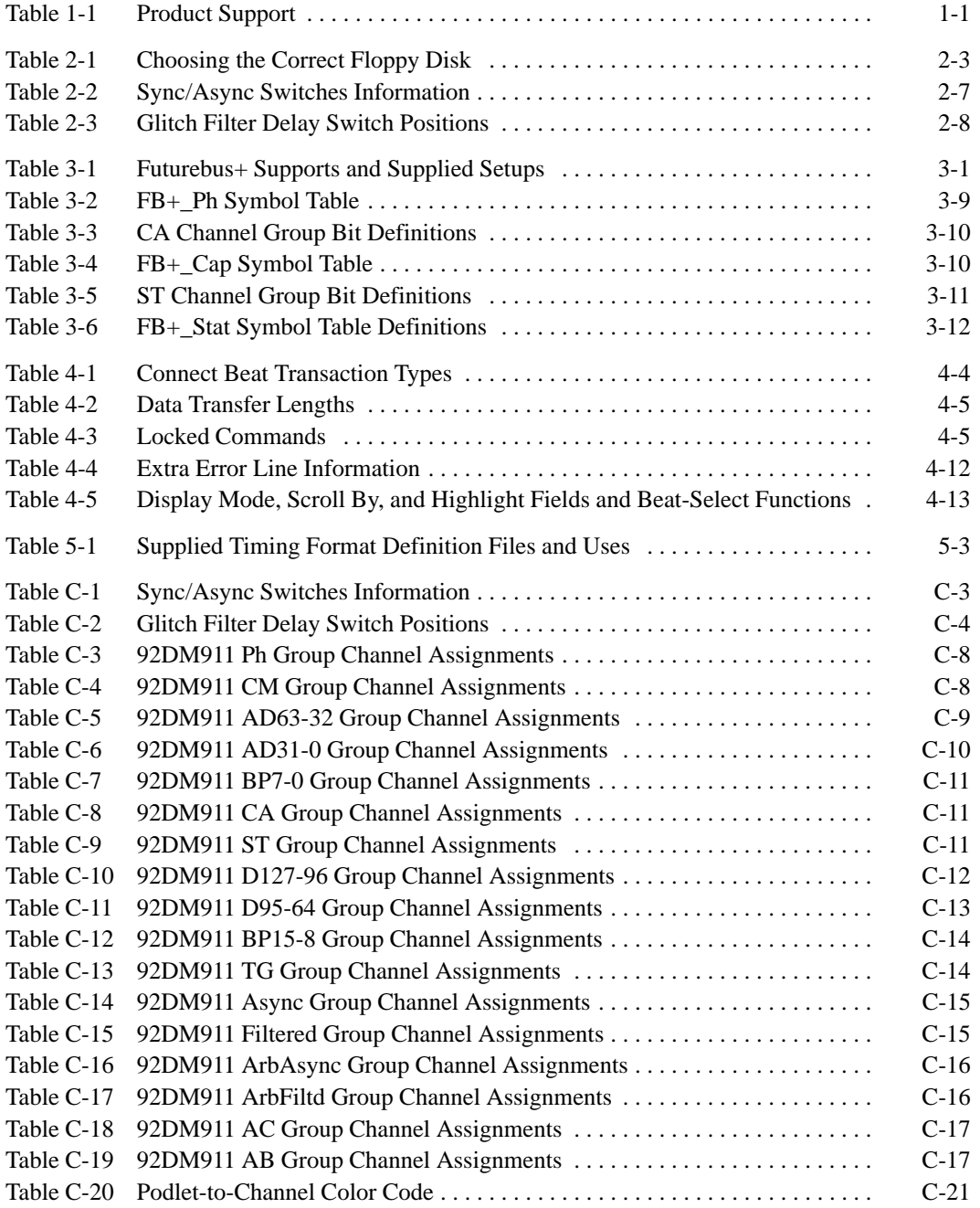

# **Preface: GUIDE TO DAS 9200 DOCUMENTATION**

The Digital Analysis System (DAS) 9200 documentation package provides the information necessary to install, operate, maintain, and service the DAS 9200. The DAS 9200 documentation consists of the following:

- a series of microprocessor-specific **microprocessor support instructions** that describe the various microprocessor support packages.
- a **system user manual** that includes a beginning user's orientation, a discussion of DAS 9200 system-level operation, and reference information such as installation procedures, specifications, error messages, and a complete system glossary.
- a series of **module user manuals** that describe each of the DAS 9200 acquisition, pattern generation, and optional I/O modules.
- an **on-line documentation** package that includes context-sensitive technical notes.
- a **programmatic command language user manual** that describes the set of programmatic commands available for remotely controlling the DAS 9200.
- a series of **application software user manuals** that describe the various application software packages.
- a **technician's reference manual** that helps a qualified technician isolate DAS 9200 problems to the individual module level and determine corrective action (including on-site removal and replacement of modules).
- a **verification and adjustment procedures manual** that allows a qualified technician to make necessary adjustments and verify specifications of the mainframe and modules.
- a series of **workbooks** that teach concepts about the DAS 9200 acquisition modules and pattern generation modules.

### **GENERAL SAFETY SUMMARY/ DISASSEMBLERS**

The general safety information in this summary is for operating and servicing personnel. Specific warnings and cautions can be found throughout the manual where they apply and may not appear in this summary. While using this product you may need to access parts of the DAS 9200 mainframe system; if so, read the General Safety Summary in your *DAS 9200 System User Manual* for warnings and cautions related to operating the mainframe system.

### **TERMS IN THIS MANUAL**

CAUTION statements identify conditions or practices that could result in damage to the equipment or other property.

WARNING statements identify conditions or practices that could result in personal injury or loss of life.

### **TERMS AS MARKED ON EQUIPMENT**

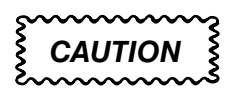

CAUTION indicates a hazard to property, including the equipment itself, and could cause minor personal injury.

### **WARNING**

WARNING indicates solely a personal injury hazard not immediately accessible as you read the marking.

DANGER indicates a personal injury hazard immediately accessible as you read the marking.

### **SYMBOLS AS MARKED ON EQUIPMENT**

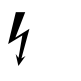

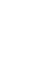

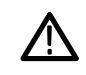

DANGER High Voltage

**Protective** ground (earth) terminal

**ATTENTION** Refer to manual

### **USE CARE WITH COVERS REMOVED**

To avoid personal injury, remove jewelry such as rings, watches, and other metallic objects before removing the cover. Do not touch exposed connections and components within the product while the power cord is connected.

### **REMOVE FROM OPERATION**

If you have reason to believe that the instrument has suffered a component failure, do not operate the instrument until the cause of the failure has been determined and corrected.

### **USE THE PROPER FUSE**

To avoid fire hazard, use only a fuse of the correct type, voltage rating, and current rating.

### **REMOVE LOOSE OBJECTS**

During disassembly or installation procedures, screws or other small objects may fall to the bottom of the mainframe. To avoid shorting out the power supply, do not power on the instrument until such objects have been removed.

### **DO NOT OPERATE IN EXPLOSIVE ATMOSPHERES**

To avoid explosion, do not operate this product in an explosive atmosphere unless it has been specifically certified for such operation.

# **Section 1: OVERVIEW**

This section provides basic information on the following:

- the 92DM911 Bus Support product
- software compatibility
- DAS 9200 configuration
- this manual

The 92DM911 Bus Support product disassembles data from systems that are based on the 12SU Hard Metric IEEE 896 Profiles A, B, and F Futurebus+ bus. The 92DM911 product runs on a DAS 9200 logic analyzer equipped with one, two, or three 92A96 Acquisition Modules.

The Futurebus+ bus is actually two buses: the Arbitrated Messages bus, and the Main bus. The 92DM911 product supports compelled transactions on a 32-, 64-, or 128-bit wide Main bus. The 92DM911 product does not acquire or display data for packet data beats.

The 92DM911 product acquires, disassembles, and displays data in the Disassembly display for the Main bus only. You can also display Main bus data in the State and Timing displays.

The product also acquires state data for the Arbitrated Messages bus. You can display acquired data from the Arbitrated Messages bus in the State or Timing displays.

Table 1-1 shows the number of 92A96 Modules you can have in your DAS 9200 system and the Futurebus+ buses they can support.

| No. of<br><b>Modules</b> | <b>Supported Futurebus+ Buses</b>                                 |
|--------------------------|-------------------------------------------------------------------|
| 1                        | Lower 32- or 64-bits of the Main bus only* or                     |
|                          | Arbitrated Messages bus only                                      |
| 2                        | 32-, 64-, or 128-bits of the Main bus only or                     |
|                          | Lower 32- or 64-bits of the Main bus* and Arbitrated Messages bus |
| 3                        | 32-, 64-, or 128-bits of the Main bus and Arbitrated Messages bus |
|                          | *Asynchronous control signals not available.                      |

**Table 1-1 Product Support**

This product consists of software on a floppy disk, a probe adapter, and this manual. The software includes setup files, a demonstration reference memory, symbol tables, and a disassembler program. A complete list of accessories and options is provided at the end of *Appendix C: Service Information.*

A demonstration reference memory is provided so you can see an example of disassembled bus mnemonics. You can view the reference memory without connecting the DAS 9200 to your system under test. The reference memory is automatically installed on the DAS 9200 when you install the disassembler software. Directions for viewing this file are in *Section 4: Acquiring and Viewing Disassembled Data*.

To use this product efficiently, you need to have the following:

- knowledge of your Futurebus+ system
- knowledge of your DAS 9200 configuration and its operation
- this manual
- the *DAS 9200 System User Manual*
- the *92A96 Module User Manual*, Tektronix, Inc. 1992

### **DAS 9200 SYSTEM SOFTWARE COMPATIBILITY**

The 92DM911 Bus Support Product is compatible with the DAS 9200 System Software Release 2, Version 1.51 or higher, and DAS 92XTerm System Software Release 3, Version 1.2 or higher.

### **DAS 9200 CONFIGURATION**

To use the bus support product, your DAS 9200 must be equipped with at least one 92A96 Module and four standard data acquisition probes.

Figure 1-1 shows an overview of the DAS 9200 connected to a typical probe adapter.

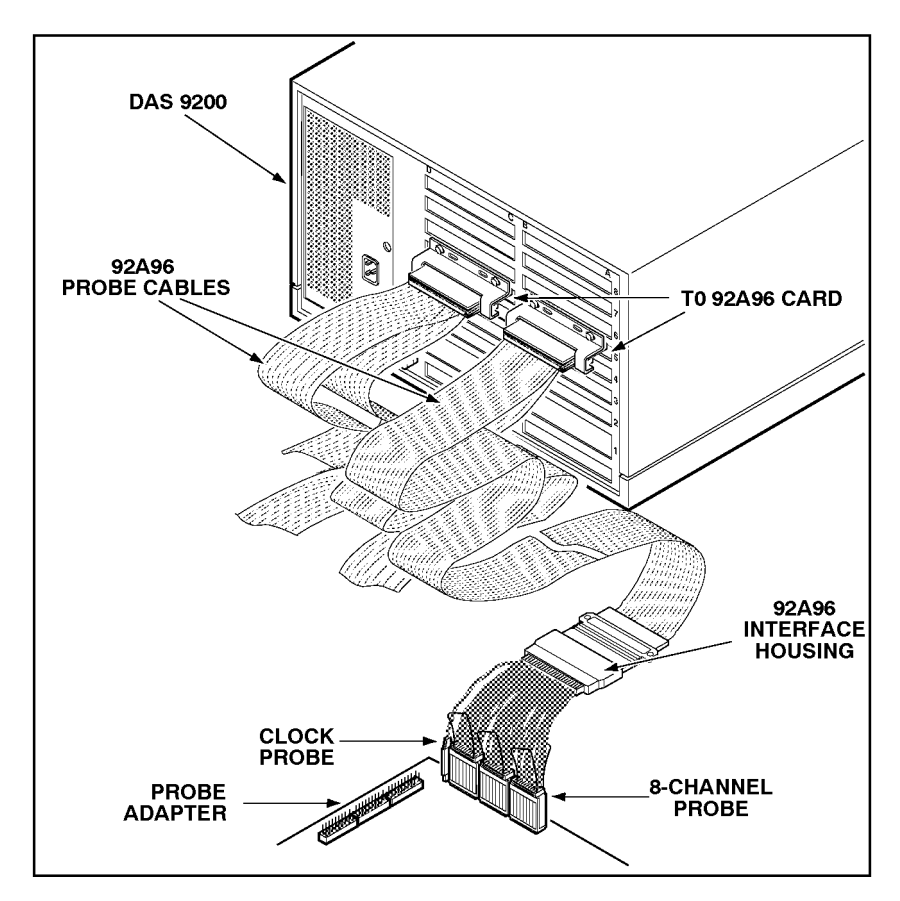

**Figure 1-1. DAS 9200 connected to a typical probe adapter.**

### **ABOUT THIS MANUAL**

This manual is based on the assumption that you are familiar with the operation of the DAS 9200 mainframe and the 92A96 Acquisition Module. Therefore, details about system software and how to move through the menu structure are not provided. An overview of those functions is provided so that you do not need to consult another manual.

This manual provides detailed information on how to do the following:

- connect to your system under test
- $\bullet$ setup disassembler software and use it
- $\bullet$ view acquired data
- maintain disassembler hardware

Read *Section 5: General Purpose Analysis* if you are going to acquire and view timing or state data for purposes other than disassembly.

## **Manual Conventions**

The following conventions are used in this manual:

- the term Arb bus refers to the Futurebus+ Arbitrated Messages bus signals.
- the term Main bus refers to the remaining Futurebus+ bus signals.
- the terms disassembler and disassembler software are used interchangeably in reference to the 92DM911 software that disassembles bus cycles into mnemonics and transaction types.
- the term system under test (SUT) is used to refer to the bus system from which data is being acquired.
- references to 92A96 Modules include all versions of those Modules unless otherwise noted.

# **Section 2: INSTALLATION AND CONNECTIONS**

This section describes how to do the following:

- configure the DAS 9200
- position the 92A96 Modules in the DAS 9200
- install the disassembler software
- connect the DAS 9200 to the system under test (SUT)
- configure the probe adapter

### **CONFIGURING THE DAS 9200**

To acquire data from a 128-bit wide Main bus, two 92A96 Modules are required. They must be configured into one variable-width module.

When using a variable-width module, both 92A96 Modules must be positioned in adjacent DAS 9200 slots. The module in the higher-numbered slot is referred to as the HI module; the module in the lower-numbered slot is referred to as the LO module. You cannot use slots 1 or 8 when creating a variable-width module. The modules do not need to have the same memory depth.

Probe connections on the probe adapter board are labeled to identify which module and which probe group connects to them. For example, LO\_A0 indicates the A0 group from the LO Module.

If acquiring data from a 128-bit wide Main bus, you should check the System Configuration menu to verify that the variable-width module is defined correctly. Figure 2-1 shows how the Sys Config menu looks when two 92A96 Modules are combined into a variable-width module.

Refer to your module user manual for additional information about variable-width modules, connecting probe cables, and positioning and installing 92A96 Modules.

| Refmem    |   | $FB+X4$      |                     | Setup                                  | Sys Config |                |                        |                          |
|-----------|---|--------------|---------------------|----------------------------------------|------------|----------------|------------------------|--------------------------|
|           |   |              |                     |                                        |            |                |                        |                          |
|           |   | slot         | ø                   | Configuration: Mainframe<br>Controller |            |                | System Configuration   |                          |
|           |   | slot<br>slot | 1<br>$\overline{c}$ | 92LAN                                  |            |                | Unclustered<br>92A96-1 |                          |
| 92496     |   | slot         | 3                   |                                        |            |                |                        |                          |
| Formation | ø | slot<br>slot | $\overline{4}$<br>5 | 92A96<br>92A96XD                       | 92A96-1    |                |                        |                          |
|           |   | slot<br>slot | 6<br>7              |                                        |            |                |                        |                          |
|           |   | slot         | 8                   |                                        |            |                |                        |                          |
|           |   |              |                     |                                        |            |                |                        |                          |
|           |   |              |                     |                                        |            |                |                        |                          |
|           |   |              |                     |                                        |            |                |                        |                          |
|           |   |              |                     |                                        |            |                |                        |                          |
|           |   |              |                     |                                        |            |                |                        |                          |
|           |   |              |                     |                                        |            |                |                        |                          |
|           |   |              |                     |                                        |            |                |                        |                          |
|           |   |              |                     |                                        |            | F <sub>6</sub> |                        |                          |
|           |   |              |                     |                                        |            | DEFINE         |                        | F <sub>8</sub><br>CHANGE |
|           |   |              |                     |                                        |            | <b>CLUSTER</b> |                        | CONFIG                   |

**Figure 2-1. Sys Config menu with a variable-width module defined.**

In a multimodule system, it is easier to identify which modules are connected to the probe adapter if slot number labels are applied to the 92A96 probe interface housings and DAS 9200 mainframe. Figure 2-2 shows how to apply slot number labels.

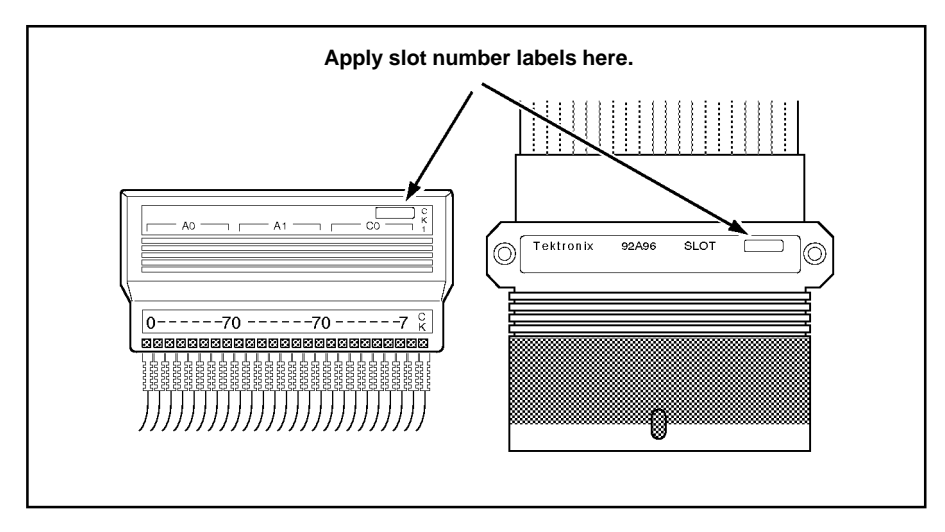

**Figure 2-2. Applying slot number labels.**

## **INSTALLING SOFTWARE**

Before installing the bus application software, you should be aware that there are two different versions of DAS 9200 system software: the 9201T version and the 92XTerm version. The 9201T version allows you to operate the DAS 9200 from a 9201T terminal. The 92XTerm version allows you to operate the DAS 9200 in an X window on a workstation.

### *NOTE*

*To use the bus support package, you must install application software that is compatible with your DAS 9200 mainframe configuration and system software.*

Three floppy disks are shipped with the 92DM911 bus support. To determine which floppy disk contains compatible application software, follow these steps:

- 1. Note the terminal type on which the DAS 9200 system software will run.
- 2. Power on the DAS 9200 mainframe or system, and press the Select Menu key.
- 3. Select the HW/SW Version menu in the Utilities column and press Return.
- 4. Look at the System Software line to find the version of system software loaded. Use Table 2-1 to choose the appropriate floppy disk to install.

**Table 2-1 Choosing the Correct Floppy Disk**

| Terminal Type                | <b>System Software Line</b><br>Information* | <b>Install Floppy Disk Labelled</b>                                                                      |
|------------------------------|---------------------------------------------|----------------------------------------------------------------------------------------------------|
| 9200T/9201T                  | Release 2, Version 1.50                     | DAS 9200 Application Software - 92DM911                                                                  |
| 9200T/9201T                  | Release 3, Version 1.20                     | DAS 9201T Application Software - 92DM911                                                                 |
| X window on a<br>workstation | Release 3, Version 1.20                     | DAS 92XTERM Application SW - 92DM911                                                                     |
| are also supported.          |                                             | *Version numbers shown are the lowest versions supported; higher version numbers within the same release |

If you have two types of DAS 9200 system software (9201T and 92XTerm), and you switch between the two, you must install compatible application software on each system.

If you try to install application software onto an incompatible system using DAS 9200 System Software Release 3, V1.1 or greater, an error message displays.

If you try to install application software onto an incompatible system using DAS 9200 System Software Release 3, V1.0 or lower, the system will install the software but it will not operate properly when you try to use it.

Install the disassembler software onto the DAS 9200 as follows:

- 1. Power up the DAS 9200 mainframe.
- 2. Insert the appropriate disk into the DAS 9200's floppy drive.
- 3. Press the Select Menu key and select the Disk Services menu.
- 4. Select Install Application in the Operation field of the menu.
- 5. Press F8: EXECUTE OPERATION and follow the on-screen prompts.

### *NOTE*

*After each install and load operation, a message appears on the screen informing you the operation succeeded or failed. If the message tells you the operation failed, you may need to remove applications or files from the hard disk and try installing or loading again. If the operation fails again, refer to* Appendix A: Error Messages and Disassembly Problems*.*

### **CONNECTING TO THE SYSTEM UNDER TEST**

Before you connect to the SUT, you must connect the standard probes to the 92A96 Module.

If your Futurebus+ system uses live-insertion filtering, refer to the description of *Jumpers* at the end of this section for information on live-insertion filtering and J4.

To connect the DAS 9200 to the SUT, do the following:

1. Turn off power to your SUT. It is not necessary to turn off power to the DAS 9200.

# **CAUTION**

*Static discharge can damage the probe adapter, the probes, or the 92A96 Module. To prevent static damage, handle the probe adapter, probes, and modules only in a static-free environment.*

*Always wear a grounding wrist strap or similar device while handling the probe adapter and Futurebus+ boards.*

- 2. Attach a grounding strap between the ground jack on the back of the DAS 9200 and a ground point on the SUT.
- 3. To discharge your stored static electricity, touch the ground jack located on the back of the DAS 9200. Then, touch any of the ground pins of the probe adapter to discharge stored static electricity from the probe adapter.
- 4. Place the probe adapter onto a large piece of antistatic shipping foam to support the probe adapter as shown in Figure 2-3. This prevents the circuit board and its components from flexing.
- 5. To keep the probe adapter from teetering on the edge of the front panel as you connect the probes, place additional non-conductive material (such as foam) under the area to which the probes attach.
- 6. To connect the probes for each module, refer to Figure 2-3 and line up each probe with the corresponding section name printed on the probe adapter circuit board. The interface housing label indicates the group to which each clock and 8-channel probe connects. Ground pins are indicated on the board.

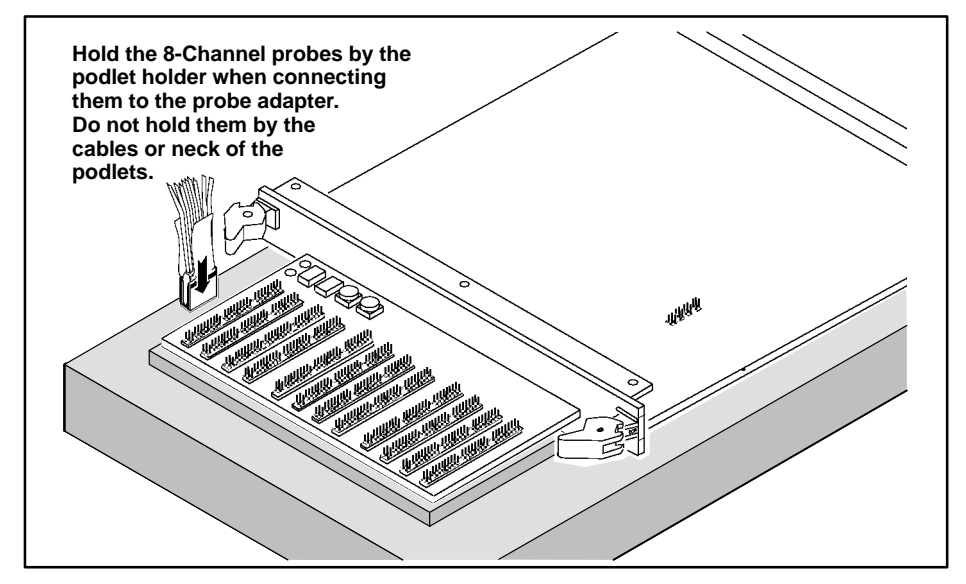

**Figure 2-3. Connecting probes to the probe adapter.**

# **CAUTION**

*Live insertion of the probe adapter is not supported. To prevent damage to the probe adapter and Futurebus+ system, plug the probe adapter into the backplane when the Futurebus+ system is powered off.*

*Failure to correctly place the probe adapter into the Futurebus+ backplane may damage the Futurebus+ system once power is applied.*

After connecting the clock and 8-channel probes, you can install the probe adapter into your SUT as you would normally install any other Futurebus+ board. You can use the two yellow handles on the front panel of the probe adapter as needed when you install or remove the probe adapter.

To ensure that the probe adapter board is secure, tighten the screws under the yellow handles. Figure 2-4 shows the location of these screws.

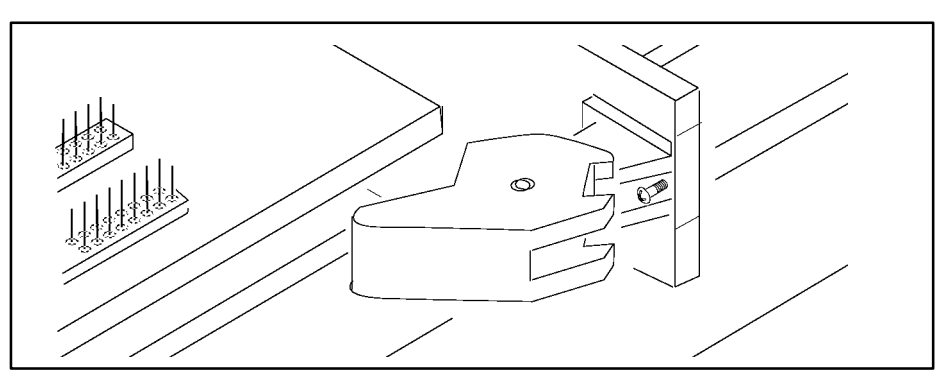

**Figure 2-4. Location of screw under yellow handles.**

## **CONFIGURING THE PROBE ADAPTER**

There are two slide switches and two rotary switches on the probe adapter. The two slide switches are used to configure the probe adapter to acquire data from the Main or Arb buses for either synchronous (disassembly) or asynchronous (timing analysis) operation. One of the rotary switches is set to match the data path width of the Futurebus+ system backplane. The other rotary switch sets the glitch filter delay on the probe adapter.

## **Sync/Async Switches**

The Sync/Async switches (S1 and S2) should be placed in the Sync position to acquire disassembly data, and in the Async position to acquire timing data. Use S1 to set probe adapter operation for the Main bus and S2 to set probe adapter operation for the Arb bus. Table 2-2 shows how to position these switches depending on the type of clocking you're using and the type of display you want to view.

|                                                                                                 | Sync/Async Switches Information |                                                                                               |
|-------------------------------------------------------------------------------------------------|---------------------------------|-----------------------------------------------------------------------------------------------|
| <b>Switch Positions</b>                                                                         | <b>Clocking</b>                 | <b>Display Menu</b>                                                                           |
| S1, Main bus                                                                                    |                                 |                                                                                               |
| Sync (Disassembly)                                                                              | Custom                          | Disassembly, Timing, or State                                                                 |
|                                                                                                 | Internal*                       | <b>Timing or State</b>                                                                        |
| Async (Timing)                                                                                  | Internal                        | Timing or State                                                                               |
| S <sub>2</sub> , Arb bus                                                                        |                                 |                                                                                               |
| Sync (Disassembly)†                                                                             | External                        | Disassembly†, Timing or State                                                                 |
|                                                                                                 | Internal*                       | <b>Timing or State</b>                                                                        |
| Async (Timing)                                                                                  | Internal                        | Timing or State                                                                               |
| *Only useful for verifying probe adapter operation.<br>Arb bus module with the Main bus module. |                                 | †Display of Arb bus data with Main bus disassembly requires clustering and correlating of the |

**Table 2-2 Sync/Async Switches Information**

Figure 2-5 shows the locations of S1 and S2 on the probe adapter.

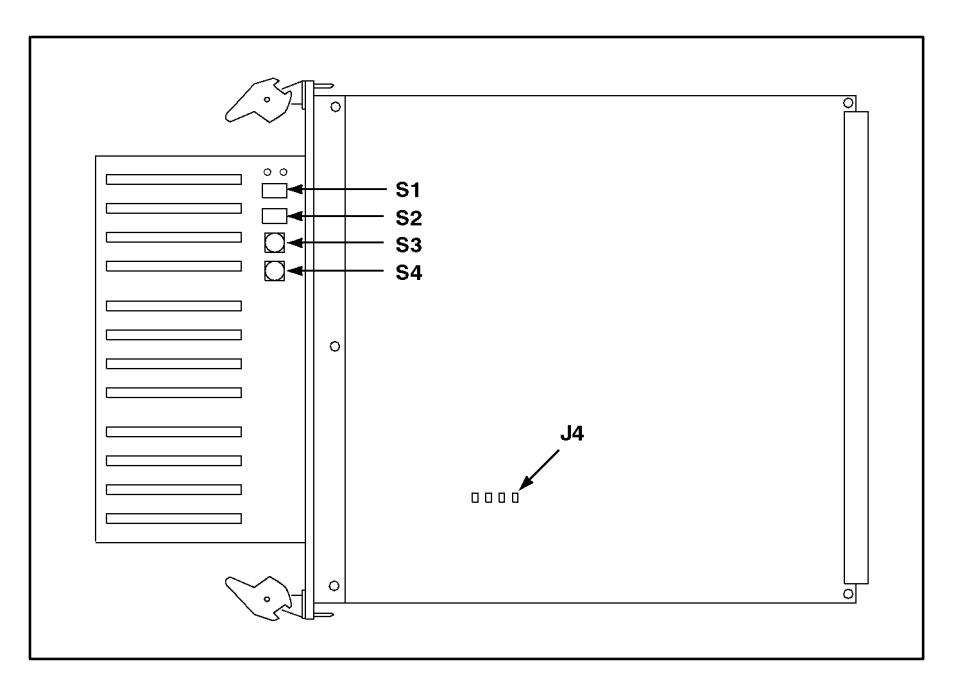

**Figure 2-5. Switch locations on the probe adapter.**

## **Glitch Filter Delay Switch**

You can set the Glitch Filter Delay switch, S3, to an appropriate setting to match the characteristics of your Futurebus+ system backplane. Table 2-3 shows how to position this switch.

|                                                 | <u> University Duay Uniture Julianus</u> |
|-------------------------------------------------|------------------------------------------|
| <b>Switch Position</b>                          | <b>Nominal Delay*</b>                    |
|                                                 | 13 <sub>ns</sub>                         |
|                                                 | $20$ ns                                  |
| $\overline{2}$                                  | $27$ ns                                  |
| 3                                               | 35 ns                                    |
| *Twice the one-way backplane propagation delay. |                                          |

**Table 2-3 Glitch Filter Delay Switch Positions**

### *NOTE*

*The operation of the Main and Arb bus logic on the probe adapter is not affected by this switch setting. Refer to Appendix C for more information about this switch.*

Figure 2-5 shows the location of S3 on the probe adapter.

### **Data Path Width Switch**

You must set the Data Path Width switch, S4, to match the width of the data bus portion of the Futurebus+ system backplane to which the probe adapter connects. Switch positions are for 32-, 64-, and 128-bit wide data buses.

Figure 2-5 shows the location of S4 on the probe adapter.

### **Jumpers**

Three jumpers, J1, J2, and J3, on the probe adapter should always be left open (no jumper). You cannot change the position of these jumpers and expect normal operation.

The last jumper, J4, controls whether live-insertion filtering is used in the acquisition of the AS\* and DS\* signals of the Main bus. These signals control the operation of the Main bus circuitry on the probe adapter. When J4 is not connected, filtering does not occur. When J4 is connected, filtering does occur.

Typically, J4 will not be connected unless you are using the probe adapter in a Futurebus+ system in which boards are installed and removed while the system is powered on. If you install or remove boards in your Futurebus+ system with power applied, then you should place a jumper on J4. Refer to Appendix C for more information on J4.

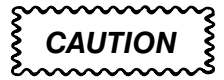

*Live insertion of the probe adapter is not supported. To prevent damage to the probe adapter and Futurebus+ system, plug the probe adapter into the backplane when the Futurebus+ system is powered off.*

#### *NOTE*

*Do not install or remove J4 while the probe adapter is connected to a Futurebus+ system that is powered on; doing so may cause the Main bus circuitry on the probe adapter to enter an improper state.*

If you change the jumper when the Futurebus+ system is powered on, you may have to reset the probe adapter circuitry.

The probe adapter can be reset in two ways. You can either power the Futurebus+ system off and then on, or you can momentarily short the POWERED signal of the probe adapter to ground. Table C-16 shows the channel assignment of the POWERED signal.

### **LED INDICATORS**

There are two LEDs on the probe adapter. One lights when power is applied to the probe adapter, and the other lights when there is activity on the Futurebus+ bus.

The Power LED is red when the probe adapter is powered on. The Bus LED is yellow when either the  $AK^*$  signal on the Main bus or the  $AP^*$ signal on the Arb bus is asserted.

Figure 2-6 shows the location of these LEDs on the probe adapter.

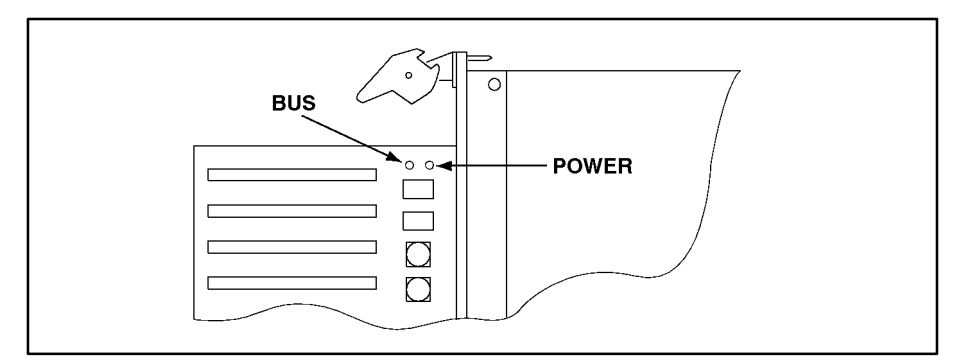

**Figure 2-6. LED locations on the probe adapter.**

# **Section 3: SETTING UP DISASSEMBLER SOFTWARE**

This section tells how to prepare the disassembler software for acquiring data and discusses the following:

- supplied setups
- creating new setups
- channel groups and assignments
- changes that affect disassembly
- clocking
- symbols
- triggering

Before you acquire and disassemble data, you need to specify setups for clocking, triggering, and using symbols. The disassembly software provides default values for each of these setup controls, but you can change them as needed.

Table 3-1 shows the number of 92A96 Modules, the Futurebus+ buses they can support, and the name of the support or supplied setup you can use with each.

| No. of<br><b>Modules</b> | <b>Supported Futurebus+ Buses</b>                                      | <b>Name of Support</b><br>or Supplied Setup |
|--------------------------|------------------------------------------------------------------------|---------------------------------------------|
|                          | Lower 64-bits* of the Main bus only†                                   | FBus64 support                              |
|                          | Arb bus only                                                           | FB_1-A96 setup                              |
| 2                        | 128-bits* of the Main bus only                                         | FBus+ support                               |
|                          | Lower 64-bits* of the Main bus† and Arb bus                            | FB 2-A96 setup                              |
| 3                        | 128-bits* of the Main bus and Arb bus                                  | FB 3-A96 setup                              |
| *Or less                 | <b>Asynchronous control signals not available for timing analysis.</b> |                                             |

**Table 3-1 Futurebus+ Supports and Supplied Setups**

Asynchronous control signals not available for timing analysis.

When you select a support type in the Software Support field of the 92A96 Configuration setup menu, the Channel, Clock, and Trigger menus are set up to support the probe adapter signals and switch settings. Acquired data is also disassembled when viewed in the Disassembly display.

A supplied setup allows you to restore previously saved setups for the Configuration, Channel, Clock, and Trigger menus. Clocking choices and disassembler support depend on the type of software support selected in the restored Configuration menu.

The two support types shown in Table 3-1 configure the DAS 9200 to acquire data from the Main bus only.

The three supplied setups shown in Table 3-1 configure the DAS 9200 to acquire data from the Arb bus only, or from both the Arb and Main buses. The Software Support field in the Configuration menu for the module acquiring Arb bus data is set to General Purpose. The Software Support field in the Configuration menu for the module acquiring Main bus data is set to either FBus+ or FBus64.

## **MODULE SUPPORT AND SUPPLIED SETUPS**

The bus support product supplies the disassembler software and setup files for the module(s) to use to acquire and display Futurebus+ bus activity. Setup files are supplied for the Channel, Clock, and Trigger menus. Symbol files are supplied for displaying data and for use in the Trigger menu as word recognizer values. Timing format files are also provided for the Timing menu when performing timing analysis (described in Section 5).

You can select the disassembler (and its associated setup files) by selecting a type of Futurebus+ support, or by restoring a supplied setup file. Refer to the discussions on *Loading Support Software* and *Restoring Supplied Setups* later in this section for more information.

When there are two or three 92A96 Modules in adjacent slots, they are automatically formed into a variable-width module by the system software at power-on. You may have to reconfigure a variable-width module prior to selecting an appropriate software support in the 92A96 Configuration menu. If you restore a supplied cluster setup, the reconfiguration is done for you. Refer to the discussion of the System Configuration menu in the *DAS 9200 System User Manual* for details on how to reconfigure a variable-width module.

When you restore a supplied Futurebus + multimodule setup, the DAS 9200 automatically does the following:

- reconfigures 92A96 Modules if the setup requires a variable-width module
- clusters and correlates 92A96 Modules if the setup requires a variable-width module clustered and correlated with another module
- selects the appropriate type of support for each of the modules
- defines two communication signals for use in the trigger programs of the modules called MainToArb and ArbToMain
- defines triggering for each module using the communication signals
- provides two predefined Timing Format Definition files, called FBus+ 96, and FB+Arb 96

## **Full Main Bus and Arb Bus Supplied Setup**

The FB 3-A96 setup requires three 92A96 Modules. When the setup is restored, a variable-width 92A96 Module is defined for the Main bus, which is clustered and correlated with a single 92A96 Module for the Arb bus. This setup configures the Channel, Clock, and Trigger menus of the DAS 9200 to acquire data from 128-bits (or less) of the Main bus and from the Arb bus.

## **Partial Main Bus and Arb Bus Supplied Setup**

The FB 2-A96 setup requires two 92A96 Modules. When the setup is restored, the module for the Main bus is clustered and correlated with the module for the Arb bus. This setup also configures the Channel, Clock, and Trigger menus of the DAS 9200 to acquire data from 64-bits (or less) of the Main bus and from the Arb bus.

## **Full Main Bus Only Support**

The FBus+ support software requires two 92A96 Modules formed into a variable-width module. When you access the Configuration menu and select Fbus+ in the Software Support field, the Channel, Clock, and Trigger menus for the variable-width module are set up to acquire data from 128-bits (or less) of the Main bus only.

## **Partial Main Bus Only Support**

The FBus64 support software requires one 92A96 Module. When you access the Configuration menu and select Fbus64 in the Software Support field, the Channel, Clock, and Trigger menus for the module are set up to acquire data from the lower 64-bits (or less) of the Main bus only.

## **Arb Bus Only Supplied Setup**

The FB\_1-A96 setup requires one 92A96 Module. When the setup is restored, it configures the Channel, Clock, and Trigger menus to acquire data from the Arb bus only.

## **LOADING SUPPORT SOFTWARE**

To load the FBus+ or FBus64 support, follow these steps:

- 1. Press the Menu Select key, select the Main bus module, select its Configuration menu, and press Return.
- 2. Select FBus+ or FBus64 support in the Software Support field.
- 3. Press F8: EXECUTE OPERATION.

When you load the support software, the Channel, Clock, and Trigger menus are automatically set up to acquire Main bus data from your Futurebus+ system. You can change the setups in the Clock and Trigger menus as needed. Refer to *Channel Groups and Assignments* in this section for information on what can be changed in the Channel menu.

## **RESTORING SUPPLIED SETUPS**

To restore a supplied setup, refer to Figure 3-1 and follow these steps:

- 1. Press the Menu Select key, select the Save/Restore menu, and press Return.
- 2. Select Restore Setup (or Restore Partial Setup) in the Operation field.
- 3. Select the desired setup in the File field. The support software supplies three setup files: FB\_1-A96, FB\_2-A96, and FB\_3-A96.
- 4. Press F8: EXECUTE OPERATION.

| Refmem                             | Save/Resto<br>Utilities<br>FB+X4                                                                                                    |  |
|------------------------------------|----------------------------------------------------------------------------------------------------|--|
| Operation:<br>File:<br>Comments:   | Restore Setup<br>$FB_1 - A96$<br>FutureBus+ Arb Module Setup                                                                                                    |  |
| Display:                           | Directory<br>Disk free space: 70618 Kbytes                                                                                                    |  |
| File Name                          | Saved<br>Comments<br>Size                                                                                                    |  |
| -FB_1-A96-<br>FB_2-A96<br>FB 3-A96 | —01/07/93—18:08——FutureBus+ Arb Module Setup-<br>-22—<br>01/07/93 18:08 FutureBus+ Main+Arb Cluster Setup (2A96)<br>44<br>01/07/93 18:08 FutureBus+ Main+Arb Module Setup (3 A96)<br>45 |  |

**Figure 3-1. Save/Restore menu.**

If you restored the FB\_2-A96 or FB\_3-A96 setup, the DAS 9200 automatically configures itself for multimodule operation. Refer to *Module Support and Supplied Setups* for a description of multimodule operation.

If the current placement of the data acquisition modules does not match that of the selected setup, the Restore Formation overlay appears. Press the F4: PLACE MODULES key or use the overlay to assign the module setups to the current placement of the modules.

If you are using 92A96D Modules when you restore a setup, the default acquisition memory depth is set to 8K. To use a greater memory depth, select a higher value in the Acquisition Memory Size field of the Configuration menu for each deep module.

## **CREATING MULTIMODULE SETUPS**

You can create setups that meet the needs of your specific application. For example, you can create a setup that provides additional intermodule communication signals for use in complex trigger programs, or a setup to acquire data from multiple buses or other devices.

As you create a multimodule setup, keep in mind that Main and Arb bus modules must communicate with (signal to) each other, and that they must also start acquiring data at the same time. Therefore, you must set up the Main and Arb bus modules to be clustered and correlated, and you must also define signals for triggering purposes.

Before you can create a new setup using the Futurebus+ disassembler, you must first install the software and its associated files. Refer to the discussion on *Installing Software* in Section 2 for directions on how to do this.

The steps generally necessary to create your own setup are as follows:

- configure the DAS 9200 (if acquiring 128-bit wide Main bus data)
- restore an appropriate supplied setup or select a type of support
- name the modules
- cluster the modules
- correlate the modules
- define signals
- use signals in trigger programs (Trigger menu)
- set the start mode to ATE (Cluster menu)

Refer to your *DAS 9200 System User Manual* for information on how to perform these steps.

To restore a supplied setup, refer to the description of *Restoring Supplied Setups* earlier in this section.

### **CHANNEL GROUPS AND ASSIGNMENTS**

The disassembler software automatically defines the channel groups for the Futurebus+ bus support. The channel groups for the Main bus are Ph, CM, AD63-32, AD31-0, BP7-0, CA, ST, D127-96, D95-64, BP15-8, TG, Async, and Filtered. The channel groups for the Arb bus are ArbAsync, ArbFiltered, AC, AB, and S1.

For the FBus+ disassembler to operate properly, the names and channel assignments of all Main groups above (except Async and Filtered) must not be changed. For the FBus64 disassembler, the name and channel assignments of the Ph, CM, AD63-32, AD31-0, BP7-0, CA, and ST channel groups must not be changed.

You can use channels from groups not used for disassembly to connect to other signals in your SUT. For example, you can use individual channels from the Async and Filtered groups to make other connections because these groups are not used for disassembly. You can also use channels from the AD63-32, BP7-4, D127-96, D95-64, BP15-8, and TG groups if you are not going to acquire bus data using these groups. If you want to know which signal is in which group, refer to the channel assignment tables in *Appendix C: Service Information*. Channel assignments are also shown in the Channel menu.

### **CHANGES THAT AFFECT DISASSEMBLY**

You can change part of the default setups for the 92A96 Modules. However, keep in mind that if you change the threshold voltage (normally TTL, 1.5 V) or display polarity (normally  $+$ ), the disassembled data will be affected.

## **CLOCKING**

You can use the Clock menu to set clocking choices to control data sampling. The 92DM911 software offers a customized clocking selection for the Main bus of the Futurebus+ system. This clocking choice (Custom) is the default selection whenever you select the FBus64 or FBus+ Support in the Configuration menu.

Custom clocking is also the default selection for the Main bus when you restore any of the three supplied setup files. No Custom clocking selection is available for the Arb bus because there is no disassembler for the Arb bus. The Arb bus uses External clocking as the default selection when you restore any of the supplied setup files.

A description of how bus activity is sampled by the probe adapter is found in Appendix B.

### **Main Bus**

The 92DM911 software provides two modes for acquiring Main bus data: Power-Up Cycles Acquired or Power-Up Cycles Not Acquired. The default is Power-Up Cycles Not Acquired. You can change the clocking mode by changing the Power-Up Cycles option field in the Clock menu. Figure 3-2 shows the default Clock menu setup for the Main bus module.

A power-up cycle is any cycle that occurs while the POWERED signal is false. This occurs when the Futurebus+ system is being powered-up or powered-down.

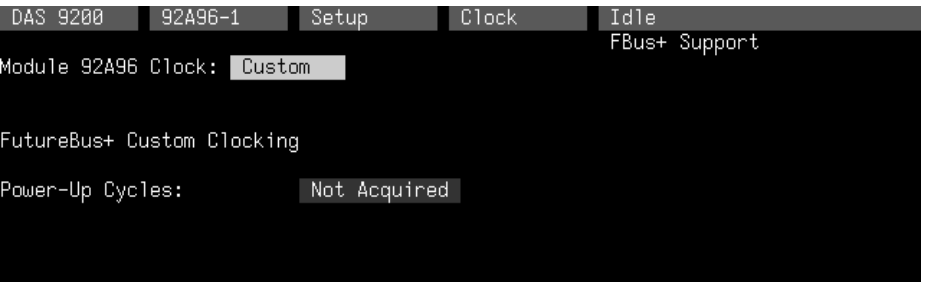

**Figure 3-2. Default Clock menu for the Main bus module.**

Disassembly will not be correct with the Internal or External clocking modes. Refer to *Section 4: General Purpose Analysis* for a description of using these other clock selections with this bus support package.

To select the clocking mode, do the following:

- 1. Press the Select Menu key.
- 2. Select the Clock menu for the Main bus module you want to use.
- 3. Select Custom clocking (the default with either support type selected in the Configuration menu).
- 4. Move the cursor to the Power-Up Cycles field and select one of the following types of clocking:
	- Acquired
	- Not Acquired

## **Arb Bus**

No Custom clocking selection is available for the Arb bus because there is no disassembler for the Arb bus. The Arb bus uses External clocking as the default selection when you restore any of the supplied setup files. Figure 3-3 shows the default Clock menu for the Arb bus module.

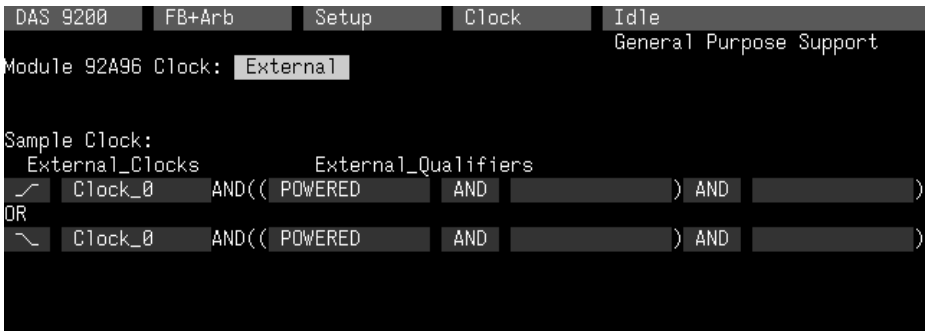

**Figure 3-3. Default Clock menu for the Arb bus module.**

## **SYMBOLS**

Symbols can represent a set of specific channel group values or a range of channel group values (defined by upper and lower bounds).

You can use symbol tables to display channel group information symbolically in the State and Disassembly menus and to control triggering. There are three symbol table files supplied by the disassembler software to replace specific channel group values. Refer to *Triggering* in this section and *Displaying Channel Groups Symbolically* in Section 4 for more information on displaying symbolic values.

You can use the Symbol Editor to copy, rename, save, and modify any of the supplied symbol tables to suit your needs. Refer to *Copying and Editing Supplied Symbol Tables* later in this section for a description of how to do this.

When used in the State or Disassembly display, DAS 9200 system software searches for the first match value found in the symbol table and displays the corresponding symbol name.

Table 3-2 shows the name and bit pattern for the symbols in the file  $FB+Ph$ , the Ph (phase) channel group symbol table.

|                  | <b>Ph Group</b><br>Value        |        | <b>Ph Group</b><br>Value        |
|------------------|---------------------------------|--------|---------------------------------|
| Symbol           | POWERED<br>L_CONN_1<br>L_CONN_0 | Symbol | POWERED<br>L_CONN_1<br>L_CONN_0 |
| UnPd             | 0 X X                           | 0X1    | 0 X 1                           |
| Lane             | 100                             | 00X    | 00X                             |
| Data             | 101                             | 000    | 000                             |
| <b>CONN</b>      | 1 1 0                           | 001    | 0 0 1                           |
| <b>Disc</b>      | 1 1 1                           | 01X    | 01X                             |
| <b>XXX</b>       | X X X                           | 010    | 010                             |
| XX <sub>0</sub>  | X X 0                           | 011    | 011                             |
| XX1              | X X 1                           | 1XX    | 1 X X                           |
| X <sub>0</sub> X | $X$ 0 $X$                       | 1X0    | 1 X 0                           |
| <b>X00</b>       | $X$ 0 0                         | 1X1    | 1 X 1                           |
| X01              | $X$ 0 1                         | 100    | 10X                             |
| X1X              | $X_1 X$                         | 100    | 100                             |
| <b>X10</b>       | $X_1_0$                         | 101    | $1\,$ 0 $\,$ 1 $\,$             |
| <b>X11</b>       | $X_1_1$                         | 11X    | 1 1 X                           |
| 0XX              | 0 X X                           | 110    | $1\ 1\ 0$                       |
| 0X0              | 0 X 0                           | 111    | $1\ 1\ 1$                       |

**Table 3-2 FB+\_Ph Symbol Table**

The UnPd symbol signifies a beat obtained during SUT power on or power off. The Lane symbol signifies the first data beat (lane deselection specification) of a partial transaction. The Data symbol signifies any other data beat. The CONN symbol signifies a connect beat. The Disc symbol signifies a disconnect beat.

Table 3-3 shows the signals that make up the CA group, and the meaning of each bit when it is asserted.

**Table 3-3 CA Channel Group Bit Definitions**

| Signal<br>Name  | <b>Abbreviation in Symbol</b><br>and Meaning When Asserted |
|-----------------|------------------------------------------------------------|
| $CA_2$          | Sr, a split response                                       |
| CA <sub>1</sub> | Co, a compelled transaction                                |
|                 | Ts, transmit speed low                                     |

Table 3-4 shows the name and bit pattern for the symbols in the file FB+\_Cap, the CA channel group symbol table.

|                  | <b>CA Group</b><br>Value                             |                 | <b>CA Group</b><br>Value   |        | <b>CA Group</b><br>Value   |
|------------------|------------------------------------------------------|-----------------|----------------------------|--------|----------------------------|
| Symbol           | $CA_2$<br>$CA_1$<br>$CA_0$                           | Symbol          | $CA_2$<br>$CA_1$<br>$CA_0$ | Symbol | $CA_2$<br>$CA_1$<br>$CA_0$ |
|                  | 000                                                  | X00             | $X$ 0 0                    | 010    | 010                        |
| Ts               | 0 0 1                                                | X01             | $X$ 0 1                    | 011    | 011                        |
| Co               | 010                                                  | X1X             | $X_1 X$                    | 1XX    | 1 X X                      |
| Co?Ts†           | 011                                                  | X10             | $X_1 0$                    | 1X0    | 1 X 0                      |
| Sr               | 100                                                  | X11             | $X_1_1$                    | 1X1    | 1 X 1                      |
| Sr, Ts           | 101                                                  | 0XX             | 0 X X                      | 10X    | 10X                        |
| Sr, Co           | 110                                                  | 0X <sub>0</sub> | 0 X 0                      | 100    | 100                        |
| ?sct? $\dagger$  | 111                                                  | 0X1             | 0 X 1                      | 101    | 101                        |
| <b>XXX</b>       | X X X                                                | 00X             | 00X                        | 11X    | 1 1 X                      |
| XX <sub>0</sub>  | X X 0                                                | 000             | 000                        | 110    | $1\quad1\quad0$            |
| XX1              | X X 1                                                | 001             | 0 0 1                      | 111    | 1 1 1                      |
| X <sub>0</sub> X | $X$ 0 $X$                                            | 01X             | 01X                        |        |                            |
|                  | †Not expected in normal Futurebus+ system operation. |                 |                            |        |                            |

**Table 3-4 FB+\_Cap Symbol Table**

Table 3-5 shows the signals that make up the ST group, the meaning of each bit when it is asserted, and the two- or one-letter abbreviation used in the symbol name.

| <b>Signal</b><br><b>Name</b> | <b>Meaning When Asserted</b> | 2-Letter<br><b>Abbreviation</b> | 1-Letter<br><b>Abbreviation</b> |
|------------------------------|------------------------------|---------------------------------|---------------------------------|
| $ST_7$                       | Wait                         | Wt                              | w                               |
| $ST_6$                       | <b>Beat Error</b>            | Be                              | b                               |
| $ST_5$                       | Intervention                 | I٧                              | v                               |
| ST <sub>4</sub>              | <b>Transaction Flag</b>      | Τf                              |                                 |
| $ST_3$                       | Broadcast/Broadcall          | Вc                              | C                               |
| $ST_2$                       | Selected                     | SI                              | s                               |
| $ST_1$                       | Busy or End of Data          | Bs/Ed<br>or Bd                  | У                               |
| ST 0                         | <b>Transaction Error</b>     | Te                              |                                 |

**Table 3-5 ST Channel Group Bit Definitions**

Table 3-6 shows the name and bit pattern for the symbols in the file FB+\_Stat, the ST channel group symbol table.

As can be seen, the two-letter abbreviation will display for all asserted bits, separated by commas whenever there is enough space on the display to do so. As more bits are asserted, the commas will not display. And, as even more bits are asserted, only the one-letter abbreviation will display.

Although the meaning of ST\_1 depends on when it was first asserted in the transaction (busy when asserted during a connect beat and end-of-data otherwise), the symbolic display of the ST channel group is only based on the value of the ST signals without consideration for the type of beat.

You may need to add additional symbols to a copy of the file to allow other ST values with several don't care bits to be used for triggering. Refer to *Copying and Editing the Supplied Symbol Tables* in this section for information on how to do this.

|            | <b>ST Group Value</b>                                                                                                    | <b>ST Group Value</b>    |                                                                                                    |                 | <b>ST Group Value</b>                                                                                                    |
|------------|----------------------------------------------------------------------------------------------------|--------------------------|----------------------------------------------------------------------------------------------------|-----------------|----------------------------------------------------------------------------------------------------|
|            | $ST_7$                                                                                                    |                          | $ST_7$                                                                                                    |                 | $ST_7$                                                                                                    |
| Symbol     | $\frac{1}{ST_{-3}}$<br>$ST_{-2}$<br>$ST_{-1}$<br>$ST_{-0}$<br>$\frac{ST_{-0}}{ST_{-0}}$<br>$\begin{array}{r} -7 \\ \text{ST}_6 \\ \text{ST}_5 \\ \text{ST}_4 \\ \end{array}$ | ∥ Symbol                 | $\frac{1}{ST_{-3}}$<br>$ST_{-2}$<br>$ST_{-1}$<br>$ST_{-0}$<br>$\frac{ST_{-0}}{ST_{-0}}$<br>$\overline{ST_6}$<br>$\overline{ST_5}$<br>$\overline{ST_4}$ | Symbol          | $\frac{1}{ST_{-3}}$<br>$ST_{-2}$<br>$ST_{-1}$<br>$ST_{-0}$<br>$\overline{ST_6}$<br>$\overline{ST_5}$<br>$\overline{ST_4}$ |
|            | 0 0 0 0<br>0000                                                                                                    | Iv                       | 0 0 1 0<br>0000                                                                                                    | Be              | 0100<br>0000                                                                                                    |
| Te         | 0 0 0 1<br>0000                                                                                                    | $\vert$ Iv, Te           | 0 0 1 0<br>0001                                                                                                    | Be, Te          | 0100<br>0 0 0 1                                                                                                    |
| Bs/Ed      | 0 0 0 0<br>0 0 1 0                                                                                                    | Iv, Bs/Ed                | 0 0 1 0<br>0 0 1 0                                                                                                    | Be, Bs/Ed       | 0100<br>0 0 1 0                                                                                                    |
| Bs/Ed, Te  | 0 0 0 0<br>0 0 1 1                                                                                                    | Iv, Bd, Te               | 0 0 1 0<br>0011                                                                                                    | Be, Bd, Te      | 0100<br>0 0 1 1                                                                                                    |
| S1         | 0000<br>0100                                                                                                    | $\vert$ Iv, S1           | 0 0 1 0<br>0100                                                                                                    | Be, Sl          | 0100<br>0100                                                                                                    |
| S1, Te     | 0 0 0 0<br>0101                                                                                                    | Iv, Sl, Te               | 0 0 1 0<br>0101                                                                                                    | Be, Sl, Te      | 0100<br>0 1 0 1                                                                                                    |
| S1, Bs/Ed  | 0 0 0 0<br>0110                                                                                                    | Iv, Sl.Bd                | 0 0 1 0<br>0110                                                                                                    | Be, Sl, Bd      | 0100<br>0110                                                                                                    |
| Sl,Bd,Te   | 0 0 0 0<br>0111                                                                                                    | IvS1BdTe                 | 0 0 1 0<br>0111                                                                                                    | BeS1BdTe        | 0100<br>0111                                                                                                    |
| Bc         | 0 0 0 0<br>1000                                                                                                    | Iv, Bc                   | 0 0 1 0<br>1000                                                                                                    | Be,Bc           | 0100<br>1000                                                                                                    |
| Bc, Te     | 0000<br>1001                                                                                                    | Iv, Bc, Te               | 0 0 1 0<br>1001                                                                                                    | Be, Bc, Te      | 0100<br>1001                                                                                                    |
| Bc, Bs/Ed  | 0000<br>1010                                                                                                    | Iv, Bc, Bd               | 0 0 1 0<br>1010                                                                                                    | Be, Bc, Bd      | 0100<br>1010                                                                                                    |
| Bc,Bd,Te   | 0 0 0 0<br>1 0 1 1                                                                                                    | IvBcBdTe                 | 0 0 1 0<br>1011                                                                                                    | BeBcBdTe        | 0100<br>1011                                                                                                    |
| Bc, S1     | 0000<br>1100                                                                                                    | Iv, Bc, S1               | 0 0 1 0<br>1 1 0 0                                                                                                    | Be, Bc, Sl      | 0100<br>1 1 0 0                                                                                                    |
| Bc, Sl, Te | 0000<br>1101                                                                                                    | IvBcSlTe                 | 0 0 1 0<br>1 1 0 1                                                                                                    | BeBcSlTe        | 0100<br>1 1 0 1                                                                                                    |
| Bc, Sl, Bd | 0000<br>1 1 1 0                                                                                                    | IvBcS1Bd                 | 0 0 1 0<br>1 1 1 0                                                                                                    | <b>BeBcS1Bd</b> | 0100<br>1 1 1 0                                                                                                    |
| BcS1BdTe   | 0 0 0 0<br>1 1 1 1                                                                                                    | --v-csyt                 | 0 0 1 0<br>1 1 1 1                                                                                                    | $-b--c$ syt     | 0100<br>1 1 1 1                                                                                                    |
| <b>Tf</b>  | 0 0 0 1<br>0000                                                                                                    | Iv, Tf                   | 0 0 1 1<br>0000                                                                                                    | Be, Tf          | 0 1 0 1<br>0 0 0 0                                                                                                    |
| Tf, Te     | 0 0 0 1<br>0 0 0 1                                                                                                    | Iv, Tf, Te               | 0 0 1 1<br>0 0 0 1                                                                                                    | Be, Tf, Te      | 0101<br>0 0 0 1                                                                                                    |
| Tf, Bs/Ed  | 0 0 0 1<br>0 0 1 0                                                                                                    | Iv, Tf, Bd               | 0 0 1 1<br>0 0 1 0                                                                                                    | Be, Tf, Bd      | 0101<br>0 0 1 0                                                                                                    |
| Tf,Bd,Te   | 0 0 0 1<br>0 0 1 1                                                                                                    | <b>IvTfBdTe</b>          | 0 0 1 1<br>0 0 1 1                                                                                                    | BeTfBdTe        | 0101<br>0 0 1 1                                                                                                    |
| Tf, SI     | 0 0 0 1<br>0100                                                                                                    | Iv, Tf, S1               | 0 0 1 1<br>0100                                                                                                    | Be, Tf, S1      | 0101<br>0100                                                                                                    |
| Tf, Sl, Te | 0 0 0 1<br>0 1 0 1                                                                                                    | IvTfS1Te                 | 0 0 1 1<br>0101                                                                                                    | BeTfS1Te        | 0101<br>0 1 0 1                                                                                                    |
| Tf, Sl, Bd | 0 0 0 1<br>0110                                                                                                    | IvTfS1Bd                 | 0 0 1 1<br>0110                                                                                                    | BeTfS1Bd        | 0101<br>0110                                                                                                    |
| TfS1BdTe   | 0 0 0 1<br>0111                                                                                                    | --vf-syt                 | 0 0 1 1<br>0 1 1 1                                                                                                    | -b-f-syt        | 0101<br>0 1 1 1                                                                                                    |
| Tf, BC     | 1000<br>0 0 0 1                                                                                                    | IV, Tf, BC               | 0 0 1 1<br>1000                                                                                                    | Be, Tf, Bc      | 0 1 0 1<br>1000                                                                                                    |
| Tf, Bc, Te | 1001<br>0 0 0 1                                                                                                    | $\vert$ IvTfBcTe $\vert$ | 0011 1001                                                                                                    | BeTfBcTe        | 0 1 0 1 1 0 0 1                                                                                                    |
| Tf,Bc,Bd   | 1010<br>0 0 0 1                                                                                                    | IvTfBcBd                 | 1010<br>0 0 1 1                                                                                                    | BeTfBcBd        | 0101<br>1010                                                                                                    |
| TfBcBdTe   | 1011<br>0 0 0 1                                                                                                    | $\left  -vfc-yt \right $ | 1011<br>0 0 1 1                                                                                                    | -b-fc-yt        | 0 1 0 1<br>1011                                                                                                    |
| Tf, Bc, Sl | 1 1 0 0<br>0 0 0 1                                                                                                    | IvTfBcS1                 | 0 0 1 1<br>1 1 0 0                                                                                                    | BeTfBcS1        | 0101<br>1 1 0 0                                                                                                    |
| TfBcSlTe   | 1 1 0 1<br>0 0 0 1                                                                                                    | $- v$ fcs-t              | 0 0 1 1<br>1 1 0 1                                                                                                    | $-b-fcs-t$      | 0101<br>1 1 0 1                                                                                                    |
| TfBcS1Bd   | 0 0 0 1<br>1 1 1 0                                                                                                    | --vfcsy-                 | 0 0 1 1<br>1 1 1 0                                                                                                    | -b-fcsy-        | 0 1 0 1<br>1 1 1 0                                                                                                    |
| ---fcsyt   | 1 1 1 1<br>0 0 0 1                                                                                                    | --vfcsyt                 | 0 0 1 1<br>1 1 1 1                                                                                                    | -b-fcsyt        | 0 1 0 1<br>1 1 1 1<br>(Cont)                                                                                              |

**Table 3-6 FB+\_Stat Symbol Table Definitions**

(Cont.)
|            | <b>ST Group Value</b>                                                                                                    |                       | <b>ST Group Value</b>                                                                                                   |               | <b>ST Group Value</b>                                                                                                    |
|------------|----------------------------------------------------------------------------------------------------|-----------------------|----------------------------------------------------------------------------------------------------|---------------|----------------------------------------------------------------------------------------------------|
|            | $ST_7$                                                                                                    |                       | $ST_7$                                                                                                    |               | $ST_7$<br>$ST_3$                                                                                                    |
| Symbol     | $\frac{1}{ST_{3T_{12}}^{ST_{12}}}$<br>$\frac{ST_{10}}{ST_{10}}$<br>$\begin{array}{c}\nC \\ ST_6 \\ ST_5 \\ ST_4 \\ \hline\n\end{array}$ | $\parallel$ Symbol    | $\frac{1}{ST_{S1}^{3}}$<br>$ST_{S1}^{2}$<br>$\frac{1}{ST_{S1}^{1}}$<br>$\overline{ST_6}$<br>$ST_5$<br>$\overline{ST_4}$ | <b>Symbol</b> | $\frac{3}{ST_2}$<br>$\frac{3}{ST_1}$<br>$\overline{ST_6}$<br>$\overline{ST_5}$<br>$\overline{ST_4}$<br>$\overline{\text{ST}}_0$ |
| Be, Iv     | 0000<br>0110                                                                                                    | Wt                    | 1000<br>0000                                                                                                    | Wt,Iv         | 1010<br>0000                                                                                                    |
| Be, Iv, Te | 0110<br>0 0 0 1                                                                                                    | Wt, Te                | 1000<br>0 0 0 1                                                                                                    | Wt, Iv, Te    | 1010<br>0 0 0 1                                                                                                    |
| Be, Iv, Bd | 0110<br>0 0 1 0                                                                                                    | Wt, Bs/Ed             | 1000<br>0 0 1 0                                                                                                    | Wt, Iv, Bd    | 1010<br>0 0 1 0                                                                                                    |
| BeIvBdTe   | 0110<br>0 0 1 1                                                                                                    | Wt,Bd,Te              | 1000<br>0 0 1 1                                                                                                    | WtIvBdTe      | 1010<br>0 0 1 1                                                                                                    |
| Be, Iv, Sl | 0110<br>0100                                                                                                    | Wt, S1                | 1000<br>0100                                                                                                    | Wt, Iv, S1    | 1010<br>0100                                                                                                    |
| BeIvSITe   | 0110<br>0 1 0 1                                                                                                    | Wt, SI, Te            | 1000<br>0101                                                                                                    | WtIvSlTe      | 1010<br>0 1 0 1                                                                                                    |
| BeIvS1Bd   | 0110<br>0110                                                                                                    | Wt, Sl, Bd            | 1000<br>0110                                                                                                    | WtIvS1Bd      | 1010<br>0110                                                                                                    |
| -bv--syt   | 0110<br>0111                                                                                                    | WtS1BdTe              | 1000<br>0 1 1 1                                                                                                    | $w-v--syt$    | 1010<br>0 1 1 1                                                                                                    |
| Be, Iv, Bc | 0110<br>1000                                                                                                    | Wt, Bc                | 1000<br>1000                                                                                                    | Wt, Iv, Bc    | 1010<br>1000                                                                                                    |
| BeIvBcTe   | 1001<br>0110                                                                                                    | Wt, Bc, Te            | 1000<br>1001                                                                                                    | WtIvBcTe      | 1010<br>1001                                                                                                    |
| BeIvBcBd   | 0110<br>1010                                                                                                    | Wt, Bc, Bd            | 1000<br>1010                                                                                                    | WtIvBcBd      | 1010<br>1010                                                                                                    |
| $-bv-c-yt$ | 0110<br>1011                                                                                                    | WtBcBdTe              | 1000<br>1011                                                                                                    | $w-v-c-yt$    | 1010<br>1011                                                                                                    |
| BeIvBcS1   | 0110<br>1 1 0 0                                                                                                    | Wt, Bc, S1            | 1000<br>1100                                                                                                    | WtIvBcS1      | 1010<br>1 1 0 0                                                                                                    |
| $-bv-cs-t$ | 0110<br>1 1 0 1                                                                                                    | WtBcSlTe              | 1000<br>1 1 0 1                                                                                                    | $w-v-cs-t$    | 1010<br>1 1 0 1                                                                                                    |
| $-bv-csy-$ | 0 1 1 0<br>1 1 1 0                                                                                                    | WtBcS1Bd              | 1000<br>1 1 1 0                                                                                                    | $W-V-CSY-$    | 1010<br>1 1 1 0                                                                                                    |
| -bv-csyt   | 0 1 1 0<br>1 1 1 1                                                                                                    | $ w---c$ syt          | 1000<br>1 1 1 1                                                                                                    | w-v-csyt      | 1010<br>1 1 1 1                                                                                                    |
| Be,Iv,Tf   | 0000<br>0111                                                                                                    | Wt, Tf                | 1001<br>0000                                                                                                    | Wt, Iv, Tf    | 1011<br>0000                                                                                                    |
| BeIvTfTe   | 0 0 0 1<br>0111                                                                                                    | Wt, Tf, Te            | 1001<br>0 0 0 1                                                                                                    | WtIvTfTe      | 1011<br>0 0 0 1                                                                                                    |
| BeIvTfBd   | 0 0 1 0<br>0111                                                                                                    | Wt, Tf, Bd            | 1001<br>0 0 1 0                                                                                                    | WtIvTfBd      | 1011<br>0 0 1 0                                                                                                    |
| $-bvf$ -yt | 0111<br>0 0 1 1                                                                                                    | WtTfBdTe              | 1001<br>0 0 1 1                                                                                                    | $w-vf$ -yt    | 1011<br>0 0 1 1                                                                                                    |
| BeIvTfS1   | 0100<br>0 1 1 1                                                                                                    | Wt, Tf, sl            | 1001<br>0100                                                                                                    | WtIvTfS1      | 1011<br>0100                                                                                                    |
| $-bvf-s-t$ | 0111<br>0 1 0 1                                                                                                    | WtTfS1Te              | 1001<br>0101                                                                                                    | $w-vf-s-t$    | 1011<br>0 1 0 1                                                                                                    |
| $-bvf-sy-$ | 0111<br>0110                                                                                                    | WtTfS1Bd              | 1001<br>0110                                                                                                    | $w-vf-sy-$    | 1011<br>0110                                                                                                    |
| -bvf-syt   | 0 1 1 1<br>0 1 1 1                                                                                                    | $w--f-syt$            | 1001<br>0 1 1 1                                                                                                    | w-vf-syt      | 1011<br>0 1 1 1                                                                                                    |
| BeIvTfBc   | 1000<br>0111                                                                                                    | Wt, Tf, BC            | 1001<br>1000                                                                                                    | WtIvTfBc      | 1011<br>1000                                                                                                    |
| -bvfc--t   | 0 1 1 1<br>1001                                                                                                    | $ \mathsf{WtTfBcTe} $ | 1001 1001                                                                                                    | $w-vfc-t$     | 1011 1001                                                                                                    |
| $-bvfc-y-$ | 1010<br>0 1 1 1                                                                                                    | WtTfBcBd              | 1001<br>1010                                                                                                    | $w-vfc-y-$    | 1010<br>1011                                                                                                    |
| -bvfc-yt   | 0 1 1 1 1 0 1 1                                                                                                    | $w--fc-yt$            | 1001 1011                                                                                                    | $w-vfc-yt$    | 1011 1011                                                                                                    |
| $-bvfcs--$ | 1 1 0 0<br>0 1 1 1                                                                                                    | WtTfBcS1              | 1001<br>1 1 0 0                                                                                                    | $w-v$ fcs--   | 1011<br>1100                                                                                                    |
| -bvfcs-t   | 1 1 0 1<br>0 1 1 1                                                                                                    | $w$ --fcs-t           | 1001<br>1 1 0 1                                                                                                    | $w-v$ fcs-t   | 1011<br>1 1 0 1                                                                                                    |
| -bvfcsy-   | 011111110                                                                                                    | $w--fcsy-$            | 1001 1110                                                                                                    | w-vfcsy-      | 1011 1110                                                                                                    |
| -bvfcsyt   | $0\ 1\ 1\ 1\quad 1\ 1\ 1\ 1$                                                                                                    | $w$ --fcsyt           | 1001<br>1 1 1 1                                                                                                    | w-vfcsyt      | 1011 1111                                                                                                    |

**Table 3-6 (Cont.) FB+\_Stat Symbol Table Definitions**

  $\sqrt{2}$  $\lambda$  and  $\lambda$  and  $\lambda$  (Cont.)

|             | <b>ST Group Value</b>                                                                                                    |              | <b>ST Group Value</b>                                                                        |                                 | <b>ST Group Value</b>                                                                             |
|-------------|----------------------------------------------------------------------------------------------------|--------------|----------------------------------------------------------------------------------------------|---------------------------------|---------------------------------------------------------------------------------------------------|
|             | $ST_7$                                                                                                    |              | $ST_3$<br>$ST_7$                                                                             |                                 | $ST_7$<br>$ST_3$                                                                                  |
| Symbol      | $\frac{1}{ST_{3T_{12}}^{ST_{12}}}$<br>$\frac{ST_{10}}{ST_{10}}$<br>$\begin{array}{c}\nC \\ ST_6 \\ ST_5 \\ ST_4 \\ \hline\n\end{array}$ | Symbol       | $\frac{-3}{ST_2}$<br>$\frac{ST_2}{ST_2}$<br>$\overline{ST_6}$<br>$ST_5$<br>$\overline{ST_4}$ | $\bar{s}$ <sub>T_0</sub> Symbol | $\frac{3}{ST_{2}}$<br>$\frac{3T_{1}}{ST_{0}}$<br>$\overline{ST_6}$<br>$ST_5$<br>$\overline{ST_4}$ |
| Wt,Be       | 1 1 0 0<br>0 0 0 0                                                                                                    | Wt, Belv     | 1 1 1 0<br>0000                                                                              |                                 | 0000<br>0000                                                                                      |
| Wt, Be, Te  | 0 0 0 1<br>1 1 0 0                                                                                                    | WtBeIvTe     | 1 1 1 0<br>0 0 0 1                                                                           | -------t                        | 0000<br>0 0 0 1                                                                                   |
| Wt, Be, Bd  | 1 1 0 0<br>0 0 1 0                                                                                                    | WtBeIvBd     | 1 1 1 0<br>0 0 1 0                                                                           | $---y-$                         | 0000<br>0 0 1 0                                                                                   |
| WtBeBdTe    | 1 1 0 0<br>0 0 1 1                                                                                                    | $wbv--yt$    | 1 1 1 0<br>0 0 1 1                                                                           | $---y$ t                        | 0000<br>0 0 1 1                                                                                   |
| Wt, Be, S1  | 1 1 0 0<br>0100                                                                                                    | WtBeIvSl     | 0100<br>1 1 1 0                                                                              | $---S--$                        | 0000<br>0100                                                                                      |
| WtBeS1Te    | 1100<br>0 1 0 1                                                                                                    | $wbv--s-t$   | 1 1 1 0<br>0101                                                                              | $---s-t$                        | 0000<br>0 1 0 1                                                                                   |
| WtBeS1Bd    | 1 1 0 0<br>0110                                                                                                    | $wbv--sy-$   | 1 1 1 0<br>0110                                                                              | $---sy-$                        | 0000<br>0 1 1 0                                                                                   |
| wb---syt    | 1 1 0 0<br>0111                                                                                                    | $wbv--syt$   | 1 1 1 0<br>0111                                                                              | $---syt$                        | 0000<br>0111                                                                                      |
| Wt, Be, Bc  | 1000<br>1 1 0 0                                                                                                    | WtBeIvBc     | 1 1 1 0<br>1000                                                                              | $---C---$                       | 0000<br>1000                                                                                      |
| WtBeBcTe    | 1100<br>1001                                                                                                    | $wbv-c--t$   | 1 1 1 0<br>1001                                                                              | $---c--t$                       | 0000<br>1001                                                                                      |
| WtBeBcBd    | 1100<br>1010                                                                                                    | $wbv-c-y-$   | 1 1 1 0<br>1010                                                                              | $---C-y-$                       | 0000<br>1010                                                                                      |
| $wb--c-yt$  | 1 1 0 0<br>1011                                                                                                    | $wbv-c-yt$   | 1 1 1 0<br>1011                                                                              | $---c-yt$                       | 0000<br>1011                                                                                      |
| WtBeBcS1    | 1 1 0 0<br>1 1 0 0                                                                                                    | $wbv-cs--$   | 1 1 1 0<br>1100                                                                              | $---CS--$                       | 0000<br>1 1 0 0                                                                                   |
| $wb--cs-t$  | 1 1 0 0<br>1101                                                                                                    | $wbv-cs-t$   | 1 1 1 0<br>1 1 0 1                                                                           | $---cs-t$                       | 0000<br>1 1 0 1                                                                                   |
| $wb--csy-$  | 1 1 0 0<br>1 1 1 0                                                                                                    | wbv-csy-     | 1 1 1 0<br>1 1 1 0                                                                           | $---csy-$                       | 0000<br>1 1 1 0                                                                                   |
| wb--csyt    | 1 1 0 0<br>1 1 1 1                                                                                                    | $wbv-csyt$   | 1 1 1 0<br>1 1 1 1                                                                           | $---csyt$                       | 0000<br>1 1 1 1                                                                                   |
| Wt,Be,Tf    | 1 1 0 1<br>0 0 0 0                                                                                                    | WtBeIvTf     | 1111<br>0000                                                                                 | $---f---$                       | 0 0 0 1<br>0000                                                                                   |
| WtBeTfTe    | 1 1 0 1<br>0 0 0 1                                                                                                    | $wbvf---t$   | 1111<br>0 0 0 1                                                                              | $---f---t$                      | 0 0 0 1<br>0 0 0 1                                                                                |
| WtBeTfBd    | 1 1 0 1<br>0 0 1 0                                                                                                    | $wbvf - y -$ | 1111<br>0 0 1 0                                                                              | $---f--y-$                      | 0 0 0 1<br>0 0 1 0                                                                                |
| wb-f--yt    | 1 1 0 1<br>0 0 1 1                                                                                                    | $wbvf - yt$  | 1111<br>0 0 1 1                                                                              | $---f--yt$                      | 0 0 0 1<br>0 0 1 1                                                                                |
| $wb-f-s-$   | 1 1 0 1<br>0100                                                                                                    | $wbvf-s--$   | 1 1 1 1<br>0100                                                                              | $---f-S--$                      | 0 0 0 1<br>0100                                                                                   |
| $wb-f-s-t$  | 1 1 0 1<br>0 1 0 1                                                                                                    | $wbvf-s-t$   | 1111<br>0101                                                                                 | $---f-s-t$                      | 0 0 0 1<br>0101                                                                                   |
| $wb-f-sy-$  | 1 1 0 1<br>0 1 1 0                                                                                                    | wbvf-sy-     | 1111<br>0110                                                                                 | $---f-sy-$                      | 0 0 0 1<br>0 1 1 0                                                                                |
| wb-f-syt    | 1 1 0 1<br>0 1 1 1                                                                                                    | wbvf-syt     | 1 1 1 1<br>0 1 1 1                                                                           | $---f-syt$                      | 0 0 0 1<br>0111                                                                                   |
| WtBeTfBc    | 1 1 0 1<br>1000                                                                                                    | $wbvfc---$   | 1 1 1 1<br>1000                                                                              | $---fc---$                      | 1000<br>0 0 0 1                                                                                   |
| wb-fc--t    | 1101 1001                                                                                                    | $wbvfc-t$    | 1 1 1 1 1 0 0 1                                                                              | ---fc--t                        | 0001 1001                                                                                         |
| $wb$ -fc-y- | 1010<br>1 1 0 1                                                                                                    | $wbvfc-y-$   | 1 1 1 1<br>1010                                                                              | $---fc-y-$                      | 1010<br>0 0 0 1                                                                                   |
| $wb$ -fc-yt | 1101 1011                                                                                                    | $wbvfc-yt$   | 1011<br>1 1 1 1                                                                              | $---fc-yt$                      | 0 0 0 1<br>1011                                                                                   |
| $wb-fcs--$  | 1 1 0 1<br>1 1 0 0                                                                                                    | wbvfcs--     | 1 1 1 1<br>1 1 0 0                                                                           | $---fcs--$                      | 0 0 0 1<br>1 1 0 0                                                                                |
| wb-fcs-t    | 1 1 0 1<br>1 1 0 1                                                                                                    | $wbvfcs-t$   | 1 1 1 1<br>1 1 0 1                                                                           | $---fcs-t$                      | 0 0 0 1<br>1 1 0 1                                                                                |
| wb-fcsy-    | 1 1 1 0<br>1 1 0 1                                                                                                    | wbvfcsy-     | 1 1 1 1<br>1 1 1 0                                                                           | $---fcsy-$                      | 0 0 0 1<br>1 1 1 0                                                                                |
| wb-fcsyt    | $1\ 1\ 0\ 1\quad 1\ 1\ 1\ 1$                                                                                                    |              |                                                                                              | ---fcsyt                        | 0 0 0 1<br>1 1 1 1                                                                                |

**Table 3-6 (Cont.) FB+\_Stat Symbol Table Definitions**

  $\sqrt{2}$  $\lambda$  and  $\lambda$  and  $\lambda$  (Cont.)

|                   | <b>ST Group Value</b>                                                                                               |                 | <b>ST Group Value</b>                                                                                       |             | <b>ST Group Value</b>                                                                                                    |
|-------------------|----------------------------------------------------------------------------------------------------|-----------------|----------------------------------------------------------------------------------------------------|-------------|----------------------------------------------------------------------------------------------------|
|                   | $ST_7$<br>$ST_3$<br>$ST_2$                                                                                          |                 | $ST_7$<br>$\frac{1}{ST_3}$<br>$ST_2$                                                                        |             | $ST_7$<br>$ST_3$<br>$ST_2$                                                                                                   |
| Symbol            | $\begin{array}{c}\n5T_{6} \\ \hline\nST_{5} \\ \hline\n\end{array}$<br>$ST_1$<br>$ST_4$<br>$\overline{\text{ST}}_0$ | <b>Symbol</b>   | $\overline{ST_6}$<br>$\overline{ST_5}$<br>$\overline{\mathsf{S}T\_1}$<br>$ST_4$<br>$\overline{\text{ST}}_0$ | Symbol      | $\begin{array}{c}\n5T_{6} \\ \hline\nST_{5} \\ \hline\nST_{5}\n\end{array}$<br>$\mathsf{S}\mathsf{T}\_1$<br>$ST_4$<br>$ST_0$ |
| $- - V - - - - -$ | 0 0 1 0<br>0000                                                                                                    | $-b$ ------     | 0100<br>0000                                                                                                | $-bv---$    | 0110<br>0000                                                                                                    |
| $--v---t$         | 0 0 1 0<br>0 0 0 1                                                                                                  | $-b---t$        | 0 1 0 0<br>0 0 0 1                                                                                          | $-bv---t$   | 0 0 0 1<br>0110                                                                                                    |
| $- - v - - - y -$ | 0 0 1 0<br>0 0 1 0                                                                                                  | $-b$ ----y-     | 0100<br>0 0 1 0                                                                                             | $-bv---y-$  | 0 0 1 0<br>0110                                                                                                    |
| $--v---yt$        | 0 0 1 0<br>0 0 1 1                                                                                                  | $-b---yt$       | 0100<br>0 0 1 1                                                                                             | $-bv---yt$  | 0110<br>0 0 1 1                                                                                                    |
| $--v--s--$        | 0 0 1 0<br>0 1 0 0                                                                                                  | $-b$ ---s--     | 0 1 0 0<br>0100                                                                                             | $-bv--s--$  | 0100<br>0 1 1 0                                                                                                    |
| $--v--s-t$        | 0 0 1 0<br>0101                                                                                                    | $-b--s-t$       | 0100<br>0 1 0 1                                                                                             | $-bv--s-t$  | 0 1 0 1<br>0110                                                                                                    |
| $--v--sy-$        | 0 0 1 0<br>0110                                                                                                    | $-b--sy-$       | 0100<br>0110                                                                                                | $-bv--sy-$  | 0110<br>0 1 1 0                                                                                                    |
| $--v--syt$        | 0 0 1 0<br>0111                                                                                                    | -b---syt        | 0100<br>0 1 1 1                                                                                             | $-bv--syt$  | 0 1 1 0<br>0 1 1 1                                                                                                    |
| $- - V - C - - -$ | 0 0 1 0<br>1000                                                                                                    | $-b -- c -- -$  | 0100<br>1000                                                                                                | $-bv-c---$  | 1000<br>0 1 1 0                                                                                                    |
| $--v-c--t$        | 0 0 1 0<br>1001                                                                                                    | $-b--c--t$      | 0100<br>1001                                                                                                | $-bv-c--t$  | 0110<br>1001                                                                                                    |
| $--v-c-y-$        | 0 0 1 0<br>1010                                                                                                    | $-b - -c - y -$ | 0100<br>1010                                                                                                | $-bv-c-y-$  | 1010<br>0110                                                                                                    |
| $--v-c-yt$        | 0 0 1 0<br>1011                                                                                                    | $-b--c-yt$      | 0100<br>1011                                                                                                | $-bv-c-yt$  | 0 1 1 0<br>1011                                                                                                    |
| $--v-cs--$        | 0 0 1 0<br>1 1 0 0                                                                                                  | $-b--cs--$      | 0100<br>1 1 0 0                                                                                             | $-bv-cs--$  | 0110<br>1 1 0 0                                                                                                    |
| $--v-cs-t$        | 0 0 1 0<br>1 1 0 1                                                                                                  | $-b--cs-t$      | 0100<br>1 1 0 1                                                                                             | $-bv-cs-t$  | 0 1 1 0<br>1 1 0 1                                                                                                    |
| $--v-csy-$        | 0 0 1 0<br>1 1 1 0                                                                                                  | $-b--csy-$      | 0100<br>1 1 1 0                                                                                             | $-bv-csy-$  | 0 1 1 0<br>1 1 1 0                                                                                                    |
| --v-csyt          | 0 0 1 0<br>1 1 1 1                                                                                                  | -b--csyt        | 0100<br>1 1 1 1                                                                                             | $-bv-csyt$  | 0 1 1 0<br>1 1 1 1                                                                                                    |
| $--vf---$         | 0 0 1 1<br>0000                                                                                                    | $-b-f---$       | 0 1 0 1<br>0 0 0 0                                                                                          | $-bvf---$   | 0111<br>0000                                                                                                    |
| $--v f---t$       | 0 0 1 1<br>0 0 0 1                                                                                                  | $-b-f---t$      | 0101<br>0 0 0 1                                                                                             | $-bvf---t$  | 0 1 1 1<br>0 0 0 1                                                                                                    |
| $- - v f - - y -$ | 0 0 1 1<br>0 0 1 0                                                                                                  | $-b - f - -y -$ | 0 1 0 1<br>0 0 1 0                                                                                          | $-bvf$ -y-  | 0 0 1 0<br>0111                                                                                                    |
| $--v f--yt$       | 0 0 1 1<br>0 0 1 1                                                                                                  | $-b-f--yt$      | 0101<br>0 0 1 1                                                                                             | $-bvf$ -yt  | 0 0 1 1<br>0111                                                                                                    |
| $--v f-s-$        | 0 0 1 1<br>0100                                                                                                    | $-b-f-s-$       | 0101<br>0100                                                                                                | $-bvf-s--$  | 0 1 1 1<br>0 1 0 0                                                                                                    |
| $--v f-s-t$       | 0 0 1 1<br>0101                                                                                                    | $-b-f-s-t$      | 0101<br>0 1 0 1                                                                                             | -bvf-s-t    | 0111<br>0 1 0 1                                                                                                    |
| $- - v f - sy -$  | 0 0 1 1<br>0110                                                                                                    | $-b-f-sy-$      | 0101<br>0110                                                                                                | $-bvf-sy-$  | 0111<br>0110                                                                                                    |
| $--v f-syt$       | 0 0 1 1<br>0 1 1 1                                                                                                  | -b-f-syt        | 0101<br>0 1 1 1                                                                                             | $-bvf-syt$  | 0 1 1 1<br>0 1 1 1                                                                                                    |
| $--vfc---$        | 1000<br>0 0 1 1                                                                                                    | $-b-fc---$      | 1000<br>0101                                                                                                | $-bvfc---$  | 1000<br>0 1 1 1                                                                                                    |
| $--vfc--t$        | 0 0 1 1 1 0 0 1                                                                                                    | $-b$ -fc--t     | 0 1 0 1 1 0 0 1                                                                                             | $-bvfc-t$   | 0 1 1 1 1 0 0 1                                                                                                    |
| $-vfc-y-$         | 1010<br>0 0 1 1                                                                                                    | $-b$ -fc-y-     | 1010<br>0101                                                                                                | $-bvfc-y-$  | 0111<br>1010                                                                                                    |
| --vfc-yt          | 1011<br>0 0 1 1                                                                                                    | -b-fc-yt        | 1011<br>0 1 0 1                                                                                             | $-b$ vfc-yt | 1011<br>0 1 1 1                                                                                                    |
| $--v$ fcs--       | 0 0 1 1<br>1 1 0 0                                                                                                  | $-b-fcs--$      | 0 1 0 1<br>1 1 0 0                                                                                          | -bvfcs--    | 0 1 1 1<br>1100                                                                                                    |
| --vfcs-t          | 1 1 0 1<br>0 0 1 1                                                                                                  | -b-fcs-t        | 1 1 0 1<br>0 1 0 1                                                                                          | $-bv$ fcs-t | 0 1 1 1<br>1 1 0 1                                                                                                    |
| --vfcsy-          | 0 0 1 1 1 1 1 0                                                                                                    | $-b-fcsy-$      | 1 1 1 0<br>0 1 0 1                                                                                          | -bvfcsy-    | 0 1 1 1 1 1 1 0                                                                                                    |
| --vfcsyt          | 0 0 1 1 1 1 1 1 1                                                                                                   | -b-fcsyt        | 1 1 1 1<br>0 1 0 1                                                                                          | $-bvfcsyt$  | 0 1 1 1<br>1 1 1 1                                                                                                    |
|                   |                                                                                                    |                 |                                                                                                    |             | (Cont.)                                                                                                    |

**Table 3-6 (Cont.) FB+\_Stat Symbol Table Definitions**

|                   | <b>ST Group Value</b>                                  |                   | <b>ST Group Value</b>                |                | <b>ST Group Value</b>                                  |
|-------------------|--------------------------------------------------------|-------------------|--------------------------------------|----------------|--------------------------------------------------------|
|                   | $ST_7$<br>$ST_3$<br>$ST_2$<br>$ST_6$                   |                   | $ST_7$<br>$ST_3$<br>$ST_6$<br>$ST_2$ |                | $ST_7$<br>$ST_3$<br>$ST_2$<br>$ST_6$                   |
| Symbol            | $ST_5$<br>$ST_1$<br>$\overline{\text{ST}}_0$<br>$ST_4$ | Symbol            | $ST_5$<br>$ST_1$<br>$ST_0$<br>$ST_4$ | Symbol         | $\overline{\text{ST}}_5$<br>$ST_1$<br>$ST_4$<br>$ST_0$ |
| $W - - - - - - -$ | 1000<br>0000                                           | $W - V - - - - -$ | 1010<br>0000                         | $wb - - - - -$ | 1 1 0 0<br>0000                                        |
| $w$ -----t        | 1000<br>0 <sub>0</sub><br>0 <sub>1</sub>               | $w-v---t$         | 1010<br>0001                         | $wb----t$      | 0001<br>1 1 0 0                                        |
| $W - - - - - V -$ | 1000<br>0010                                           | $W - V - - - V -$ | 0 0 1 0<br>1 <sub>0</sub><br>10      | $wb---y-$      | 0 0 1 0<br>1 1 0 0                                     |
| w-----yt          | 1000<br>0 0 1 1                                        | $w-v---vt$        | 0 0 1 1<br>1010                      | $wb---vt$      | 0011<br>1 1 0 0                                        |
| $W - - - S - -$   | 1000<br>0100                                           | $W - V - -S - -$  | 0100<br>1010                         | $wb--s--$      | 1 1 0 0<br>0100                                        |
| w----s-t          | 1000<br>0101                                           | w-v--s-t          | 1010<br>0101                         | $wb--s-t$      | 0101<br>1 1 0 0                                        |
| $W----Sy-$        | 1000<br>0110                                           | $W-V--S.V-$       | 1010<br>0110                         | $wb---sy-$     | 1 1 0 0<br>0110                                        |
| $w---syt$         | 1000<br>0111                                           | $w-v--syt$        | 1010<br>0111                         | $wb--syt$      | 0111<br>1 1 0 0                                        |
| $W - - - C - - -$ | 1000<br>1000                                           | $W-V-C---$        | 1000<br>1010                         | $wb--c---$     | 1000<br>1 1 0 0                                        |
| w---c--t          | 1000<br>$1\,0$<br>0 <sub>1</sub>                       | w-v-c--t          | 1010<br>1001                         | $wb--c--t$     | 1 1 0 0<br>1001                                        |
| $W - - -C - Y -$  | 1000<br>1010                                           | $W-V-C-Y-$        | 1010<br>1010                         | $wb--c-y-$     | 1010<br>1 1 0 0                                        |
| $w--c-yt$         | 1000<br>1011                                           | $w-v-c-yt$        | 1011<br>1010                         | $wb--c-yt$     | 1011<br>1 1 0 0                                        |
| w---cs--          | 1000<br>1 1 0 0                                        | $W-V-CS --$       | 1010<br>1 1 0 0                      | $wb--cs--$     | 1 1 0 0<br>1 1 0 0                                     |
| $w--cs-t$         | 1000<br>1 1 0 1                                        | $w-v-cs-t$        | 1010<br>1 1 0 1                      | $wb--cs-t$     | 1 1 0 1<br>1 1 0 0                                     |
| $W--CS$           | 1000<br>1 1 1 0                                        | $W-V-CSY-$        | 1010<br>1 1 1 0                      | $wb--csy-$     | 1 1 0 0<br>1 1 1 0                                     |
| w---csyt          | 1000<br>1 1 1 1                                        | $w-v-csyt$        | 1010<br>1 1 1 1                      | wb--csyt       | 1 1 0 0<br>1 1 1 1                                     |
| $w - -f - - - -$  | 1001<br>0000                                           | $w-vf---$         | 0000<br>1011                         | $wb - f - - -$ | 0000<br>1 1 0 1                                        |
| $w--f---t$        | 1001<br>0001                                           | $w-vf---t$        | 1011<br>0001                         | $wb-f---t$     | 0001<br>1 1 0 1                                        |
| $w - -f - -y -$   | 1001<br>0010                                           | $w-vf--y-$        | 0010<br>1011                         | $wb - f - y -$ | 0 0 1 0<br>1 1 0 1                                     |
| $w--f--yt$        | 1001<br>0 <sub>0</sub><br>1 1                          | $w-vf-yt$         | 0 0 1 1<br>$1\,0$<br>1 1             | $wb-f--yt$     | 0 0 1 1<br>1 1 0 1                                     |
| $w--f-s--$        | 0100<br>1001                                           | $w-vf-s-$         | 1011<br>0100                         | $wb-f-s-$      | 1 1 0 1<br>0100                                        |
| $w--f-s-t$        | 1001<br>0 1 0 1                                        | $w-vf-s-t$        | 1011<br>0101                         | $wb-f-s-t$     | 0101<br>1 1 0 1                                        |
| $w--f-sy-$        | 1001<br>0110                                           | $w-vf-sy-$        | 1011<br>0110                         | $wb-F-sy-$     | 1 1 0 1<br>0110                                        |
| $w--f-syt$        | 1001<br>0111                                           | w-vf-syt          | 1011<br>0111                         | $wb-f-syt$     | 1 1 0 1<br>0111                                        |
| $w--fc---$        | 1001<br>1000                                           | $w-vfc---$        | 1000<br>1011                         | $wb$ -fc---    | 1000<br>1 1 0 1                                        |
| w--fc--t          | 1001<br>1001                                           | w-vfc--t          | 1011<br>1001                         | $wb$ -fc--t    | 1101<br>1001                                           |
| $w--fc-y-$        | 1001<br>1010                                           | $w-vfc-y-$        | 1011<br>1010                         | $wb$ -fc-y-    | 1 1 0 1<br>1 0 1 0                                     |
| $w--fc-yt$        | 1001<br>1011                                           | w-vfc-yt          | 1011<br>1011                         | wb-fc-yt       | 1 1 0 1<br>1011                                        |
| $w--fcs--$        | 1001<br>1 1 0 0                                        | $w-v$ fcs--       | 1011<br>1 1 0 0                      | $wb-fcs--$     | 1 1 0 1<br>1 1 0 0                                     |
| $w--fcs-t$        | 1001<br>1 1 0 1                                        | $w-v$ fcs-t       | 1011<br>1 1 0 1                      | $wb-fcs-t$     | 1 1 0 1<br>1 1 0 1                                     |
| $w--fcsy-$        | 1001<br>1 1 1 0                                        | w-vfcsy-          | 1011<br>1 1 1 0                      | wb-fcsy-       | 1 1 0 1<br>1110                                        |
| w--fcsyt          | 1001<br>1 1 1 1                                        | w-vfcsyt          | 1011<br>1 1 1 1                      | wb-fcsyt       | 1 1 0 1<br>1 1 1 1                                     |

Table 3-6 (Cont.)<br>FB+\_Stat Symbol Table Definitions

 $(Cont.)$ 

| <b>ST Group Value</b> |                                                                                                    | <b>ST Group Value</b>                                                                                                    |
|-----------------------|----------------------------------------------------------------------------------------------------|----------------------------------------------------------------------------------------------------|
| $ST_7$                |                                                                                                    | $ST_7$<br>$rac{r}{ST_3}$<br>$ST_2$<br>$ST_1$<br>$ST_1$<br>$ST_1$<br>$\frac{1}{ST_{6}}$<br>$ST_{5}$<br>$\frac{5}{ST_{5}}$ |
|                       | Symbol                                                                                                    | $ST_4$<br>$\bar{S}T_0$                                                                                                   |
| 1110<br>0000          | 00000000                                                                                                    | 0000<br>0000                                                                                                    |
| 0 0 0 1<br>1 1 1 0    | 00000001                                                                                                    | 0000<br>0 0 0 1                                                                                                    |
| 0 0 1 0<br>1 1 1 0    | 0000000X                                                                                                    | 0000<br>0 0 0 X                                                                                                    |
| 1 1 1 0<br>0 0 1 1    | 00000010                                                                                                    | 0000<br>0 0 1 0                                                                                                    |
| 0100<br>1 1 1 0       | 000000X0                                                                                                    | 0000<br>0 0 X 0                                                                                                    |
| 1 1 1 0<br>0101       | 00000100                                                                                                    | 0000<br>0100                                                                                                    |
| 1 1 1 0<br>0110       | 00000X00                                                                                                    | 0000<br>0 X 0 0                                                                                                    |
| 1 1 1 0<br>0111       | 00001000                                                                                                    | 0000<br>1000                                                                                                    |
| 1 1 1 0<br>1000       | 0000X000                                                                                                    | 0000<br>$X$ 0 0 0                                                                                                    |
| 1 0 0 1<br>1 1 1 0    | 00010000                                                                                                    | 0 0 0 1<br>0000                                                                                                    |
| 1 1 1 0<br>1010       | 000X0000                                                                                                    | 0 0 0 X<br>0000                                                                                                    |
| 1 1 1 0<br>1 0 1 1    | 00100000                                                                                                    | 0 0 1 0<br>0000                                                                                                    |
| 1 1 0 0<br>1 1 1 0    | 00X00000                                                                                                    | 00X0<br>0 0 0 0                                                                                                    |
| 1 1 1 0<br>1 1 0 1    | 01000000                                                                                                    | 0100<br>0000                                                                                                    |
| 1 1 1 0<br>1 1 1 0    | 0X000000                                                                                                    | 0 X 0 0<br>0000                                                                                                    |
| 1 1 1 0<br>1 1 1 1    | OXXXXXXX                                                                                                    | 0 X X X<br>X X X X                                                                                                    |
| 1111<br>0000          | 10000000                                                                                                    | 1000<br>0000                                                                                                    |
| 1111<br>0 0 0 1       | 11111111                                                                                                    | 1 1 1 1<br>1 1 1 1                                                                                                    |
| 1111<br>0 0 1 0       | 1XXXXXXX                                                                                                    | 1 X X X<br>X X X X                                                                                                    |
| 0 0 1 1<br>1111       | XOXXXXXX                                                                                                    | X O X X<br>X X X X                                                                                                    |
| 1111<br>0100          | X1XXXXXX                                                                                                    | $X_1 X_2$<br>X X X X                                                                                                    |
| 1111<br>0101          | XXOXXXXX                                                                                                    | X X O X<br>X X X X                                                                                                    |
| 1 1 1 1<br>0110       | XX1XXXXX                                                                                                    | X X 1 X<br>X X X X                                                                                                    |
| 1111<br>0111          | XXXOXXXX                                                                                                    | X X X O<br>X X X X                                                                                                    |
| 1111<br>1000          | XXX1XXXX                                                                                                    | $X$ $X$ $X$ $1$<br>X X X X                                                                                               |
| 1111<br>1001          |                                                                                                    | X X X X<br>0 X X X                                                                                                    |
| 1010<br>1111          | XXXX1XXX                                                                                                    | X X X X<br>1 X X X                                                                                                    |
| 1 1 1 1<br>1011       | XXXXXOXX                                                                                                    | $X$ $X$ $X$ $X$<br>$X$ 0 $X$ $X$                                                                                         |
| 1 1 1 1<br>1 1 0 0    | XXXXX1XX                                                                                                    | X X X X<br>$X_1 X_2$                                                                                                    |
| 1111<br>1 1 0 1       | XXXXXXOX                                                                                                    | X X X X<br>X X O X                                                                                                    |
| 1 1 1 1<br>1 1 1 0    | XXXXXX1X                                                                                                    | X X X X<br>X X 1 X                                                                                                    |
| 1111<br>1 1 1 1       | XXXXXXXO                                                                                                    | X X X X<br>X X X O                                                                                                    |
|                       | XXXXXXX1                                                                                                    | X X X X<br>$X$ $X$ $X$ $1$                                                                                               |
|                       | XXXXXXX                                                                                                    | X X X X<br>X X X X                                                                                                    |
|                       | $\frac{1}{ST_{3}}$<br>$ST_{2}$<br>$ST_6$<br>$\overline{\begin{array}{c}\n 0 \\  \n 5T_5 \\  \n 5T_4 \\  \n \end{array}}$<br>$\mathsf{S}\mathsf{T}\_\mathsf{S}\mathsf{T}\_\mathsf{0}$ | XXXXOXXX                                                                                                    |

**Table 3-6 (Cont.) FB+\_Stat Symbol Table Definitions**

**Copying and Editing the Supplied Symbol Tables.** You cannot directly edit any symbol tables supplied by the disassembler. But, you can make a copy of a supplied symbol table and then edit the copy for your specific use.

To create a new symbol table, follow these steps:

- 1. Select the Symbol Editor menu.
- 2. Press F2: FILE FUNCTIONS.
- 3. Select Open File in the Function field.
- 4. Select New File in the Edit Status field.
- 5. Enter a new symbol table file name.
- 6. Select Pattern or Range in the Table Type field to match the symbol table you are copying.
- 7. Press F5: EXECUTE FUNCTION.
- 8. Select Merge Files in the Function field.
- 9. Select the file to base your new symbol table on, such as the FB+ Stat file.
- 10. Press F5: EXECUTE FUNCTION.
- 11. Press F8: EXIT & SAVE.
- 12. Edit the file as desired. Refer to your *DAS 9200 System User Manual* for information on editing the symbol table.
- 13. Select the Channel menu.
- 14. Change the file name of the symbol table for the ST group (or whichever group's symbol table you are replacing) to the one that you specified in step 5.

### **TRIGGERING**

All the Trigger menu selections available for use with your acquisition module are also available for use with disassembly. Refer to your module user manual for a list and description of these selections.

Unlike channel groups displayed with a numeric radix (such as hexadecimal), you cannot enter a numeric value in the word recognizer field for channel groups that are displayed symbolically. When you enter the name of a symbol, the corresponding value from the symbol table is used for triggering.

You can use the Home key to quickly clear the word recognizer field of any channel group with a symbolic radix, such as the ST group. To clear a word recognizer, open the field, press the Home key, and close the field. The first entry on the list is blank.

The Futurebus+ bus support product supplies a default trigger program for the FB\_2-A96 and FB\_3-A96 setups. Each default trigger program for these setups uses two internal DAS 9200 signals to allow the Main bus module and the Arb bus module to cross-trigger each other. The MainToArb signal is used for communication from the Main bus module to the Arb bus module. The ArbToMain signal is used for communication from the Arb bus module to the Main bus module.

The default trigger programs are set up to search for Main bus values that you enter in the word recognizer fields of the first trigger state in the Trigger menu of the Main bus module. When these values are found, or when the ArbToMain signal is received, the Main bus module sends the MainToArb signal to the Arb bus module, triggers, and stores data. The trigger program of the Arb bus module is set up likewise to check for a word recognizer match or to receive the MainToArb signal from the Main bus module, send the ArbToMain signal to the Main bus module, trigger, and store data.

Due to delays in intermodule signals, the trigger point in acquisition memory for the second module may be several samples behind the first module. Time correlation of the data from both modules, based on their timestamps, ensures an accurate representation of their relationship in time.

The DAS 9200 makes it possible to cross-trigger with other modules or to an external instrument. You may want to consider sending or receiving a signal to or from another module, or to the Sync Out SMB connector on the module. You should refer to your *DAS 9200 System User Manual* for an in-depth description of defining and using signals and to specific module user manuals for a description of using the Sync Out SMB connector.

# **Section 4: ACQUIRING AND VIEWING DISASSEMBLED DATA**

This section describes how to acquire Main bus data and view it disassembled in the Disassembly display. This section explains:

- acquiring data
- viewing disassembled data
- functions of the Disassembly Format Definition overlay
- displaying groups symbolically
- restoring and viewing the demonstration reference memory
- searching through data
- printing data

### **ACQUIRING DATA**

Once you load FBus+ or FBus64 support, or restore a supplied setup, choose a clocking mode, and specify the trigger, you are ready to acquire data. Press the F1: START acquisition key to begin the acquisition. You can press the F1: STOP key at any time to stop it.

If you have any problems acquiring data, refer to *Appendix A: Error Messages and Disassembly Problems*.

#### **VIEWING DISASSEMBLED MAIN BUS DATA**

To view disassembled Main bus data, press the Select Menu key, select the Main bus module, then select the Disasm menu, and press Return.

You should use the split-screen display to view Main bus and Arb bus data at the same time. Refer to your *92A96 Module User Manual* for information on how to use the split-screen display.

By default, the Disassembly display shows all acquired Futurebus+ transactions disassembled into individual beats. You can change the format of the Disassembly display (types of beats displayed, extent of information translation, and error display) in the Disassembly Format Definition overlay.

Figure 4-1 shows an example of the default Disassembly menu, and gives a brief description of the type of information disassembled and displayed. In this figure, all acquired beats are displayed. The discussion that follows describes the data displayed in the figure in greater detail.

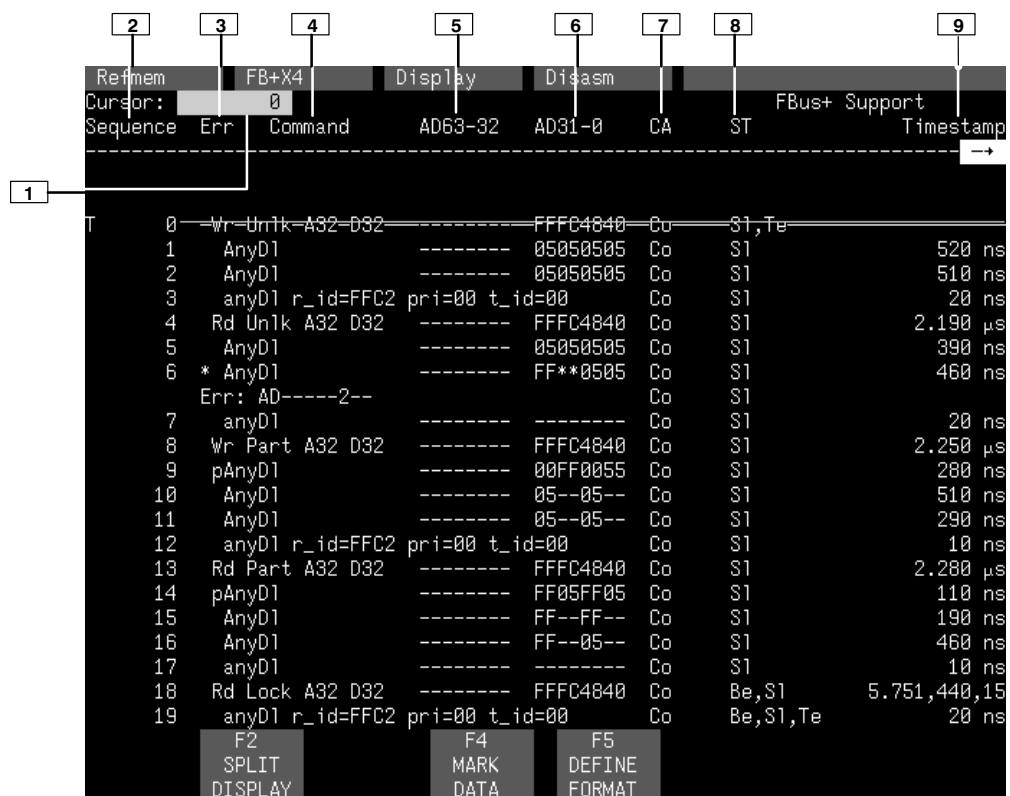

#### **Figure 4-1. Default Disassembly menu.**

- **<sup>1</sup> Cursor.** Shows the DAS 9200 sequence number on which the cursor is positioned.
- **<sup>2</sup> Sequence Column.** Lists DAS 9200 sequence numbers (memory locations) for the acquired data.
- **<sup>3</sup> Err Column.** Part of the mnemonic group; information is computed by the disassembler. An asterisk indicates that an error occurred in the acquired sample.
- **<sup>4</sup> Command Column.** Part of the mnemonic group; information is computed by the disassembler. The type of information will vary depending on the type of beat acquired.
- **<sup>5</sup> AD63-32 Column.** Part of the mnemonic group; information is computed by the disassembler.
- **<sup>6</sup> AD31-0 Column.** Part of the mnemonic group; information is computed by the disassembler.
- **<sup>7</sup> CA Group Column.** Lists data from channels corresponding to the Futurebus+ Capability signals. The default radix is symbolic.
- **<sup>8</sup> ST Group Column.** Lists data from channels corresponding to the Futurebus+ Status signals. The default radix is symbolic.

**9 Timestamp Column.** Lists the timestamp values when a timestamp selection is made in the Disassembly Format Definition overlay.

Gaps in the acquired data, caused by data qualification specified in the Trigger menu, are indicated by a gray background behind the AD63-32 and AD31-0 channel groups (not part of the mnemonic).

The sequence number identifies the DAS 9200 data sample. Each data sample of the Disassembly display represents one bus beat. An asterisk is displayed in the Err column if the disassembler has detected an error in the information for that bus beat.

Bus beat command information is displayed in the Command column. The disassembler displays AD (address/data) information in the AD63-32 and AD31-0 columns.

The disassembler displays the CA (capability) and ST (status) channel groups symbolically by default. All other channel groups are not displayed by default. Relative timestamp information (time elapsed from sample to sample) is also shown by default.

The disassembler computes the information in the Err, Command, AD63-32, and AD31-0 columns and displays it as one "mnemonic" group. Other bus information, such as for the CA and ST channel groups, is displayed as it is acquired (without any calculation by the disassembler), even if displayed symbolically.

The information in and the format of the mnemonic group is determined by the type of beat being disassembled: connect, data, or disconnect.

**Beat Types.** In Figure 4-1, the first bus transaction consists of four beats: a connect beat, two data beats, and a disconnect beat.

Command information for connect beats is not indented; Command information for data and disconnect beats is indented. This makes the connect beat (the beat that signals the start of a bus transaction) easier to identify.

For connect and data beats, the first letter of the Command information is uppercase. For disconnect beats, the first letter is lowercase.

The disassembler uses information from the Ph (phase) channel group (made up of signals generated by the probe adapter) to identify the type of bus beat being acquired.

**Connect Beats.** For each connect beat of a bus transaction, the disassembler displays translation of the bus CM information in the Command column, beginning with the transaction type. Figure 4-1 shows five types of transactions: Write Unlocked (sequence 0), Read Unlocked (sequence 4), Write Partial (sequence 8), Read Partial (sequence 13), and Read Locked (sequence 18). Table 4-1 describes all disassembled transaction types.

| Label          | <b>Meaning</b>                                                                                    | Label          | <b>Meaning</b>           |  |  |
|----------------|---------------------------------------------------------------------------------------------------|----------------|--------------------------|--|--|
| Rd Unlk        | Read Unlocked                                                                                     | Wr Resp        | Write Response           |  |  |
| Wr Unlk        | Write Unlocked                                                                                    | Rd Resp        | Read Response            |  |  |
| AO Unlk        | <b>Address Only Unlocked</b>                                                                      | WrNoAck        | Write No Acknowledge     |  |  |
| <b>AOWUnlk</b> | Address Only or Write<br>Unlocked*                                                                | RdInval        | Read Invalid             |  |  |
| Rd Lock        | Read Locked                                                                                       | Wrlnval        | Write Invalid            |  |  |
| Wr Lock        | Write Locked                                                                                      | RdShare        | Read Shared              |  |  |
| AO Lock        | Address Only Locked                                                                               | CpyBack        | Copyback                 |  |  |
| <b>AOWLock</b> | Address Only or Write<br>Locked*                                                                  | Rd Mod         | Read Modified            |  |  |
| Rd Part        | <b>Read Partial</b>                                                                               | Inval.         | Invalidate               |  |  |
| Wr Part        | <b>Write Partial</b>                                                                              | ShrResp        | <b>Shared Response</b>   |  |  |
| RdPrtLk        | <b>Read Partial Locked</b>                                                                        | ModResp        | <b>Modified Response</b> |  |  |
| WrPrtLk        | <b>Write Partial Locked</b>                                                                       | <b>RESERVD</b> | -reserved-               |  |  |
|                | *The actual transaction type is uncertain if the beat following the connect beat is not acquired. |                |                          |  |  |

**Table 4-1 Connect Beat Transaction Types**

The disassembler further decodes CM information and displays transaction address width (AW) and data width (DW) values for connect beats. Possible AW values are A32 and A64. Possible DW values are D32, D64, D128, and D256. You should keep in mind that while the CM value may specify a 256-bit transaction, the disassembler and probe adapter only support 128-bit wide data transfers.

Refer to Figure 4-1. Note that for sequence 0, dashes appear under the AD63-32 column for the connect beat because the transaction has specified a 32-bit address width. Address information for the transaction is displayed in hexadecimal in the AD31-0 column.

For some types of transactions, the AD lines do not carry address information in the connect beat. AD31-0 information is translated and the disassembler displays the hexadecimal value of the transaction requestor's global identification as r\_id, the requestor's original transaction priority as pri, and the transaction identification as t\_id. Figure 4-2 shows this at sequence 26.

Refer to Figure 4-1 again. Note that in sequence 0, CA information for the connect beat shows a compelled transaction. The status (ST) of the sequence shows it is selected, shown as Sl, and that there is a transaction error, shown as Te. Symbol tables for these channel groups can be found in Section 3.

**Data Beats.** CM information is first translated to display the data transfer length. Table 4-2 shows how data transfer information is displayed.

| <b>Data Transfer Length</b> | Meaning                         |
|-----------------------------|---------------------------------|
| AnyDI                       | unrestricted data length        |
| $DI=1$                      | data length specification of 1  |
| $DI = 2$                    | data length specification of 2  |
| $DI=4$                      | data length specification of 4  |
| $DI=8$                      | data length specification of 8  |
| $DI=16$                     | data length specification of 16 |
| $DI = 32$                   | data length specification of 32 |
| $DI = 64$                   | data length specification of 64 |

**Table 4-2 Data Transfer Lengths**

The disassembler may display additional information in the CM column. Table 4-3 shows the type of information that could be displayed for compelled data beats of locked transactions.

| LOCKED COMMANDS      |                      |  |  |  |  |  |  |  |
|----------------------|----------------------|--|--|--|--|--|--|--|
| Data Transfer Length | <b>Meaning</b>       |  |  |  |  |  |  |  |
| <b>NoLOCK</b>        | -No command-         |  |  |  |  |  |  |  |
| <b>MskSwp</b>        | Mask and swap        |  |  |  |  |  |  |  |
| CmpSwp               | Compare and swap     |  |  |  |  |  |  |  |
| FetAdB               | Fetch and add big    |  |  |  |  |  |  |  |
| FetAdL               | Fetch and add little |  |  |  |  |  |  |  |
| <b>RESERV</b>        | -Reserved-           |  |  |  |  |  |  |  |

**Table 4-3 Locked Commands**

Other information may also be displayed, such as Sw for slave write. For data beats of packet transactions, the disassembler can also display an Lt for last transaction, and Pr for packet request. Figure 4-7 shows this at sequence 2.

Refer to Figure 4-1. Note that for sequences 1 and 2, dashes appear under the AD63-32 column for the data beats because the transaction has specified a 32-bit address width. Address information for the transaction is displayed in hexadecimal in the AD31-0 column.

Sequence 6 in Figure 4-1 shows an asterisk in the Err column. This indicates that the disassembler found an error in that data beat of the Read Unlock transaction. Asterisks in the AD31-0 column indicate a parity error in AD23-16. A description of all errors (default in the Disassembly Format Definition overlay) displays on the line following the beat with the error. In this example, the only error found was a parity error in byte 2 of the AD31-0 lines. Information for the other groups (such as CA and ST) is also repeated in the error line. Table 4-4 shows all additional information that can be displayed in the error line.

The transaction at sequences 8 through 12 show a Write Partial in which the first data beat communicates Byte Lane Deselect information for use in transferring data during the following data beats. A "p" to the left of the Data Transfer Length specification emphasizes that this is a Partial Lane Deselect data beat.

Because the data width specified in the connect beat was 32-bits, only the lower four bits of the Lone Deselect value shown in the AD31-0 column are meaningful. In sequence 9, the value of AD3-AD0 is 5 (hexadecimal), which means that bytes 0 and 2 of the remaining data beats will not be transferring valid data. Sequences 10 and 11 show dashes in those byte positions.

**Disconnect Beats.** The last beat of the first transaction shown in Figure 4-1 (sequence 3) is the disconnect beat. The disassembler displays Data Transfer Length information for disconnect beats like it displays Data Transfer Length information for data beats. Table 4-2 shows Data Transfer Length information.

Unlike data beats, the first letter of a disconnect beat is always displayed as lowercase. An sw for slave write, an mr for more, and an lk for lock may also be displayed. Figure 4-8 shows this at sequence 0.

Refer to Figure 4-1, sequence 3. Because the transaction was a write, information is communicated on AD31-0 during the disconnect beat. The information is translated and the disassembler displays the hexadecimal value of the transaction requestor's global identification as r\_id, the requestor's original transaction priority as pri, and the transaction identification as t\_id.

The disassembler may also display an sl for selected (from AD2), bs for busy (from AD1), or te for transaction error (from AD0).

**Timestamps.** Timestamps for connect and data beats show the time relative to the start of the acquisition when the probe adapter signaled the DAS 9200 that a particular bus beat ended. Logic circuitry on the probe adapter examines the edges of the AS\* and DS\* bus handshake signals to know when these types of beats end.

Timestamps for disconnect beats are about 20 ns later than the previous beat of the transaction. (Logic circuitry on the probe adapter causes the DAS 9200 to record disconnect beat information about 20 ns after recording information for the previous beat.) Because the timestamp counter changes in 10 ns increments, relative timestamps for disconnect beats can be displayed as 30 ns or 10 ns. Figure 4-1 shows this at sequences 12 and 17.

**Other Displayed Information.** Figure 4-2 shows the same acquired data as in Figure 4-1; the Ph (phase), AD31-0, and BP7-0 channel groups have been added to the display menu through the Disassembly Format Definition overlay. With the Ph group shown symbolically, a symbol for the type of beat is displayed for each sequence. Information displayed in the second AD31-0 column is for the AD31-0 channel group; it shows the actual AD31-AD0 bus information as acquired. (Remember that the disassembler calculates the AD31-0 information shown in the first AD31-0 column portion of the mnemonic group.)

| Refmem   |    |             | FB+X4   | Display                        |         | Disasm |                |       |    |               |  |
|----------|----|-------------|---------|--------------------------------|---------|--------|----------------|-------|----|---------------|--|
| Cursor:  |    |             | ø       |                                |         |        |                |       |    | FBus+ Support |  |
| Sequence |    | Ph          | Err     | Command                        | AD63-32 |        | $AD31-0$       | BP7-0 | CA | <b>ST</b>     |  |
|          |    |             |         |                                |         |        |                |       |    |               |  |
|          |    |             |         |                                |         |        |                |       |    |               |  |
|          |    |             |         |                                |         |        |                |       |    |               |  |
|          | Ø  | €Ө№№        |         | <del>/wr-Unik-A32-D32-</del>   |         |        | FFFC4840-      | 恬     | ᠻᠣ | 81,Te         |  |
|          | 1  | Data        | AnyD1   |                                |         |        | 05050505       | ØF    | Co | S1            |  |
|          | 2  | Data        | AnyD1   |                                |         |        | 05050505       | ØF    | Co | S1            |  |
|          | 3  | Disc        |         | anyD1 r_id=FFC2 pri=00 t_id=00 |         |        |                | ØВ    | Co | S1            |  |
|          | 4  | <b>CONN</b> |         | Rd Unlk A32 D32                |         |        | FFFC4840       | ØΕ    | Co | S1            |  |
|          | 5  | Data        | AnyD1   |                                |         |        | 05050505       | ØF    | Co | S1            |  |
|          | 6  | Data        | * AnyDl |                                |         |        | FF**0505       | ØF    | Co | S1            |  |
|          |    | Data        |         | Err: AD-----2--                |         |        |                | ØF    | Co | S1            |  |
|          | 7  | Disc        | anyD1   |                                |         |        |                | ØF    | Co | S1            |  |
|          | 8  | CONN        |         | Wr Part A32 D32                |         |        | FFFC4840       | ØЕ    | Cо | S1            |  |
|          | 9  | Lane        | pAnyD1  |                                |         |        | 00FF0055       | ØF    | Co | S1            |  |
|          | 10 | Data        | AnyD1   |                                |         |        | $05 - -05 - -$ | ØF    | Cо | S1            |  |
|          | 11 | Data        | AnyD1   |                                |         |        | $05 - -05 - -$ | ØF    | Co | S1            |  |
|          | 12 | Disc        |         | anyDl r_id=FFC2 pri=00 t_id=00 |         |        |                | ØВ    | Co | S1            |  |
|          | 13 | CONN        |         | Rd Part A32 D32                |         |        | FFFC4840       | ØЕ    | Co | S1            |  |
|          | 14 | Lane        | pAnyD1  |                                |         |        | FF05FF05       | ØF    | Cо | S1            |  |
|          | 15 | Data        | AnyD1   |                                |         |        | $FF--FF--$     | ØF    | Co | S1            |  |
|          | 16 | Data        | AnyD1   |                                |         |        | $FF--05--$     | ØF    | Cо | S1            |  |
|          | 17 | Disc        | anyD1   |                                |         |        |                | ØF    | Co | S1            |  |

**Figure 4-2. Disassembly menu with Ph, AD31-0, and BP7-0 channel group values.**

Another way to clarify the Ph, CM, and AD values (and more convenient than adding additional groups to the display) is to change the way the information is translated through a selection in the Disassembly Format Definition overlay. Figure 4-3 shows the same acquired data as in Figure 4-1 but without translated AD information.

| Refmem   | FB+X4                        | Display | <u>Disasm</u>  |    |                   |                  |
|----------|------------------------------|---------|----------------|----|-------------------|------------------|
| Cursor:  | ø                            |         |                |    |                   | FBus+ Support    |
| Sequence | Command<br>Enn               | AD63-32 | AD31-0         | CA | <b>ST</b>         | Timestamp        |
|          |                              |         |                |    |                   |                  |
|          |                              |         |                |    |                   |                  |
| ø        | <del>-Wr-Un1k-A32-D32-</del> |         | FFFC4840-      | ᠻᠣ | <del>81, Te</del> |                  |
| 1        | AnyD1                        |         | 05050505       | Co | S1                | 520<br>ns        |
| 2        | AnyD1                        |         | 05050505       | Co | S1                | 510<br>ns        |
| 3        | anyD1                        |         | FFC20000       | Cо | S1                | 20<br>ns         |
| 4        | Rd Unlk A32 D32              |         | FFFC4840       | Co | S1                | 2.190<br>$\mu$ S |
| 5        | AnyD1                        |         | 05050505       | Co | S1                | 390<br>ns        |
| 6        | * AnyDl                      |         | FF**0505       | Co | S1                | 460<br>ns        |
|          | Err: AD-----2--              |         |                | Co | S1                |                  |
| 7        | anyD1                        |         |                | Co | S1                | 20<br>ns         |
| 8        | Wr Part A32 D32              |         | FFFC4840       | Co | S1                | 2.250<br>$\mu$ S |
| 9        | pAnyD1                       |         | 00FF0055       | Co | S1                | 280<br>ns        |
| 10       | AnyD1                        |         | $05 - -05 - -$ | Co | S1                | 510<br>ns        |
| 11       | AnyD1                        |         | $05 - -05 - -$ | Co | S1                | 290<br>ns        |
| 12       | anyD1                        |         | FFC20000       | Co | S1                | 10<br>ns         |
| 13       | Rd Part A32 D32              |         | FFFC4840       | Co | S1                | 2.280<br>$\mu$ S |
| 14       | pAnyD1                       |         | FF05FF05       | Cо | S1                | 110<br>ns        |
| 15       | AnyD1                        |         | $FF--FF--$     | Co | S1                | 190<br>ns        |
| 16       | AnyD1                        |         | $FF - -05 - -$ | Co | S1                | 460<br>ns        |
| 17       | anyD1                        |         |                | Cо | S1                | 10<br>ns         |

**Figure 4-3. Disassembly menu with only CM information translated.**

Figure 4-4 shows the same acquired data as in Figure 4-3 without displaying asterisks for AD bytes with parity errors.

| Refmem   | $FB+X4$                      |                 | Display | Disasm         |     |                     |                             |         |
|----------|------------------------------|-----------------|---------|----------------|-----|---------------------|-----------------------------|---------|
| Cursor:  | ø                            |                 |         |                |     |                     | FBus+ Support               |         |
| Sequence | Err                          | Command         | AD63-32 | AD31-0         | CA  | <b>ST</b>           | Timestamp                   |         |
|          |                              |                 |         |                |     |                     |                             |         |
|          |                              |                 |         |                |     |                     |                             |         |
|          |                              |                 |         |                |     |                     |                             |         |
| Ø        | <del>-Vr-Un1k-A32-D32-</del> |                 |         | -FFFC4840-     | 鉔   | <del>-31, Te-</del> |                             |         |
| 1        | AnyD1                        |                 |         | 05050505       | Co  | S1                  | 520 ns                      |         |
| 2        | AnyD1                        |                 |         | 05050505       | Co  | <b>S1</b>           | $510$ ns                    |         |
| 3        | anyD1                        |                 |         | FFC20000       | Co  | 31                  | 20                          | ns      |
| 4        |                              | Rd Unlk A32 D32 |         | FFFC4840       | Co  | S1                  | $2.190 \text{ }\mu\text{s}$ |         |
| 5        | AnyD1                        |                 |         | 05050505       | Co  | -S1                 | 390 ns                      |         |
| 6        | * AnyDl                      |                 |         | FFC70505       | Co  | -S1                 | 460 ns                      |         |
|          | Err: AD-----2--              |                 |         |                | Co. | S1                  |                             |         |
| 7        | anyD1                        |                 |         |                | Co  | S1                  |                             | $20$ ns |
| 8        |                              | Wr Part A32 D32 |         | FFFC4840       | Co  | -S1                 | $2.250 \mu s$               |         |
| 9        | pAnyD1                       |                 |         | 00FF0055       | Co  | -S1                 | 280 ns                      |         |
| 10       | - AnyD1                      |                 |         | $05 - -05 - -$ | Co. | -S1                 | $510$ ns                    |         |
| 11       | AnyD1                        |                 |         | $05 - -05 - -$ | Co  | -31                 | 290 ns                      |         |
|          |                              |                 |         | FFC20000       |     |                     |                             |         |
| 12       | anyDl                        |                 |         |                | Co  | S1                  |                             | $10$ ns |
| 13       |                              | Rd Part A32 D32 |         | FFFC4840       | Co  | -31                 | $2.280 \mu s$               |         |
| 14       | pAnyD1                       |                 |         | FF05FF05       | Co. | -81                 | $110$ ns                    |         |
| 15       | AnyD1                        |                 |         | $FF--FF--$     | Co. | S1                  | 190 ns                      |         |
| 16       | AnyD1                        |                 |         | $FF--05--$     | Co  | -81                 | 460 ns                      |         |
| 17       | anyD1                        |                 |         | ---------      | Cо  | S1                  |                             | $10$ ns |

**Figure 4-4. Disassembly menu without asterisks to indicate AD bytes with parity errors.**

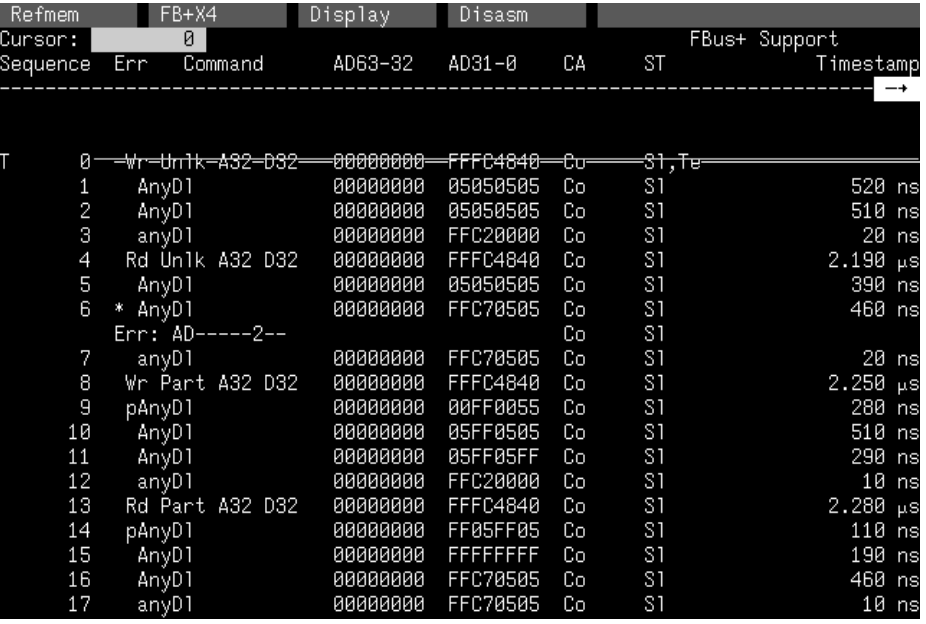

Figure 4-5 shows the same acquired data as in Figure 4-4 without displaying dashes for invalid AD bytes.

**Figure 4-5. Disassembly menu without dashes to indicate invalid AD bytes.**

Figure 4-6 shows the same acquired data as in Figure 4-5 without translation of CM or AD information. The CM value is displayed in binary and the Ph group is displayed symbolically (C for connect beats, pD for partial lane deselect data beats, D for data beats, and d for disconnect beats).

| Refmem   |                     | $FB+X4$                     | Display  | Disasm                |    |           |                  |
|----------|---------------------|-----------------------------|----------|-----------------------|----|-----------|------------------|
| Cursor:  |                     | Ø                           |          |                       |    |           | FBus+ Support    |
| Sequence | Err                 | Command                     | AD63-32  | AD31-0                | СA | <b>ST</b> | Timestamp        |
|          |                     |                             |          |                       |    |           |                  |
|          |                     |                             |          |                       |    |           |                  |
| ø        |                     | <del>-C--0-0001-0000-</del> |          | -00000000--FFFC4840-- | 鉔  | ਤੀ, ਦਿ    |                  |
|          | D 1                 | 8888<br>8888                | 8888888  | 05050505              | Cо | S1        | 520<br>ns        |
| 2        | D 1                 | 8888<br>8888                | 8888888  | 05050505              | Cо | S1        | 510<br>ns        |
| 3        | d<br>1              | 8888<br>8888                | 88888888 | FFC20000              | Co | S1        | 20<br>ns         |
| 4        | C.                  | 8888<br>0000                | 00000000 | FFFC4840              | Co | S1        | 2.190<br>$\mu$ S |
| 5        | D<br>$\sqrt{1}$     | 0000<br>8888                | 8888888  | 05050505              | Co | S1        | 390<br>ns        |
| 6        | D<br>1<br>ж         | 8888<br>0000                | 8888888  | FFC70505              | Cо | S1        | 460<br>ns        |
|          | Err:                | $AD----2--$                 |          |                       | Cо | S1        |                  |
| 7        | $\blacksquare$<br>d | 8888<br>0000                | 8888888  | FFC70505              | Co | S1        | 20<br>ns         |
| 8        | C.<br>1             | 0001<br>0010                | 88888888 | FFFC4840              | Co | S1        | 2.250<br>$\mu$ S |
| 9        | pD<br>-1            | 8888<br>8888                | 8888888  | 00FF0055              | Co | S1        | 280<br>ns        |
| 10       | D 1                 | 8888<br>0000                | 88888888 | 05FF0505              | Cо | S1        | 510<br>ns        |
| 11       | D 1                 | 0000<br>8888                | 88888888 | 05FF05FF              | Cо | S1        | 290<br>ns        |
| 12       | d.<br>Ý.            | 8888<br>8888                | 8888888  | FFC20000              | Cо | S1        | 10<br>ns         |
| 13       | Й<br>C.             | 8888<br>0010                | 00000000 | FFFC4840              | Cо | S1        | 2.280<br>$\mu$ S |
| 14       | рD<br>-1            | 8888<br>8888                | 8888888  | FF05FF05              | Cо | S1        | 110<br>ns        |
| 15       | D 1                 | 8888<br>8888                | 88888888 | 5555555               | Co | S1        | 190<br>ns        |
| 16       | D                   | 8888<br>8000                | 8888888  | FFC70505              | Co | S1        | 460<br>ns        |
| 17       | d <sub>1</sub>      | 8888<br>8888                | 88888888 | FFC70505              | Co | S1        | 10<br>ns         |

**Figure 4-6. Disassembly menu without translating CM or AD information.**

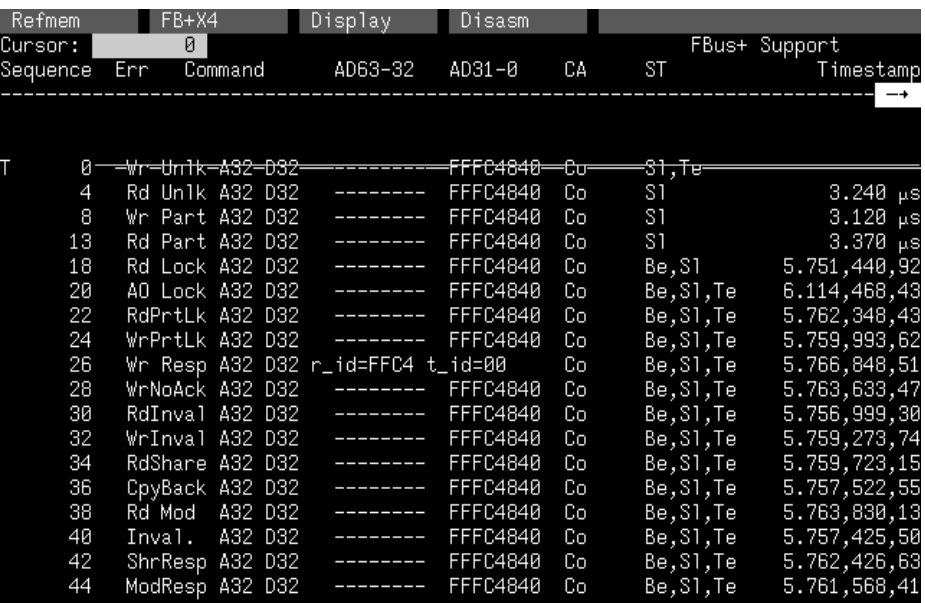

Figure 4-7 shows the same acquired data as in Figure 4-1 with only connect beats displayed.

**Figure 4-7. Disassembly menu with only connect beats displayed.**

Figure 4-8 shows additional CM information that could be displayed in the various types of beats. This is not the same acquired data as shown in Figures 4-1 through 4-7 and is not typical of normal Futurebus+ activity. In this figure, CM information in sequence 0 (also in sequences 3, 6, 7, 8, 9 , and 11) contains a parity error. The display line shows periods in the Command column to indicate this.

Sequence 0 is the first acquired sample and is a disconnect beat, indicated by the lowercase dl; dl is the Data Transfer Length specification. Since information from the connect beat of the transaction is missing (was not acquired), the error line shows an Uncertain context error (Un). This means that the display for beats of that transaction may be wrong because there was no connect beat information available.

Figure 4-8 also shows the various formats of the symbols for the ST channel group. The disassembler displays a two-letter abbreviation for all asserted bits, separated by commas whenever there is enough space on the display to do so. As more bits are asserted, the commas will not be displayed. As even more bits are asserted, only one-letter abbreviations are displayed with dashes for any unasserted bits. Refer to Section 3 to see the symbol table for the ST group.

| Refmem   |                | dkjRefMem2 Display                  |                     | Disasm         |       |             |                  |    |
|----------|----------------|-------------------------------------|---------------------|----------------|-------|-------------|------------------|----|
| Cursor:  |                | ø                                   |                     |                |       |             | FBus+ Support    |    |
| Sequence |                | Command<br>Err                      | AD63-32 AD31-0      |                | CA    | <b>ST</b>   | Timestamp        |    |
|          |                |                                     |                     |                |       |             |                  |    |
|          |                |                                     |                     |                |       |             |                  |    |
|          |                |                                     |                     |                |       |             |                  |    |
|          |                | Err: Un CM AD-6----10               |                     | Sr,Ts IvBcBdTe |       |             |                  |    |
|          | $\mathbf{1}$   |                                     |                     |                |       |             | 80 ns            |    |
|          |                | Err: AD-------0                     |                     |                |       | Sr --vfc-yt |                  |    |
|          | 2              |                                     |                     |                |       | Be,Tf,S1    | 60 ns            |    |
|          | 3              | * D1=4.Sw -------- --------         |                     |                | Sr,Ts | IvBcBdTe    | 50 ns            |    |
|          |                | Err: CM                             |                     |                | Sr,Ts | IvBcBdTe    |                  |    |
|          | $\overline{4}$ |                                     |                     |                |       | IvBcBdTe    | 10 <sub>ns</sub> |    |
|          | 5              | *RESERVD A32 D32                    | <u> Esperanto e</u> | 762432**       | Sr,Co | --vfc-yt    | 130 ns           |    |
|          |                | Err: AD-------0                     |                     |                | Sn,Co | $ vfc-yt$   |                  |    |
|          | 6              | * D1=64 --------                    |                     | 09D4**DF       | Co?Ts | Be, Tf, S1  | 50 ns            |    |
|          |                | $Err: CM AD-----1-$                 |                     |                | Co?Ts | Be,Tf,S1    |                  |    |
|          | 7              | * D1=4.Sw --------                  |                     | 01C44557 ?sct? |       | IvBcBdTe    | 60 ns            |    |
|          |                | Err: CM                             |                     |                | ?sct? | IvBcBdTe    |                  |    |
|          | 8              | * dl=8.sw.mr.lk                     |                     |                | ?sct? | IvBcBdTe    | 10 <sub>ns</sub> |    |
|          |                |                                     |                     |                |       | IvBcBdTe    |                  |    |
|          |                | Err: CM AD------10                  |                     |                | ?sct? | IvBcBdTe    |                  |    |
|          | Я              | *RESERVD.A32.D32. -------- 762A32** |                     |                | Sr,Co | --vfc-yt    | 80 ns            |    |
|          |                | Err: CM AD-------0                  |                     |                | Sr,Co | --vfc-yt    |                  |    |
|          | 10             | $D1 = 64$ Sw                        | __________          | 01C44557       | Co?Ts | Be,Tf,Sl    | 50 ns            |    |
|          | 11             | * D1=4.Sw --------                  |                     | 7E3A****       | ?sct? | IvBcBdTe    | 60               | ns |

**Figure 4-8. Disassembly menu with ST symbols showing their various formats.**

Sequence 4 shows dashes for the CM information. This only occurs for the disconnect beat of a packet read transaction.

The CA symbols for sequences 6 through 8 show question marks to indicate that the value is unusual. Refer to Section 3 to see the symbol table for the CA group.

Sequence 8 also contains more disassembled information than can fit on one line. AD translation is displayed on a second line with an extra line containing error reporting information following that. In this example, the low two bytes of AD31-0 contain parity errors, as shown by the two asterisks (\*\*) following the pri and t\_id indicators. In transactions where the low byte of AD31-0 is translated to show sl, bs, or te indicators, a parity error is shown with a question mark appended to the indicator, such as sl?, bs?, or te?.

If you have set the clocking option in the Clock menu to acquire Power Up Cycles, and the POWERED signal (in the Ph channel group) is not asserted in the acquired sample, the disassembler displays the following line below the affected sample:

^Warning: Power up/down cycle!

Note that this is not considered an error; an asterisk is not displayed in the Err column. Figure 4-9 shows this line displayed at sequences 3880 and 3881.

| Refmem    | FB+X9                                            | Display | Disasm |       |                |                              |
|-----------|--------------------------------------------------|---------|--------|-------|----------------|------------------------------|
| Cursor: I | 3882                                             |         |        |       |                | FBus+ Support                |
|           | Sequence Err Command                             | AD63-32 | AD31-0 | CA ST |                | Timestamp                    |
|           | "Warning: Power up/down cycle!                   |         |        |       | Co?Ts wbvfcsyt |                              |
|           | 3880 * dl=16 FFFFFFFF **FFFFFF ?set? wbvfcsyt    |         |        |       |                | $3.200 \text{ }\mu\text{s}$  |
|           | Err: Un SY CM AD----3---                         |         |        |       | ?sct? wbvfcsyt |                              |
|           | "Warning: Power up/down cycle!                   |         |        |       | ?sct? wbvfcsyt |                              |
| 3881      | * anyDl sw mr . FFFFFFFF **FFFFFF Co?Ts wbvfcsyt |         |        |       |                | $37.310 \text{ }\mu\text{s}$ |
|           | Err: Un SY AD----3---                            |         |        |       | Co?Ts wbvfcsyt |                              |
|           | "Warning: Power up/down cycle!                   |         |        |       | Co?Ts wbvfcsyt |                              |

**Figure 4-9. Display of Power Up cycles.**

## **Error Reporting**

If the Error Reporting field is set to Extra Line in the Disassembly Format Definition overlay, a description of all errors present displays on the line following the beat with the error. Table 4-4 shows the possible character combinations displayed in the error line and their meaning.

**Table 4-4 Extra Error Line Information**

| <b>Display</b><br><b>Characters</b> | <b>Meaning</b>                                                                    |
|-------------------------------------|-----------------------------------------------------------------------------------|
| Un                                  | Uncertain context (connect beat information for the transaction<br>is unavailable |
| Sy                                  | Synchronization error (sequence of beats is invalid)                              |
| <b>CM</b>                           | CM parity error                                                                   |
| <b>TG</b>                           | TG parity error                                                                   |
| <b>AD</b>                           | AD parity error*                                                                  |
| D                                   | D parity error*                                                                   |
|                                     | *For example: AD-6----10 signals three parity errors in bytes 6, 1, and 0.        |

### **Disassembly Format Definition Overlay**

The Disassembly Format Definition overlay allows you to make optional display selections for the Disassembly menu and tailor it for your applications. To access this overlay, press F5: DEFINE FORMAT.

You can use this overlay to do the following:

- specify which beats are displayed
- set the interval in which the data cursor will scroll through disassembled data
- display and define the format of the timestamp
- highlight various types of beats
- change the position of any channel group in the display
- change the radix for any channel group
- choose which symbol tables are used when channel groups are displayed symbolically

The names of the selections in three fields of the overlay are carried over from microprocessor disassembly support and have no logical meaning for the Futurebus+ bus support. These fields are the Display Mode, Scroll By, and Highlight fields.

Table 4-5 shows the name of the selection as it appears for each of these three fields, and the beat-select function of that selection for the Futurebus+ disassembler.

|                       | <b>Selection Name by Field</b> | <b>Beat-Select Function</b> |                                                                                                |
|-----------------------|--------------------------------|-----------------------------|------------------------------------------------------------------------------------------------|
| <b>Display Mode</b>   | <b>Scroll By</b>               | <b>Highlight</b>            |                                                                                                |
| Hardware<br>(default) | Sequence<br>(default)          | All                         | All beats without regard to the<br>selection in the Qualification<br>field                     |
| Software              | Instruction                    | Instructions<br>(default)   | All beats as determined by the<br>selection in the Qualification<br>field                      |
| <b>Control Flow</b>   | <b>Control Flow</b>            | <b>Control Flow</b>         | Connect and disconnect beats<br>as determined by the selec-<br>tion in the Qualification field |
| Subroutine            | Subroutine                     | <b>Subroutines</b>          | Only connect beats as deter-<br>mined by the selection in the<br><b>Qualification field</b>    |

**Table 4-5 Display Mode, Scroll By, and Highlight Fields and Beat-Select Functions**

Figure 4-10 shows the Disassembly Format Definition overlay.

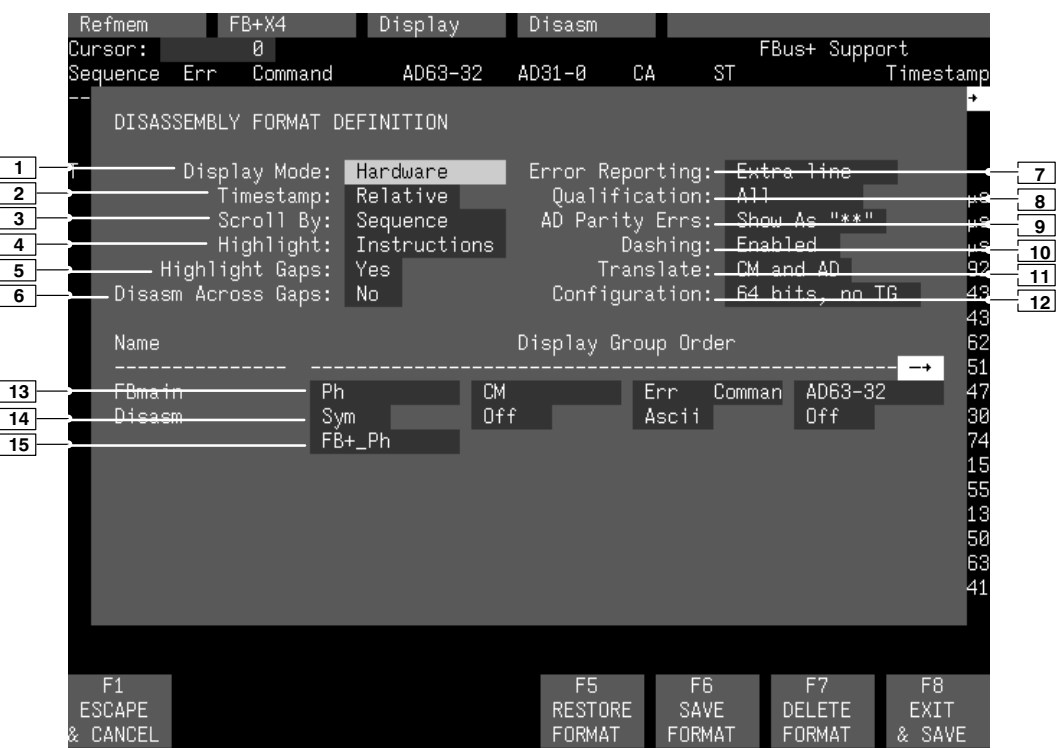

**Figure 4-10. Disassembly Format Definition overlay.**

- **<sup>1</sup> Display Mode.** You can display disassembled beats according to selections defined in Table 4-5.
- **<sup>2</sup> Timestamp.** You can display the timestamp as an Absolute, Relative, or Delta value. You can also set the timestamp display to Off. Refer to the description of timestamps earlier in this section for more information about timestamps for disconnect beats.

Timestamp values show the amount of time that has elapsed between data samples. An Absolute timestamp shows the amount of time elapsed between when the acquisition was started (after pressing F1: START) and each subsequent data sample. A Relative timestamp shows the amount of time elapsed between successive samples. A Delta timestamp shows the amount of time between the sample with the delta user mark and each previous or subsequent data samples.

- **<sup>3</sup> Scroll By.** You can scroll by disassembled beats according to selections defined in Table 4-5.
- **<sup>4</sup> Highlight.** You can highlight disassembled beats according to selection defined in Table 4-5.

With highlighting on, only the selected type of samples are shown as white text with a black background; all other samples are shown as gray text with a black background.

- **<sup>5</sup> Highlight Gaps.** You can choose to highlight or not to highlight gaps. Gaps are caused by qualifying data storage in the Trigger menu of either the Main bus or the Arb bus module and are indicated by a gray background behind the AD64-32 and AD31-0 values.
- **<sup>6</sup> Disasm Across Gaps.** You can choose to continue or not to continue to disassemble data across gaps. Disassembling data across gaps causes the disassembler to disassemble data as if no gap existed. Disassembled data will be invalid if the last sample before the gap does not logically match the sample immediately following the gap.

For example, with the Trigger menu set up to cause certain data beats to not be acquired, disassembly across gaps would not be a problem. In fact, not disassembling across gaps would result in erroneous error reporting.

- **<sup>7</sup> Error Reporting.** You can display an extra line beneath a beat containing an error that provides more information about the error. Refer to the general description of the Disassembly menu earlier in this section for descriptions of the type of information that may be displayed. More information can also be found under the description of *Error Reporting* earlier in this section.
- **<sup>8</sup> Qualification.** You can qualify which beats are displayed, scrolled to, and highlighted. You can select All beats, Errors (beats with errors), or Non-Errors (beats without errors).

The combination of selections made in the Display Mode field and the Qualification field can affect the data being displayed. This can also cause no display of information.

- **<sup>9</sup> AD Parity Bits.** You can display parity errors as asterisks on a byte-by-byte basis in the AD63-32 and AD31-0 channel groups with the Shown as "\*\*" selection. The Shown As Is selection displays the actual data instead.
- **<sup>10</sup> Dashing.** You can enable or disable the display of invalid data (such as data bytes without meaningful value) as dashes in the AD63-32, AD31-0, D127-D96, and D95-64 channel groups. The Disabled selection displays the actual data instead.

Data bytes that would be dashed under Enabled can never have parity errors.

**<sup>11</sup> Translate.** You can specify which groups of the mnemonic are translated or shown without translation. The default selection translates data for the CM and AD31-0 groups. Other selections are CM Only, AD Only, and Off (no translation).

When CM translation is enabled, transaction type and other information is decoded from the CM values and displayed. When AD translation is enabled, the value of the AD31-0 group is displayed using mnemonics for connect or disconnect beats of certain types of transactions in which AD31-0 is used to communicate information other than address information.

**<sup>12</sup> Configuration.** You can configure the disassembler to check for parity errors on AD63-32, D127-96, D95-64, and TG depending upon the configuration selected here. If you choose the 32-bit wide data bus, the computed mnemonic group displays blanks in the AD63-32 column. The format of the AD parity error reporting on the extra error line (if selected) will only display four data bytes.

The default selection is 64-bits, No TG. To acquire data from a 128-bit wide bus, you must also change the radix for the D127-D96 and D95-D64 channel groups from Off to Hex.

- **<sup>13</sup> Group Name.** You can specify the name of the group that displays in the column in which the cursor is positioned. When you move a group, the group is inserted in the new column position and removed from its old position. All the groups to the right of the inserted group are moved over one column position to the right.
- **<sup>14</sup> Group Radix.** You can select the radix in which each group displays. The radix selections for most groups are Binary, Octal, Hexadecimal, Symbol, and Off. You should only select the symbolic radix when a symbol table is available for that group. The timestamp value always displays in decimal.

The only selections for the mnemonic group (Err Comman) are ASCII or Off.

**<sup>15</sup> Symbol Table.** You can specify a symbol table to use for each group when symbolic is the selected radix.

#### **Function Keys**

**F1: ESCAPE & CANCEL.** Closes the overlay and discards any changes you have made since entering it.

**F5: RESTORE FORMAT.** Displays a list of saved disassembly formats for the current module or cluster setup. Use the cursor keys to select the desired format to restore and press the Open/Close key.

**F6: SAVE FORMAT.** Saves the current selections for the Disassembly Format Definition overlay in a file on disk. You can enter a file name up to ten characters long.

**F7: DELETE FORMAT.** Displays a list of saved disassembly format files for the current module or cluster setup. Use the cursor keys to select the desired format to delete and press the Open/Close key. You cannot delete the Default format.

**F8: EXIT & SAVE.** Exits the overlay and executes or saves any changes made.

### **Displaying Off-Screen Channel Groups**

When the number of channel groups to display exceeds the amount of screen space, arrows  $(\blacktriangleright)$  show on the right side of the screen. The arrows indicate that there are channel groups turned on in the Disassembly Format Definition overlay, but there is not enough room to display them. To display a hidden group, do the following:

- 1. Press F5: DEFINE FORMAT from the Disassembly menu.
- 2. Place the cursor in the first channel group field under the Display Group Order part of the overlay.
- 3. Press the Return key to display the channel group selections, select the group you want displayed, and press Return again.

To turn off a channel group (that is, remove it from the display), do the following:

- 1. Press F5: DEFINE FORMAT from the Disassembly menu.
- 2. Move the cursor to the channel group that you would like to remove from the display and select OFF as the radix.

#### *NOTE*

*Do not turn off the Err Comman group. If you turn off the Err Comman group, disassembled data will no longer appear.*

3. Press F8: EXIT & SAVE.

### **Displaying Channel Groups Symbolically**

All channel groups can be displayed as symbolic values in the Disassembly display similar to the way the Ph, CA, and ST groups can be displayed as symbol values in the Disassembly menu. You can use the Symbol Editor menu to create symbol tables in which symbols are assigned to various ranges or patterns. You can then change the radix of the channel group to symbolic in the Disassembly display using the Disassembly Format Definition overlay.

You should be aware that the disassembler computes the information that displays under the Err, Command, AD63-32, and AD31-0 column headings. Information shown in this mnemonic group is not the same as and should not be confused with the actual 92A96 channel groups. For example, the AD63-32 and AD31-0 display of the mnemonic group is not the same as the actual AD63-32 and AD31-0 channel groups. If you select symbolic radix and a symbol table for the AD63-32 or AD31-0 channel groups, they will appear (by default) next to the AD63-32 and AD31-0 information of the mnemonic group.

### **SEARCHING THROUGH DATA**

The disassembler does not have a Disassembly Search Definition overlay. However, you can effectively search through disassembled data by following these steps:

- 1. Press F2: SPLIT DISPLAY to use the split-screen display.
- 2. Press F5: SPLIT HORIZ to split the screen into two horizontal displays.
- 3. Press F2: LOCK CURSOR. A list of selections appears.
- 4. Select **lock cursors at the same sequence** and press Return.
- 5. Press F8: EXIT & SAVE to display the menus in a split screen.
- 6. If the active window is the Disassembly menu, press F3: SWITCH WINDOWS to make the State menu active. The cursor and Cursor field are yellow in the active window.
- 7. Press F6: DEFINE SEARCH to use the search function of the State menu to search for the desired sequence.

To search on Ph, CA, or ST group values, change the radix to binary and refer to Tables 3-2, 3-3, or 3-5 to find the binary equivalent values for the cycles you want to locate.

When searching for data in a clustered module setup in the State menu, the searches are conducted only for the master module. You can, however, define either module to be the master module. Refer to the description of the State Search Definition overlay in your *92A96 Module User Manual* for a description of how to search through state data. Also refer to that manual for a description of how to return to a full-screen display.

To abort a search, press the Esc (escape) key.

Figure 4-11 shows the screen split into Disassembly and State windows with the cursors locked on the same bus cycle.

| Refmem      |                  | $FB+X4$ |                                | Display |                     | Disasm             |    |                         |          |                                  |                   |
|-------------|------------------|---------|--------------------------------|---------|---------------------|--------------------|----|-------------------------|----------|----------------------------------|-------------------|
| Cursor:     |                  | 18      |                                |         |                     |                    |    |                         |          | FBus+ Support                    |                   |
| Sequence    | Enn              | Command |                                |         | AD63-32             | AD31-0             | CA | ST                      |          |                                  | Timestamp         |
| 14          | pAnyD1           |         |                                |         |                     | FF05FF05           | Co | S1                      |          |                                  | $110$ ns          |
| 15          | AnyD1            |         |                                |         |                     | $FF--FF--$         | Co | S1                      |          |                                  | 190<br>ns         |
| 16          | AnyD1            |         |                                |         |                     | $FF--05--$         | Co | S1                      |          |                                  | 460<br>ns         |
| 17          | anyD1            |         |                                |         |                     |                    | Co | S1                      |          |                                  | 10<br>ns          |
| 18          |                  |         | Rd Lock A32 D32.               |         |                     | FFFC4840           | ਿਹ |                         | Be, Si   |                                  | 5.751,440,15      |
| 19          |                  |         | anyDl r_id=FFC2 pri=00 t_id=00 |         |                     |                    | Co |                         | Be,Sl,Te |                                  | 20 ns             |
| 20          |                  |         | AO Lock A32 D32                |         |                     | FFFC4840           | Co |                         | Be,Sl,Te |                                  | 6.114,468,41      |
| 21          |                  |         | anyDl r_id=FFC2 pri=00 t_id=00 |         |                     |                    | Cо |                         | Be,Sl,Te |                                  | $10$ ns           |
| 22          |                  |         | RdPrtLk A32 D32                |         |                     | FFFC4840           | Cо |                         | Be,Sl,Te |                                  | 5.762,348,42      |
| 23          |                  |         | anyD1 r_id=FFC2 pri=00 t_id=00 |         |                     |                    | Cо |                         | Be,Sl,Te |                                  | 20 ns             |
| Refmem      |                  | $FB+X4$ |                                | Display |                     | State              |    |                         |          |                                  |                   |
| Cursor:     |                  | 18      | Т                              |         |                     |                    |    |                         |          |                                  |                   |
| Delta Time: |                  | Cursor  | to                             |         | End Acq             | 1:15.246,061,890 s |    |                         |          |                                  |                   |
| Sequence    | Ph               |         | <b>CM</b>                      | AD63-32 |                     | AD31-0             | CA | <b>ST</b>               |          |                                  | Time stamp        |
| 15          | 101              |         | 100000000                      |         | 8888888             | FFFFFFFF           | Co | S1                      |          |                                  |                   |
| 16          | 101              |         | 100000000                      |         | 8888888             | FFC70505           | Co | S1                      |          |                                  |                   |
| 17          | 111              |         | 100000000                      |         | 8888888             | FFC70505           | Co | S1                      |          |                                  |                   |
| $18 -$      | 110              |         | 000000001                      |         | 00000000            | FFFC4840           | ਹਿ | 8e,31                   |          |                                  | 5.751,440,1       |
| 19          | 111              |         | 100000000                      |         | 8888888             | FFC20000           | Co | Be,Sl,Te                |          |                                  |                   |
| 20          | 110              |         | 100010001                      |         | 8888888             | FFFC4840           | Co | Be,Sl,Te                |          |                                  | 6.114,468,4       |
| 21          | 111              |         | 100000000                      |         | 8888888             | FFC20000           | Co | Be, S1, Te              |          |                                  |                   |
| 22          | 110              |         | 100000011                      |         | 8888888             | FFFC4840           | Co | Be,Sl,Te                |          |                                  | 5.762,348,4       |
|             | F <sub>2</sub>   |         | F <sub>3</sub>                 |         | F4                  | F5                 |    | F <sub>6</sub>          |          | F7                               | F8                |
|             | SPLIT<br>DISPLAY |         | SWITCH<br>WINDOW               |         | <b>MARK</b><br>DATA | DEFINE<br>FORMAT   |    | <b>DEFINE</b><br>SEARCH |          | <b>SEARCH</b><br><b>BACKWARD</b> | SEARCH<br>FORWARD |

**Figure 4-11. Disassembly and State split-screen display.** You can use this method to perform searches.

### **PRINTING DATA**

To print disassembled data, use the Disassembly Print overlay. To access this overlay, press the Shift and Print keys at the same time from the Disassembly menu. The Disassembly Print overlay is exactly the same as the State Table Print overlay. Refer to your *92A96 Module User Manual* for a description of this overlay.

### **REFERENCE MEMORY**

A demonstration reference memory file is provided so you can see the way the Futurebus+ mnemonics look when they are disassembled. In this discussion, you will view the reference memory. Viewing the reference memory is not a requirement for preparing the 92A96 Module for use. You can view the reference memory file without connecting the DAS 9200 to your SUT.

To view the FB+\_Demo Refmem, follow these steps:

- 1. Press the Select Menu key and select the FB+\_Demo file from the Refmem column.
- 2. Select the Disasm menu and press Return.

You can affect the display of the disassembled data from the Disassembly Format Definition overlay, which you can access through the Disassembly menu. Displaying all disassembled beats is the default format.

If there is not enough free space on the hard disk, you can delete the FB+\_Demo file. It is not necessary to the operation of the disassembler.

## **Section 5: GENERAL PURPOSE ANALYSIS**

You may need to perform general purpose (timing) analysis on your Futurebus+ system prior to, during, and after attempting to integrate your software with the Futurebus+ system hardware. When performing hardware analysis, you will want to use the data acquisition module to acquire data with a finer resolution. When more data samples are taken in a given period of time, the resolution in the Timing display increases, letting you see signal activity that would otherwise go undetected.

This section provides information on the following:

- clocking
- triggering
- displaying data
- supplied Timing Format Definition files

To acquire and display timing data, you need to change the clocking selection and trigger program, acquire data, and view it in the Timing menu. Three predefined Timing Format Definition overlay files called Fbus+\_96, Fbus+Arb\_96, and FB\_Arb\_96 can be used to view Futurebus+ timing data. A description of these files and how to use them can be found later in this section.

Keep in mind when you view data in the State display that it uses the default channel grouping setup with all groups visible and will look very different than the Disassembly display.

There often is a need to view data in a split screen display with state data in one half and timing data in the other. Do not disconnect any of the 92A96 probe cables or interface housings if you are analyzing data in this manner. Instead, use channels available for alternate connections to make other Futurebus+ system connections. Refer to the channel assignment tables in Appendix C for information about channels not used for disassembly that are available for alternate connections.

#### **CLOCKING**

To change the data sampling rate, use the Clock menu.

The Sync/Async switch for the Main bus (S1) or Arb bus (S2) must be in the Async position to acquire timing data. The switches can be set independently of each other. For example, S1 can be set to Sync for synchronous acquisition of the Main bus and S2 can be set to Async for asynchronous acquisition of the Arb bus. For more information on the Sync/Async switches, refer to Section 2.

When using the 92A96 Module for timing analysis, you will want to use the Internal or External clocking modes. The Internal clock selection can sample data up to 100 MHz, which has a 10 ns resolution between samples. The External clock selection samples data on every active clock edge on the 92A96 clock inputs up to 100 MHz.

The Clock menu is shown in Figures 3-2 and 3-3. The default clocking mode is Custom when Main bus support is used; you will need to change it to either Internal or External. Your *92A96 Module User Manual* contains an in-depth description of Internal and External clocking.

### **Custom Clocking**

Custom clocking only stores one data sample for each beat of the bus transaction. This clocking selection is generally unproductive for timing analysis. Refer to Appendix B for a more in-depth description of how Custom clocking acquires data.

### **Internal Clocking**

When you select Internal as the clocking mode, the data acquisition module stores one data sample as often as every 10 ns (100 MHz). This clocking selection is commonly referred to as asynchronous.

Two typical uses of Internal clocking might be to verify that all the Futurebus+ signals are transitioning as expected or to measure timing relationship between signals.

It is possible to acquire asynchronous data at rates of 200 MHz and 400 MHz. The faster the 92A96 Module acquires data, the fewer channels it can acquire data on. A single 92A96 Module can acquire data on 24 channels at 400 MHz or 2.5 ns resolution. Refer to your *92A96 Module User Manual* for information on sampling data at speeds faster than 100 MHz.

### **External Clocking**

When you select External as the clocking mode, the data acquisition module acquires and stores data based on the clock channel up to 100 MHz. This clocking selection is commonly referred to as synchronous.

By selecting the rising edge of CLK:0 on the data acquisition module as the clock channel, and turning off the remaining three clocks, the data acquisition module will sample data on every rising edge of the clock.

No data is acquired on the falling clock edge unless you select both edges.

You can also use the other three clock channels as qualifiers or clocks to further modify the clocking in of data from your Futurebus+ system.

### **TRIGGERING**

All the Trigger menu selections currently available for your data acquisition module are still valid for timing analysis. Refer to your module user manual for a list and description of the selections.

### **ACQUIRING DATA**

You can acquire data as described in the *Acquiring Data* description in Section 4.

### **DISPLAYING DATA**

Timing analysis requires that you view data in either the State or Timing menus. The following discussion describes these menus.

### **Timing Menu**

In the Timing menu, every channel is shown as a waveform.

Three predefined Timing Format Definition overlay files, part of the Futurebus+ bus support, are available for you to use when displaying data in the Timing menu. The files are installed on the DAS 9200 with the disassembler software. Table 5-1 shows which timing format file you can use for each support type and supplied setup.

| <u>oappnoa Timing i Omat Dominton i noo and Oooo</u> |                                                     |  |  |  |  |  |
|------------------------------------------------------|-----------------------------------------------------|--|--|--|--|--|
| <b>Timing Format File Name</b>                       | For Use With Support Type/<br><b>Supplied Setup</b> |  |  |  |  |  |
| $Fbus+ 96$                                           | Fbus+ support                                       |  |  |  |  |  |
|                                                      | FBus64 support                                      |  |  |  |  |  |
| Fbus+Arb 96                                          | FB_3-96 setup                                       |  |  |  |  |  |
|                                                      | FB 2-96 setup                                       |  |  |  |  |  |
| FB Arb 96                                            | FB 1-96 setup                                       |  |  |  |  |  |

**Table 5-1 Supplied Timing Format Definition Files and Uses**

The Fbus+\_96 timing format file places the D127-96, D95-64, BP15-8, AD63-32, AD31-0, BP7-0, TG, CM, CA, ST, and Ph channel groups first and displays them as bus forms containing bus values instead of as individual timing waveforms. These groups are followed by the module clocking signal (generated by the probe adapter) and backplane handshake signals.

Figure 5-1 shows data displayed using the Fbus+\_96 format file; the S1 switch is set to Async and clocking is Internal.

To select a supplied Timing Format Definition file, follow these steps:

- 1. Select the Timing menu and press F5: DEFINE FORMAT.
- 2. Press F5: RESTORE FORMAT.
- 3. Select Fbus+\_96, Fbus+Arb\_96, or FB\_Arb\_96 and press the Return key. A message tells you the format file is selected.
- 4. Press F8: EXIT & SAVE to return to the Timing menu.

| Refmem      | $FB+X1$                       |                                                        | Display                                                                                                    | Timing                                           |                |                                            |                                  |                |                                                  |
|-------------|-------------------------------|--------------------------------------------------------|----------------------------------------------------------------------------------------------------|--------------------------------------------------|----------------|--------------------------------------------|----------------------------------|----------------|--------------------------------------------------|
| Cursor:     | 566                           |                                                        |                                                                                                    |                                                  |                |                                            |                                  | Mag:           | 10                                               |
| Delta time: | Trigger                       | to<br>Cursor                                           |                                                                                                    | $5.660 \mu s$                                    |                |                                            |                                  |                | $Clock$ $(10ns)$ :                               |
|             |                               |                                                        |                                                                                                    |                                                  |                |                                            |                                  |                |                                                  |
|             |                               |                                                        |                                                                                                    |                                                  |                |                                            |                                  |                |                                                  |
| $D127 - 96$ | <b>FFFFF</b>                  |                                                        | <b>FFFFFFFF</b>                                                                                               | <b>FFFFF</b>                                     |                | <b>FFFFFFFF</b>                            |                                  |                | $F$ $F$ $F$ $F$ $F$ $F$ $F$ $F$                  |
| D95-64      | <b>FFFFF</b>                  |                                                        | <b>FFFFFFFF</b>                                                                                               | <b>FFFFF</b>                                     |                | <b>FFFFFFFF</b>                            |                                  |                | FFF <sup>FFFF</sup>                              |
| BP15-8      | $\overline{F}$ $\overline{F}$ | FF<br>FF                                               | FF                                                                                                    | FF                                               | FF             | $\overline{F}$                             | FF                               | FF             | F F                                              |
| AD63-32     | 00000                         |                                                        | 00000000                                                                                                    | 00000                                            |                | 00000000                                   |                                  |                | $\overline{\circ\circ\circ\circ\circ\circ}$      |
| AD31-0      | $X$ FFFC4840                  |                                                        |                                                                                                    | FFFCC4840                                        |                | ≺ <del>о о ⊹ Х Г ⊹ Х О Е А О В Е Е Г</del> |                                  |                | ХЕА—ХХЕГС20∔Х00                                  |
| $BP7-0$     | Xов<br>$\overline{0}$ E       | $\overline{0}$ E                                       | $\overline{0}$ E                                                                                              | 0E                                               | XXO…XOA        | 0A                                         | 0R                               | ∢ов            | চি×তত                                            |
| TG          | 000                           | 000                                                    | $\overline{\overline{\phantom{0}}\,\overline{\phantom{0}}\,\overline{\phantom{0}}\,\overline{\phantom{0}}\,}$ | $\overline{\overline{\phantom{0}}\phantom{000}}$ |                | 000                                        | $\overline{000}$                 | 000            | $\overline{\overline{\phantom{0}}\phantom{000}}$ |
| <b>CM</b>   | $\overline{\times}$ 100       | 100                                                    | 100                                                                                                    | 100                                              |                | 100                                        | 100                              | 100            | াত্ৰ                                             |
| СA          | ∞<br>$\overline{2}$           | $\overline{2}$<br>$\overline{2}$                       | $\overline{2}$<br>$\overline{2}$                                                                              | $\overline{2}$<br>$\overline{2}$                 | $\overline{2}$ | $\overline{2}$<br>$\overline{2}$           | $\overline{2}$<br>$\overline{2}$ | $\overline{2}$ | $\overline{2}$ $\times$<br>$\overline{2}$        |
| <b>ST</b>   | $\overline{00}$               | $\overline{\mathfrak{o}}$<br>$\overline{\mathfrak{o}}$ | $\overline{\mathfrak{o}}$                                                                                     | ত্ৰ                                              | $0 +$          | 04                                         | $0 +$                            | $0 +$          | —∑∑চত                                            |
| Ph          | Xδ<br>ढ                       | ढ<br>G.                                                | G.                                                                                                    | 66<br>$\overline{6}$                             | X5             | 5<br>5                                     | ड<br>5                           | 5x7            | 7<br>7                                           |
| CLK         |                               |                                                        |                                                                                                    |                                                  |                |                                            |                                  |                |                                                  |
| AS.         |                               |                                                        |                                                                                                    |                                                  |                |                                            |                                  |                |                                                  |
| AK          |                               |                                                        |                                                                                                    |                                                  |                |                                            |                                  |                |                                                  |
| AKF         |                               |                                                        |                                                                                                    |                                                  |                |                                            |                                  |                |                                                  |
| AI          |                               |                                                        |                                                                                                    |                                                  |                |                                            |                                  |                |                                                  |
| <b>AIF</b>  |                               |                                                        |                                                                                                    |                                                  |                |                                            |                                  |                |                                                  |
| DS          |                               |                                                        |                                                                                                    |                                                  |                |                                            |                                  |                |                                                  |
| DK          |                               |                                                        |                                                                                                    |                                                  |                |                                            |                                  |                |                                                  |
| <b>DKF</b>  |                               |                                                        |                                                                                                    |                                                  |                |                                            |                                  |                |                                                  |
| DI.         |                               |                                                        |                                                                                                    |                                                  |                |                                            |                                  |                |                                                  |
| DIF         |                               |                                                        |                                                                                                    |                                                  |                |                                            |                                  |                |                                                  |
|             | F <sub>2</sub>                |                                                        | F4                                                                                                    | F <sub>5</sub>                                   |                | F <sub>6</sub>                             | F7                               |                | F <sub>8</sub>                                   |
|             | SPLIT                         |                                                        | MARK                                                                                                    | DEFINE                                           |                | DEFINE                                     | SEARCH                           |                | SEARCH                                           |
|             | DISPLAY                       |                                                        | DATA                                                                                                    | FORMAT                                           |                | SEARCH                                     | <b>BACKWARD</b>                  |                | FORWARD                                          |

**Figure 5-1. Timing data displayed using the Fbus+\_96 timing format file.**

### **State Menu**

In the State menu, all channel group values are shown based on the selected radix in the Channel menu or the State Format Definition overlay. No disassembly of beat information (display or translation of acquired data) occurs.

Figure 5-2 shows State data; this is the same acquired data as shown in Figure 5-1.

| Refmem   | $FB+X1$               | Display  |     |     | State               |          |                     |         |
|----------|-----------------------|----------|-----|-----|---------------------|----------|---------------------|---------|
| Cursor:  | 566<br>Π              |          |     |     |                     |          |                     |         |
| Sequence | Async                 | Filtered | Ph  | CМ  | AD63-32             | AD31-0   | $BP7-0$             | СA      |
| 555      | 0001100010            | 01100    | 111 | 100 | 00000000            | FFC20000 | 00001011            | →<br>Co |
| 556      | 0001100010            | 01100    | 111 | 100 | 88888888            | FFC20000 | 00001011            | Co      |
| 557      | 0001100010            | 01100    | 111 | 100 | 8888888             | FFC20000 | 00001011            | Co      |
| 558      | 0001100010            | 01100    | 111 | 100 | 8888888             | FFC20000 | 00001011            | Со      |
| 559      | 0001100010            | 01100    | 111 | 100 | 88888888            | FFC20000 | 00001011            | Cо      |
| 560      | 0001100010            | 01100    | 111 | 100 | 88888888            | FFC20000 | 00001011            | Cо      |
| 561      | 0001100010            | 01100    | 111 | 100 | 8888888             | FFC20000 | 00001011            | Co      |
| 562      | 0000100010            | 01100    | 111 | 100 | 8888888             | FFC20000 | 00001011            | Cо      |
| 563      | 0000100010            | 01100    | 111 | 100 | 88888888            | FFC20000 | 00001011            | Cо      |
| 564      | 0000100010            | 00100    | 111 | 100 | 8888888             | FFC20000 | 00001011            | Co      |
| 565      | 0000100010            | 00100    | 111 | 100 | 88888888            | FFC20000 | 00001011            | Co      |
| 566'     | <del>0000100010</del> | 00100    | 111 | 100 | <del>00000000</del> | FFC20000 | <del>00001011</del> | ਹਿਰ     |
| 567      | 0000100010            | 00100    | 111 | 100 | 8888888             | FFC20000 | 00001011            | Со      |
| 568      | 0000100010            | 00100    | 111 | 100 | 00000000            | FFC20000 | 00001011            | Co      |
| 569      | 0000100010            | 00100    | 111 | 100 | 8888888             | FFC20000 | 00001011            | Co      |
| 570      | 0000100010            | 00100    | 111 | 100 | 88888888            | FFC20000 | 00001011            | Cо      |
| 571      | 0000100010            | 00100    | 111 | 100 | 8888888             | FFC20000 | 00001011            | Со      |
| 572      | 0000100000            | 00100    | 111 | 100 | 8888888             | FFC20000 | 00001011            | Cо      |
| 573      | 0000100000            | 00100    | 111 | 888 | 8888888             | 88888888 | 8888888             | Со      |
| 574      | 0000100000            | 00100    | 111 | 000 | 88888888            | 88888888 | 8888888             | Со      |
| 575      | 0000100000            | 00100    | 111 | 000 | 00000000            | 00000000 | 8888888             | Со      |
| 576      | 0000100000            | 00100    | 111 | 888 | 8888888             | 88888888 | 8888888             | Co      |
| 577      | 0000100000            | 00100    | 111 | 000 | 8888888             | 88888888 | 88888888            | Cо      |

**Figure 5-2. State data.**

### **SEARCHING THROUGH DATA**

To search through data, you can use either the Timing Search Definition overlay or the State Search Definition overlay. You can use these overlays and search through data as described in your *92A96 Module User Manual*.

### **PRINTING DATA**

To print state data, you can use the State Print overlay. To access this overlay, press the Shift and Print keys at the same time from the State menu.

To print timing data, you can use the Timing Print overlay. To access this overlay, press the Shift and Print keys at the same time from the Timing menu.

For detailed information on the State Print overlay or the Timing Print overlay, refer to your *92A96 Module User Manual*.

# **Appendix A: ERROR MESSAGES AND DISASSEMBLY PROBLEMS**

This appendix describes error messages and disassembly problems that you may encounter while acquiring data.

### **MODULE ERROR MESSAGES**

These error messages will appear in the Module Monitor menu when there are problems with acquiring data or satisfying the trigger program. The error messages are listed in alphabetical order; a description of the error message and the recommended solution follow the error message.

**Slow Clock.** This message appears when the active clock channel (or channels) is not changing or is typically changing at 1 ms or slower intervals or one of the clock qualifiers is held in the wrong state. Check for the following:

- The Futurebus+ system is powered on and running. Make sure there is Futurebus+ bus activity.
- A supplied setup is restored in the Save/Restore menu, or that the Fbus64 or Fbus+ support is selected in the appropriate 92A96 Configuration menu.
- Custom is selected in the Clock menu for the Main bus.
- The connections between the 92A96 Module and the probe adapter are correct.

The clock and 8-channel probe connections between the interface housings and probe adapter are correct (module name, clock, section names, and channel numbers match), are properly oriented (GND connects to ground), and are fully engaged.

The connections between the interface housings and 92A96 probe cables have matched color labels, matched slot numbers, and are properly keyed.

The connections between the 92A96 probe cables and probe connectors have matched color labels, matched slot numbers, and are properly keyed.

**Waiting for Stop.** This message appears when the trigger condition is satisfied and memory is full but the Manual Stop mode is selected in the Cluster Setup menu. The solution is to manually stop the DAS 9200 by pressing F1: STOP.

This message can also appear when other modules in the cluster have not filled their memories. Wait for the other modules to fill their memories. If the message does not disappear in a short time, press F1: STOP.

**Waiting for Stop-Store.** This message appears when the trigger condition is satisfied but the amount of post-fill memory specified in the trigger position field is not yet filled. Press F1: STOP to view the acquired data, then check for the following:

- The trigger program in the Trigger menu is correct.
- The storage qualification in the Trigger menu is correct.
- The Futurebus+ system activity has not stopped.

**Waiting for Trigger.** This message appears when the trigger condition doesn't occur. Check for the following:

- The Futurebus+ system is powered on and running. Make sure there is Futurebus+ bus activity.
- The trigger conditions are not being satisfied. The Module Monitor menu shows which state events are not occurring. Press F1: STOP, access the Trigger menu, and redefine the conditions for that state. Also refer to the description on *Triggering* in Section 3.

### **OTHER DISASSEMBLY PROBLEMS**

There may be problems with disassembly for which no error messages are displayed. Some of these problems and their recommended solutions follow.

**Incorrect Data.** If the data acquired is obviously incorrect, check the following:

- A supplied setup is restored in the Save/Restore menu, or that the Fbus64 or Fbus+ support is selected in the appropriate 92A96 Configuration menu.
- The connections between the 92A96 Modules and the probe adapter are correct.

The clock and 8-channel probe connections between the interface housings and probe adapter are correct (module name, clock, section names, and channel numbers match), are properly oriented (GND connects to ground), and are fully engaged.

The connections between the interface housings and 92A96 probe cables have matched color labels, matched slot numbers, and are properly keyed.

The connections between the 92A96 probe cables and probe connectors have matched color labels, matched slot numbers, and are properly keyed.

 A constant timestamp delay (such as 10 ns) which indicates that the Sync/Async switch was set incorrectly for disassembly.

**Other Suggestions.** If the previous suggestions do not fix the problem with acquiring and disassembling Futurebus+ data, try restoring the DAS 9200 to a known state. You can do this by either restoring one of the supplied setup files from the Save/Restore menu, or by reloading the module setup by selecting Fbus64 or Fbus+ support in the 92A96 Configuration menu.

If the DAS 9200 still is not acquiring data after trying these solutions, there may be a problem with your Futurebus+ system. Try performing asynchronous timing acquisition with your DAS 9200 system to ensure that the Futurebus+ signals are valid at the time the probe adapter samples them.

Refer to *Section 5: General Purpose Analysis* for information on data sampling rates using either the Internal or External clocking selections in the Clock menu. Also refer to *Appendix B: How Data is Acquired* to see when the disassembler samples the various Futurebus+ system signals.
# **Appendix B: HOW DATA IS ACQUIRED**

This appendix provides detailed information on how data is acquired and provides more information on signals acquired for disassembly as well as signals not acquired.

### **CLOCKING FOR THE MAIN BUS**

Custom clocking used with the Main bus of the Futurebus+ system uses two sample points. After being logged in, these samples are sent to the trigger machine and the acquisition memory as a master sample (one complete data acquisition record). Refer to the *92A96 Module User Manual* for information on the trigger machine and master sample.

Figure B-1 shows when data is acquired from the Main bus. Signals shown are Main bus signals except for the DAS\_CLK and LCONN\_Y1-0 signals which are output by circuitry on the probe adapter.

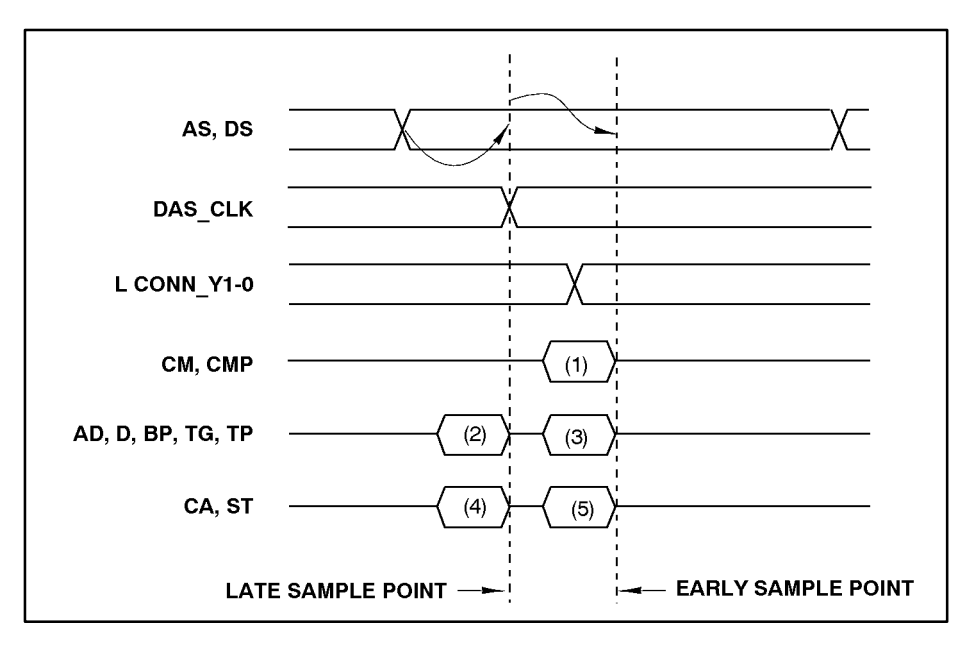

**Figure B-1. Futurebus+ bus timing for the Main bus.** The 92DM911 samples signals at the points shown above.

Logic on the probe adapter responds to rising and falling edges of AS and DS handshake lines (only). This can cause possible data capture at points (2) or (4), possible toggle of the DAS\_CLK, possible change to the LCONN\_Y1-0 signals at point (1), and possible acquisition of information at points (3) or (5).

The DAS 9200 responds to both the rising and falling edges of the DAS CLK signal. No DAS CLK edge is generated following the leading edge of AS.

The LCONN Y1-0 signals indicate the beat type and show a disconnect beat (value of 11) initially. Their value for a connect beat is 10, for a first data beat of a partial is 00, and for other data beats is 01.

Capture of the AD, D, BP, TG, and TP signals can occur at either point (2) or (3). Capture depends on whether the information is available late in the previous beat (2) or early in the next beat (3). Connect beats, first data beats of partial reads, write data beats, and write disconnect beats are sampled at point (3). Normal read data beats, partial read data beats beyond the first data beat, and read disconnect beats are sampled at point (2).

During connect beats, data is not acquired at points (2) or (4).

During connect beats, ST0 is acquired at point (5), rather than at point (4) in the following beat, as usual. All other ST signals, and the CA signals are acquired at point (4).

Data acquired at points (1), (3), and (5) is retained by the logic on the probe adapter for recording in the DAS 9200 when the following edge of DAS\_CLK occurs.

After DAS\_CLK edge generation in response to the trailing edge of AS, the probe adapter logic cycles again to generate the final DAS CLK edge to store the captured disconnect information.

Information acquired at sample point 2 and 4 at the final DAS\_CLK edge is superfluous.

Under FBus + or FBus 64 support with Custom clocking set to not acquire power-up cycles, DAS\_CLK edges occurring with POWERED0 (or POWERED1) off are ignored by the DAS 9200.

## **Custom Clocking**

The Custom clocking algorithm has two variations: Power Up Cycles Acquired and Power Up Cycles Not Acquired.

**Power Up Cycles Not Acquired.** Power-up cycles are not logged in.

**Power Up Cycles Acquired.** Power-up cycles are logged in.

## **CLOCKING FOR THE ARB BUS**

Figure B-2 shows when data is acquired from the Arb bus. Signals shown are Arb bus signals except for the AB\_CLK which is output by the Arb bus circuitry on the probe adapter.

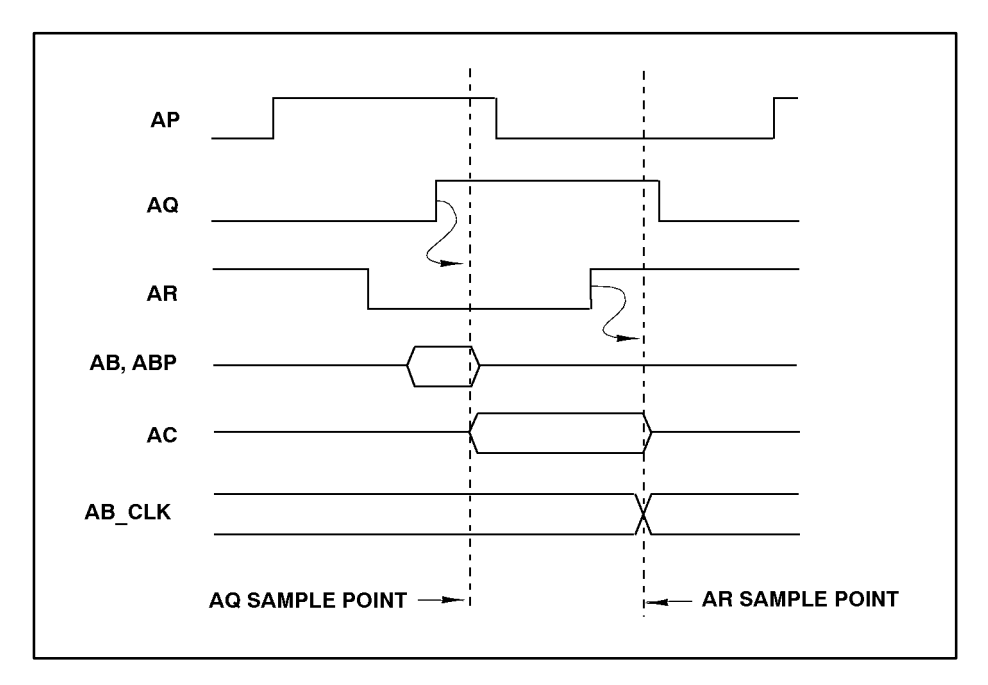

**Figure B-2. Futurebus+ bus timing for the Arb bus.**

Probe adapter logic responds to the leading edge of AQ by capturing AB and ABP information. Latch circuitry for AC capture is reset to 00.

Circuitry to capture AC information is always active, latching in 1s when AC1 or AC0 are asserted, and not changing when the bus signals are not asserted.

Probe adapter logic responds to the trailing edge of AR by toggling AB\_CLK, resulting in captured AB, ABP, and AC information being recorded by the DAS 9200.

The DAS 9200 responds to both rising and falling edges of AB\_CLK.

Under general purpose support with External clocking and the supplied clocking equation, AB\_CLK edges occurring with POWERED off are ignored by the DAS 9200.

**WARNING** 

The following servicing instructions are for use only by qualified personnel. To avoid personal injury, do not perform any servicing other than that contained in the operating instructions unless you are qualified to do so. Refer to the General Safety Summary and the Service Safety Summary prior to performing any service.

# **Appendix C: SERVICE INFORMATION**

This appendix contains the following information:

- safety summary
- brief description of the probe adapter and how it works
- care and maintenance procedures
- specification tables
- channel assignment tables
- dimensions of the probe adapter
- removing and replacing individual signal leads
- removing and replacing sockets

### **SERVICE SAFETY INFORMATION**

The following service safety information is for service technicians. Follow these safety precautions, along with the general precautions outlined in your *92A96 Module User Manual*, while installing or servicing this product.

**Do Not Service Alone.** Do not perform internal service or adjustment on this product unless another person is present and able to give first aid and resuscitation.

**Use Care When Servicing With Power On.** To avoid personal injury from dangerous voltages, remove jewelry such as rings, watches, and other metallic objects before servicing. Do not touch the product's exposed connections and components while power is on.

When plugged normally into a Futurebus + system card cage, no low impedance power connections (except for ground) are exposed on the probe adapter.

### **PROBE ADAPTER DESCRIPTION**

The probe adapter is a non-intrusive piece of hardware that allows the 92A96 Module to acquire data from an Futurebus+ bus in its own operating environment with essentially no effect on that system. Refer to Figure C-1 while reading the following discussion.

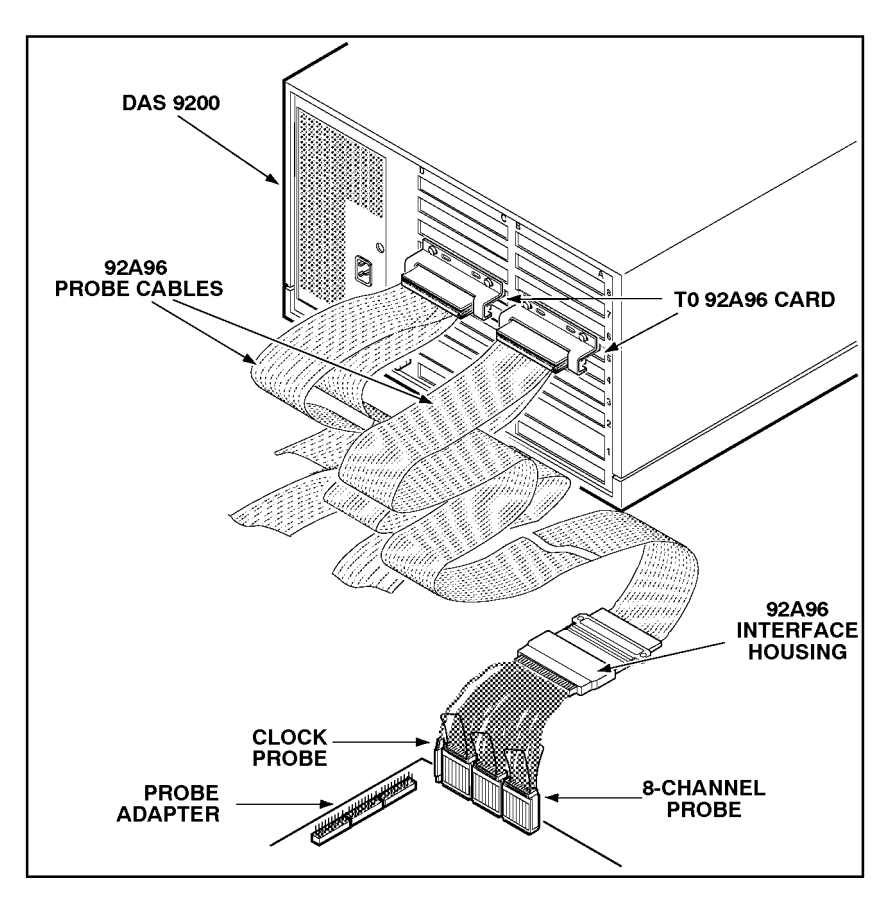

**Figure C-1. Overview of the DAS 9200 connected to a typical probe adapter.**

The probe adapter is a circuit board that installs into a Futurebus+ card cage and connects into the Futurebus+ backplane. Signals from the Futurebus+ system flow from the probe adapter to the podlet groups. The signals flow through the 92A96 probe cables to the 92A96 Modules. All circuitry on the probe adapter is powered from the Futurebus+ system under test.

## **CONFIGURING THE PROBE ADAPTER**

There are two slide switches and two rotary switches on the probe adapter. The two slide switches are used to configure the probe adapter to acquire data from the Main or Arb buses for either synchronous (disassembly) or asynchronous (timing analysis) operation. One of the rotary switches is set to match the data path width of the Futurebus+ system backplane. The other rotary switch sets the glitch filter delay on the probe adapter.

# **Sync/Async Switches**

The Sync/Async switches (S1 and S2) should be placed in the Sync position to acquire disassembly data, and in the Async position to acquire timing data. Use S1 to set probe adapter operation for the Main bus and S2 to set probe adapter operation for the Arb bus. Table 2-2 shows how to position these switches depending on the type of clocking you're using and the type of display you want to view.

|                                                                                                 | Sync/Async Switches Information |                                                                                               |
|-------------------------------------------------------------------------------------------------|---------------------------------|-----------------------------------------------------------------------------------------------|
| <b>Switch Positions</b>                                                                         | <b>Clocking</b>                 | <b>Display Menu</b>                                                                           |
| S1, Main bus                                                                                    |                                 |                                                                                               |
| Sync (Disassembly)                                                                              | Custom                          | Disassembly, Timing, or State                                                                 |
|                                                                                                 | Internal*                       | Timing or State                                                                               |
| Async (Timing)                                                                                  | Internal                        | Timing or State                                                                               |
| S <sub>2</sub> , Arb bus                                                                        |                                 |                                                                                               |
| Sync (Disassembly)†                                                                             | External                        | Disassembly†, Timing or State                                                                 |
|                                                                                                 | Internal*                       | Timing or State                                                                               |
| Async (Timing)                                                                                  | Internal                        | Timing or State                                                                               |
| *This choice is only useful for verifying probe adapter operation.<br>with the Main bus module. |                                 | †Display of Arb bus data with Main bus disassembly requires correlating of the Arb bus module |

**Table C-1 Sync/Async Switches Information**

Figure C-2 shows the locations of S1 and S2 on the probe adapter.

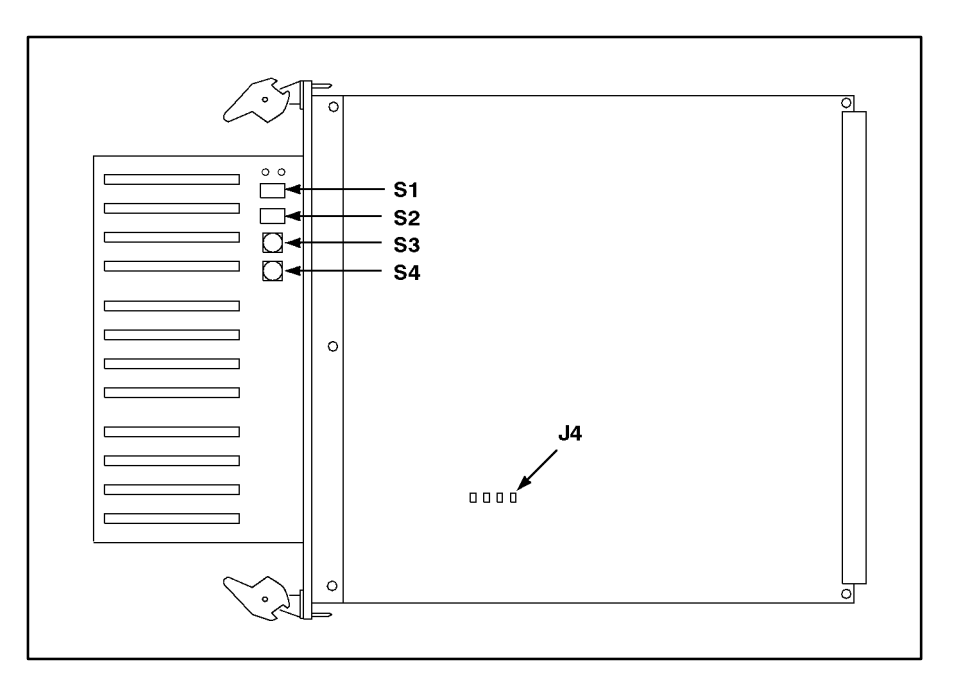

**Figure C-2. Switch locations on the probe adapter.**

In Sync (disassembly) operation, the probe adapter logic captures Futurebus+ data in bus transceiver devices for temporary storage until all information for the bus beat has been recorded by the 92A96 Module(s) in the DAS 9200.

In Async (timing) operation, the bus transceiver devices do not store any data. The signals from the Futurebus+ pass immediately through the probe adapter to the 92A96 Module(s) where their timing behavior is recorded.

## **Glitch Filter Delay Switch**

The Glitch Filter Delay switch, S3, can be set to an appropriate setting to match the characteristics of your Futurebus+ system backplane. Table 2-3 shows how to position this switch.

|                        | 1000 U-L<br><b>Glitch Filter Delay Switch Positions</b> |
|------------------------|---------------------------------------------------------|
| <b>Switch Position</b> | Nominal Delay*                                          |
| 0                      | 13 <sub>ns</sub>                                        |
|                        | 20 ns                                                   |

**Table C-2**

Figure C-2 shows the location of S3 on the probe adapter.

2 27 ns  $3$   $35$  ns

The probe adapter glitch filter circuitry makes filtered versions of eight Futurebus+ control signals available when timing analysis is performed. These Futurebus+ control signals are AR\*, AI\*, DK\*, DI\*, AP\*, AQ\*, AR\*, and RE\*. The filtered versions of these signals on the probe adapter are ARF, AIF, DKF, DIF, APF, AQF, and REF. Refer to Tables C-15 and C-17 for channel assignments of these signals.

\*Twice the one-way backplane propagation delay.

Neither the position of S3 nor circuitry for the glitch filtering affect the acquisition of Main bus or Arb bus data by the probe adapter. (The Main bus logic uses the edges of only AS\* and DS\* to monitor the bus; the Arb bus logic uses only the falling (assertion) edges of AP\*, AQ\*, and AR\*.)

## **Data Path Width Switch**

Set the Data Path Width switch, S4, to match the width of the data bus portion of the Futurebus+ system backplane to which the probe adapter connects. Switch positions are for 32-, 64-, and 128-bit wide data buses. Figure C-2 shows the location of S4 on the probe adapter.

The Data Path Width switch controls the operation of probe adapter bus transceiver devices associated with the Futurebus+ signals AD32\* through AD63\* (and parity signals BP4\* through BP7\*), and signals D64\* through D127\* (and parity signals BP8\* through BP15\*). This switch causes the transceivers for which no backplane signals exist to drive out low levels so that the transceiver's bus pins will not float electrically.

For example, with the switch set to a 128-bit wide data bus, all transceivers operate normally. With the switch set to a 64-bit wide data bus, transceiver pins for the D64\* through D127\* signals (and parity signals BP8\* through BP15\*) are held low.

It is important to set the Data Path Width switch correctly to avoid interfering with the operation of the Futurebus+ data bus.

### **Jumpers**

Three jumpers, J1, J2, and J3, on the probe adapter should always be left open (no jumper). You cannot change the position of these jumpers and expect normal operation.

The last jumper, J4, controls whether live-insertion filtering is used in the acquisition of the  $AS^*$  and  $DS^*$  signals of the Main bus. These signals control the operation of the Main bus circuitry on the probe adapter. When J4 is not connected, filtering does not occur. When J4 is connected, filtering does occur.

Typically, J4 will not be connected unless you are using the probe adapter in a Futurebus+ system in which boards are installed and removed while the system is powered on. If you install or remove boards in your Futurebus+ system with power applied, then place a jumper on J4.

The presence of a jumper on J4 may negatively impact the ability of the probe adapter logic to properly acquire bus data in certain situations involving modules executing extremely high-speed handshakes. Therefore, J4 should be removed unless actually required.

### *NOTE*

*Live insertion of the probe adapter is not supported. To avoid damage to the probe adapter and Futurebus+ system, plug the probe adapter into the backplane when the Futurebus+ system is powered off.*

### *NOTE*

*Do not install or remove J4 while the probe adapter is connected to a Futurebus+ system that is powered on; doing so may cause the Main bus circuitry on the probe adapter to enter an improper state.*

If you change the jumper when the Futurebus+ system is powered on, you may have to reset the probe adapter circuitry.

There are two ways to reset the probe adapter. You can either power the Futurebus+ system off and then on, or you can momentarily short the POWERED signal of the probe adapter to ground. Table C-16 shows the channel assignment of the POWERED signal.

## **LED INDICATORS**

There are two LEDs on the probe adapter. One lights when power is applied to the probe adapter, and the other lights when there is activity on the Futurebus+ bus.

The Power LED is red when the probe adapter is powered on. The Bus LED is yellow when either the  $AK^*$  signal on the Main bus or the  $AP^*$ signal on the Arb bus is asserted.

Figure C-3 shows the location of these LEDs on the probe adapter.

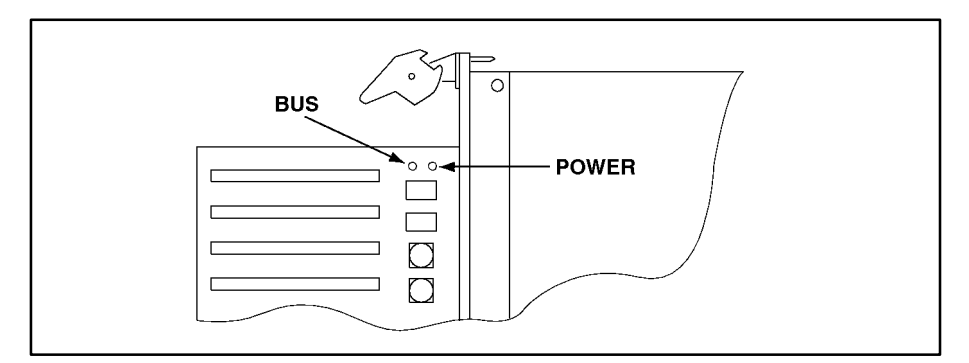

**Figure C-3. LED locations on the probe adapter.**

### **CARE AND MAINTENANCE**

The probe adapter does not require scheduled or periodic maintenance. To maintain good electrical contact, keep the probe adapter free of dirt, dust, and contaminants. Also, ensure that any electrically conductive contaminants are removed.

Dirt and dust can usually be removed with a soft brush. For more extensive cleaning, use only a damp cloth. Abrasive cleaners and organic solvents should never be used.

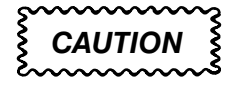

*The semiconductor devices contained on the probe adapter are susceptible to static-discharge damage. To prevent damage, service the probe adapter only in a static-free environment.*

*If the probe adapter is connected to your system, grasp the ground lug on the back of the PRISM mainframe to discharge your stored static electricity. If the probe adapter is not connected, touch any of the ground pins (row of square pins closest to the edge of the probe adapter circuit board labeled GND) to discharge stored static electricity from the probe adapter.*

*Always wear a grounding wrist strap, or similar device, while servicing the instrument.* 

*Exercise care when soldering on a multilayer circuit board. Excessive heat can damage the through-hole plating or lift a run or pad and damage the board beyond repair. Do not apply heat for longer than three seconds. Do not apply heat consecutively to adjacent leads. Allow a moment for the board to cool between each operation.*

If you must replace an electrical component on a circuit board, exercise extreme caution while unsoldering or soldering the new component. Use a pencil-type soldering iron of less than 18 watts and an approved unsoldering tool. Ensure that the replacement is an equivalent part by comparing the description as listed in the replaceable parts list.

## **CHANNEL ASSIGNMENTS**

References to the LO and HI modules in the following tables apply to the variable-width module used to acquire 128-bit wide Main bus data. If you are acquiring 32- or 64-bit wide Main bus data, then only references to the LO module will apply to your setup.

Table C-3 shows the 92A96 section and channel assignments for the Ph (Phase) group starting with the most significant bit (MSB).

| <b>Bit Order</b> | Module Section & Channel Signal Name |            |                                                                                    |
|------------------|--------------------------------------|------------|------------------------------------------------------------------------------------|
|                  | LO or HI                             | Sect: Chan |                                                                                    |
| <b>MSB</b>       | LO                                   | C2:1       | POWERED0†                                                                          |
|                  | LO                                   | C2:7       | LConn_Y1†                                                                          |
| LSB              | LO                                   | C2:6       | LConn Y0 <sup>+</sup>                                                              |
|                  |                                      |            | Signal generated by the probe adapter and not present on the Futurebus+ backplane. |

**Table C-3 92DM911 Ph Group Channel Assignments**

POWERED0 is a slowly-rising monotonic signal. When it is high, it indicates that the probe adapter logic has been initialized.

The LConn Y1 and LConn Y0 signals have a value of 10 for a connect beat, 00 for the first data beat of a partial transaction, 01 for any other data beat, and 11 for a disconnect beat.

Table C-4 shows the 92A96 section and channel assignments for the CM (Command) group starting with the most significant bit (MSB).

| <b>Bit Order</b> |          | Module Section & Channel   Signal Name |                                                                            |  |
|------------------|----------|----------------------------------------|----------------------------------------------------------------------------|--|
|                  | LO or Hi | Sect: Chan                             |                                                                            |  |
| <b>MSB</b>       | LO.      | C2:2                                   | <b>CP</b>                                                                  |  |
|                  | LO       | CO:7                                   | $CM_7$                                                                     |  |
|                  | LO       | CO:6                                   | $CM_6$                                                                     |  |
|                  | LO       | CO:5                                   | $CM_5$                                                                     |  |
|                  | LO       | CO:4                                   | $CM_4$ †                                                                   |  |
|                  | LO       | CO:3                                   | $CM_3$ †                                                                   |  |
|                  | LO       | CO:2                                   | $CM_2$ †                                                                   |  |
|                  | LO       | CO:1                                   | $CM_1$ †                                                                   |  |
| <b>LSB</b>       | LO       | CO:0                                   | $CM_0$ †                                                                   |  |
|                  |          |                                        | †Futurebus+ signal that controls or affects probe adapter logic operation. |  |

**Table C-4 92DM911 CM Group Channel Assignments**

Table C-6 shows the 92A96 section and channel assignments for the AD63-32 group starting with the most significant bit (MSB).

| <b>Bit Order</b> | <b>Module Section &amp; Channel</b> |            | <b>Signal Name</b> |  |
|------------------|-------------------------------------|------------|--------------------|--|
|                  | LO or HI                            | Sect: Chan |                    |  |
| <b>MSB</b>       | LO                                  | A3:7       | $AD_63$            |  |
|                  | LO                                  | A3:6       | $AD_62$            |  |
|                  | LO                                  | A3:5       | $AD_61$            |  |
|                  | LO                                  | A3:4       | $AD_60$            |  |
|                  | LO                                  | A3:3       | AD_59              |  |
|                  | LO                                  | A3:2       | AD_58              |  |
|                  | LO                                  | A3:1       | $AD_57$            |  |
|                  | LO                                  | A3:0       | $AD_56$            |  |
|                  | LO                                  | A2:7       | AD_55              |  |
|                  | LO                                  | A2:6       | $AD_54$            |  |
|                  | LO                                  | A2:5       | AD_53              |  |
|                  | LO                                  | A2:4       | $AD_52$            |  |
|                  | LO                                  | A2:3       | AD_51              |  |
|                  | LO                                  | A2:2       | AD_50              |  |
|                  | LO                                  | A2:1       | AD_49              |  |
|                  | LO                                  | A2:0       | $AD_48$            |  |
|                  | LO                                  | A1:7       | $AD_47$            |  |
|                  | LO                                  | A1:6       | $AD_46$            |  |
|                  | LO                                  | A1:5       | $AD-45$            |  |
|                  | LO                                  | A1:4       | $AD_44$            |  |
|                  | LO                                  | A1:3       | $AD_43$            |  |
|                  | LO                                  | A1:2       | $AD_42$            |  |
|                  | LO                                  | A1:1       | $AD_41$            |  |
|                  | LO                                  | A1:0       | $AD_40$            |  |
|                  | LO                                  | A0:7       | AD_39              |  |
|                  | LO                                  | A0:6       | $AD_38$            |  |
|                  | LO                                  | A0:5       | AD_37              |  |
|                  | LO                                  | A0:4       | $AD_36$            |  |
|                  | LO                                  | A0:3       | $AD_35$            |  |
|                  | LO                                  | A0:2       | $AD_34$            |  |
|                  | LO                                  | A0:1       | $AD_33$            |  |
| <b>LSB</b>       | LO                                  | A0:0       | $AD_32$            |  |

**Table C-5 92DM911 AD63-32 Group Channel Assignments**

Table C-6 shows the 92A96 section and channel assignments for the AD31-0 group starting with most significant bit (MSB).

| <b>Bit Order</b> | Module Section & Channel Signal Name |            |         |  |
|------------------|--------------------------------------|------------|---------|--|
|                  | LO or HI                             | Sect: Chan |         |  |
| <b>MSB</b>       | LO                                   | D3:7       | $AD_31$ |  |
|                  | LO                                   | D3:6       | $AD_30$ |  |
|                  | LO                                   | D3:5       | $AD_29$ |  |
|                  | LO                                   | D3:4       | $AD_28$ |  |
|                  | LO                                   | D3:3       | $AD_27$ |  |
|                  | LO                                   | D3:2       | $AD_26$ |  |
|                  | LO                                   | D3:1       | $AD_25$ |  |
|                  | LO                                   | D3:0       | $AD_24$ |  |
|                  | LO                                   | D2:7       | $AD_23$ |  |
|                  | LO                                   | D2:6       | $AD_22$ |  |
|                  | LO                                   | D2:5       | $AD_21$ |  |
|                  | LO                                   | D2:4       | $AD_20$ |  |
|                  | LO                                   | D2:3       | $AD_19$ |  |
|                  | LO                                   | D2:2       | $AD_18$ |  |
|                  | LO                                   | D2:1       | $AD_17$ |  |
|                  | LO                                   | D2:0       | $AD_16$ |  |
|                  | LO                                   | D1:7       | $AD_15$ |  |
|                  | LO                                   | D1:6       | $AD_14$ |  |
|                  | LO                                   | D1:5       | $AD_13$ |  |
|                  | LO                                   | D1:4       | $AD_12$ |  |
|                  | LO                                   | D1:3       | $AD_11$ |  |
|                  | LO                                   | D1:2       | $AD_10$ |  |
|                  | LO                                   | D1:1       | $AD_9$  |  |
|                  | LO                                   | D1:0       | $AD_8$  |  |
|                  | LO                                   | D0:7       | $AD_7$  |  |
|                  | LO                                   | D0:6       | $AD_6$  |  |
|                  | LO                                   | D0:5       | $AD_5$  |  |
|                  | $\mathsf{LO}$                        | D0:4       | $AD_4$  |  |
|                  | LO                                   | D0:3       | $AD_3$  |  |
|                  | $\mathsf{LO}$                        | D0:2       | $AD_2$  |  |
|                  | LO                                   | D0:1       | $AD_1$  |  |
| <b>LSB</b>       | LO                                   | D0:0       | $AD_0$  |  |

**Table C-6 92DM911 AD31-0 Group Channel Assignments**

 Table C-7 shows the 92A96 section and channel assignments for the BP7-0 group starting with the most significant bit (MSB).

| <b>Bit Order</b> | Module Section & Channel   Signal Name |            |        |
|------------------|----------------------------------------|------------|--------|
|                  | LO or HI                               | Sect: Chan |        |
| <b>MSB</b>       | LO                                     | C1:7       | $BP_7$ |
|                  | LO                                     | C1:6       | $BP_6$ |
|                  | LO                                     | C1:5       | $BP_5$ |
|                  | LO                                     | C1:4       | $BP_4$ |
|                  | LO                                     | C1:3       | $BP_3$ |
|                  | LO                                     | C1:2       | $BP_2$ |
|                  | LO                                     | C1:1       | $BP_1$ |
| <b>LSB</b>       | LO                                     | C1:0       | $BP_0$ |

**Table C-7 92DM911 BP7-0 Group Channel Assignments**

Table C-8 shows the 92A96 section and channel assignments for the CA (Capability) group starting with the most significant bit (MSB).

**Table C-8 92DM911 CA Group Channel Assignments**

| <b>Bit Order</b> | Module Section & Channel Signal Name |            |                                                                            |
|------------------|--------------------------------------|------------|----------------------------------------------------------------------------|
|                  | LO or Hi                             | Sect: Chan |                                                                            |
| <b>MSB</b>       | LO                                   | C2:5       | $CA_2$                                                                     |
|                  | LO                                   | C2:4       | $CA_1$ †                                                                   |
| LSB              | LO                                   | C2:3       | CA 0                                                                       |
|                  |                                      |            | †Futurebus+ signal that controls or affects probe adapter logic operation. |

Table C-9 shows the 92A96 section and channel assignments for the ST (Status) group starting with the most significant bit (MSB).

|                  |                                                                                                    | 92DM911 ST Group Channel Assignments   |                                                                                                    |  |
|------------------|----------------------------------------------------------------------------------------------------|----------------------------------------|----------------------------------------------------------------------------------------------------|--|
| <b>Bit Order</b> |                                                                                                    | Module Section & Channel   Signal Name |                                                                                                    |  |
|                  | LO or HI                                                                                                    | Sect: Chan                             |                                                                                                    |  |
| <b>MSB</b>       | LO                                                                                                    | C3:7                                   | ST <sub>7</sub>                                                                                                    |  |
|                  | LO                                                                                                    | C3:6                                   | $ST_6$                                                                                                    |  |
|                  | LO                                                                                                    | C3:5                                   | $ST_5$                                                                                                    |  |
|                  | LO                                                                                                    | C3:4                                   | ST <sub>4</sub>                                                                                                    |  |
|                  | LO                                                                                                    | C3:3                                   | ST <sub>3</sub>                                                                                                    |  |
|                  | LO                                                                                                    | C3:2                                   | ST <sub>2</sub>                                                                                                    |  |
|                  | LO                                                                                                    | C3:1                                   | $ST_1$                                                                                                    |  |
| <b>LSB</b>       | LO                                                                                                    | C3:0                                   | $ST0$ †                                                                                                    |  |
|                  | †The ST_0 signal has additional latching logic in its data path on the probe adapter<br>which may cause its propagation delay in Async operation to be somewhat greater |                                        |                                                                                                    |  |
|                  |                                                                                                    |                                        | than other signals. In Sync operation, this latching logic may also cause changes in<br>ST <sub>_0</sub> in beats other than connect beats to apparently log behind the other ST signals. |  |

**Table C-9 92DM911 ST Group Channel Assignments**

|                  | Table C-10<br>92DM911 D127-96 Group Channel Assignments |                                     |                    |
|------------------|---------------------------------------------------------|-------------------------------------|--------------------|
| <b>Bit Order</b> |                                                         | <b>Module Section &amp; Channel</b> | <b>Signal Name</b> |
|                  | LO or HI                                                | Sect: Chan                          |                    |
| <b>MSB</b>       | HI                                                      | A3:7                                | $D_127$            |
|                  | $\mathsf{HI}$                                           | A3:6                                | $D_126$            |
|                  | $\mathsf{HI}$                                           | A3:5                                | $D_125$            |
|                  | $\mathsf{HI}$                                           | A3:4                                | $D_124$            |
|                  | H                                                       | A3:3                                | $D_123$            |
|                  | $\mathsf{HI}$                                           | A3:2                                | $D_122$            |
|                  | $\mathsf{HI}$                                           | A3:1                                | $D_{121}$          |
|                  | HI                                                      | A3:0                                | $D_120$            |
|                  | $\mathsf{HI}$                                           | A2:7                                | D_119              |
|                  | $\mathsf{HI}$                                           | A2:6                                | $D_118$            |
|                  | H                                                       | A2:5                                | $D_117$            |
|                  | H                                                       | A2:4                                | $D_116$            |
|                  | $\mathsf{HI}$                                           | A2:3                                | $D_115$            |
|                  | $\mathsf{HI}$                                           | A2:2                                | $D_114$            |
|                  | HI                                                      | A2:1                                | $D_113$            |
|                  | $\mathsf{HI}$                                           | A2:0                                | $D_112$            |
|                  | H                                                       | A1:7                                | $D_{111}$          |
|                  | H                                                       | A1:6                                | $D_1$ 110          |
|                  | $\mathsf{HI}$                                           | A1:5                                | $D_109$            |
|                  | H                                                       | A1:4                                | $D_1$ 108          |
|                  | $\mathsf{HI}$                                           | A1:3                                | $D_107$            |
|                  | HI                                                      | A1:2                                | $D_106$            |
|                  | $\mathsf{HI}$                                           | A1:1                                | $D_1$ 105          |
|                  | $\mathsf{HI}$                                           | A1:0                                | D_104              |
|                  | $\mathsf{HI}$                                           | A0:7                                | $D_1$ 103          |
|                  | $\mathsf{HI}$                                           | A0:6                                | $D_102$            |
|                  | $\mathsf{HI}$                                           | A0:5                                | $D_1$ 101          |
|                  | $\mathsf{HI}$                                           | A0:4                                | $D_1$ 100          |
|                  | $\mathsf{HI}$                                           | A0:3                                | $D_99$             |
|                  | $\mathsf{HI}$                                           | A0:2                                | $D_98$             |
|                  | $\mathsf{HI}$                                           | A0:1                                | $D_97$             |
| <b>LSB</b>       | $\mathsf{HI}$                                           | A0:0                                | $D_96$             |

D127-96 group starting with most significant bit (MSB).

Table C-10 shows the 92A96 section and channel assignments for the

Table C-10 shows the 92A96 section and channel assignments for the D95-64 group starting with most significant bit (MSB).

| <b>Bit Order</b> | <b>Module Section &amp; Channel</b> |            | <b>Signal Name</b> |  |
|------------------|-------------------------------------|------------|--------------------|--|
|                  | LO or HI                            | Sect: Chan |                    |  |
| <b>MSB</b>       | H                                   | D3:7       | $D_95$             |  |
|                  | $\mathsf{HI}$                       | D3:6       | $D_94$             |  |
|                  | $\mathsf{HI}$                       | D3:5       | $D_93$             |  |
|                  | $\mathsf{HI}$                       | D3:4       | $D_92$             |  |
|                  | $\mathsf{HI}$                       | D3:3       | $D_91$             |  |
|                  | $\mathsf{HI}$                       | D3:2       | $D_90$             |  |
|                  | $\mathsf{HI}$                       | D3:1       | $D_89$             |  |
|                  | $\mathsf{HI}$                       | D3:0       | $D_88$             |  |
|                  | $\mathsf{HI}$                       | D2:7       | $D_87$             |  |
|                  | $\mathsf{HI}$                       | D2:6       | $D_86$             |  |
|                  | $\mathsf{HI}$                       | D2:5       | $D_85$             |  |
|                  | $\mathsf{HI}$                       | D2:4       | $D_84$             |  |
|                  | $\mathsf{HI}$                       | D2:3       | $D_83$             |  |
|                  | $\mathsf{HI}$                       | D2:2       | $D_82$             |  |
|                  | $\mathsf{HI}$                       | D2:1       | $D_81$             |  |
|                  | $\mathsf{HI}$                       | D2:0       | $D_80$             |  |
|                  | $\mathsf{HI}$                       | D1:7       | $D_79$             |  |
|                  | $\mathsf{HI}$                       | D1:6       | $D_78$             |  |
|                  | $\mathsf{HI}$                       | D1:5       | $D_77$             |  |
|                  | $\mathsf{HI}$                       | D1:4       | $D_76$             |  |
|                  | $\mathsf{HI}$                       | D1:3       | $D_75$             |  |
|                  | $\mathsf{HI}$                       | D1:2       | $D_74$             |  |
|                  | $\mathsf{HI}$                       | D1:1       | $D_73$             |  |
|                  | $\mathsf{H}\mathsf{I}$              | D1:0       | $D_72$             |  |
|                  | $\mathsf{HI}$                       | D0:7       | $D_71$             |  |
|                  | $\mathsf{H}\mathsf{I}$              | D0:6       | $D_70$             |  |
|                  | HI                                  | D0:5       | $D_69$             |  |
|                  | $\mathsf{HI}$                       | D0:4       | $D_68$             |  |
|                  | $\mathsf{HI}$                       | D0:3       | $D_67$             |  |
|                  | $\mathsf{HI}$                       | D0:2       | $D_66$             |  |
|                  | $\mathsf{HI}$                       | D0:1       | $D_65$             |  |
| <b>LSB</b>       | H <sub>l</sub>                      | D0:0       | $D_64$             |  |

**Table C-11 92DM911 D95-64 Group Channel Assignments**

Table C-12 shows the 92A96 section and channel assignments for the BP15-8 group starting with the most significant bit (MSB).

| <b>Bit Order</b> | Module Section & Channel   Signal Name |            |         |
|------------------|----------------------------------------|------------|---------|
|                  | LO or HI                               | Sect: Chan |         |
| <b>MSB</b>       | H <sub>II</sub>                        | C1:7       | $BP_15$ |
|                  | H <sub>l</sub>                         | C1:6       | $BP_14$ |
|                  | H <sub>l</sub>                         | C1:5       | $BP_13$ |
|                  | HI                                     | C1:4       | $BP_12$ |
|                  | HI                                     | C1:3       | $BP_11$ |
|                  | H <sub>l</sub>                         | C1:2       | $BP_10$ |
|                  | H <sub>l</sub>                         | C1:1       | $BP_9$  |
| <b>LSB</b>       | H <sub>l</sub>                         | C1:0       | $BP_8$  |

**Table C-12 92DM911 BP15-8 Group Channel Assignments**

Table C-13 shows the 92A96 section and channel assignments for the TG (Tag) group starting with the most significant bit (MSB).

| <b>Bit Order</b> |                | Module Section & Channel Signal Name |        |  |
|------------------|----------------|--------------------------------------|--------|--|
|                  | LO or HI       | Sect: Chan                           |        |  |
| <b>MSB</b>       | HI             | C2:0                                 | TP     |  |
|                  | H <sub>l</sub> | CO:7                                 | $TG_7$ |  |
|                  | H <sub>l</sub> | CO:6                                 | $TG_6$ |  |
|                  | H <sub>l</sub> | CO:5                                 | $TG_5$ |  |
|                  | H <sub>l</sub> | CO:4                                 | $TG_4$ |  |
|                  | H <sub>l</sub> | CO:3                                 | $TG_3$ |  |
|                  | H <sub>l</sub> | CO:2                                 | $TG_2$ |  |
|                  | H <sub>l</sub> | CO:1                                 | $TG_1$ |  |
| <b>LSB</b>       | HI             | CO:0                                 | $TG_0$ |  |

**Table C-13 92DM911 TG Group Channel Assignments**

Table C-14 shows the 92A96 section and channel assignments for the Async (Asynchronous) group.

|                                     | <b>Module Section &amp; Channel</b> | <b>Signal Name</b>                                                                                                    |
|-------------------------------------|-------------------------------------|----------------------------------------------------------------------------------------------------|
| LO or HI                            | Sect: Chan                          |                                                                                                    |
| LO                                  | C2:0                                | CLK <sup>+</sup>                                                                                                    |
| HI                                  | C3:1                                | <b>RE</b>                                                                                                    |
| HI                                  | C3:7                                | AS#                                                                                                    |
| HI                                  | C3:5                                | AK                                                                                                    |
| HI                                  | C3:6                                | AI                                                                                                    |
| HI                                  | C3:4                                | DS‡                                                                                                    |
| HI                                  | C3:2                                | <b>DK</b>                                                                                                    |
| HI                                  | C3:3                                | DI                                                                                                    |
| HI                                  | C3:0                                | ET                                                                                                    |
| HI                                  | C2:2                                | <b>PE</b>                                                                                                    |
| Futurebus+ backplane.<br>operation. |                                     | *Signal generated by the probe adapter and not present on the<br>#Futurebus+ signal that controls or affects probe adapter logic |

**Table C-14 92DM911 Async Group Channel Assignments**

The CLK signal is a replica of the module's clocking signal DAS\_CLK.

Table C-15 shows the 92A96 section and channel assignments for the Filtered group.

**Table C-15 92DM911 Filtered Group Channel Assignments**

|                       | Module Section & Channel   Signal Name |                                                              |
|-----------------------|----------------------------------------|--------------------------------------------------------------|
| LO or HI              | Sect: Chan                             |                                                              |
| HI                    | C2:3                                   | REF†                                                         |
| HI                    | C2:6                                   | AKF <sup>+</sup>                                             |
| HI                    | C2:7                                   | AIF <sup>†</sup>                                             |
| HI                    | C2:4                                   | DKF <sup>+*</sup>                                            |
| HI                    | C2:5                                   | DIF <sub>†</sub>                                             |
| Futurebus+ backplane. |                                        | Signal generated by the probe adapter and not present on the |

The following four tables show channel assignments for the Arb bus module.

Table C-16 shows the 92A96 section and channel assignments for the ArbAsync (Arb Asynchronous) group.

| Sect: Chan            | <b>Signal Name</b>                                              |
|-----------------------|-----------------------------------------------------------------|
| D3:7                  | AP <sup>+</sup>                                                 |
| D3:6                  | AQ <sup>+</sup>                                                 |
| D3:5                  | AR <sup>†</sup>                                                 |
| D3:4                  | ARB_CLK#                                                        |
| C2:1                  | POWERED#                                                        |
| C2:0                  | INIT $L^*$                                                      |
|                       | †Futurebus+ signal that controls or affects probe adapter logic |
| operation.            |                                                                 |
|                       | ‡Signal generated by the probe adapter and not present on the   |
| Futurebus+ backplane. |                                                                 |

**Table C-16 92DM911 ArbAsync Group Channel Assignments**

The ARB\_CLK signal is a replica of the module's clocking signal AB CLK. POWERED is a slowly-rising monotonic signal. When it is high, it indicates that the probe adapter logic has been initiated. The INIT\_L signal is a fast-edged version of POWERED.

Table C-17 shows the 92A96 section and channel assignments for the ArbFiltd (Arb Filtered) group.

 **Sect : Chan Signal Name** D3:2 APF† ,我们就是一个人的人,我们就是一个人的人,我们就是一个人的人,我们就是一个人的人,我们就是一个人的人,我们就是一个人的人,我们就是一个人的人,我们就是一个人的人 APF D3:1 ,我们的人们就会在这里,我们的人们就会在这里,我们的人们就会在这里,我们的人们就会在这里,我们的人们就会在这里,我们的人们就会在这里,我们的人们就会在这里,我们 AQF ARF

**Table C-17 92DM911 ArbFiltd Group Channel Assignments**

 ,我们就是一个人的人,我们就是一个人的人,我们就是一个人的人,我们就是一个人的人,我们就是一个人的人,我们就是一个人的人,我们就是一个人的人,我们就是一个人的人 Futurebus+ backplane. D3:0 **ARF**† Signal generated by the probe adapter and not present on the

Table C-18 shows the 92A96 section and channel assignments for the AC (Arb Condition) group starting with the most significant bit (MSB).

| <b>Bit Order</b>          | Sect: Chan | <b>Signal Name</b>                                                                                                    |
|---------------------------|------------|----------------------------------------------------------------------------------------------------|
| <b>MSB</b>                | D2:6       | AC $1\dagger$                                                                                                    |
|                           | D2:5       | AC 0 <sup>+</sup>                                                                                                    |
| log behind other signals. |            | †The AC_0 and AC_1 signals have additional latching logic in their<br>data path on the probe adapter which may cause their propagation<br>delay in Async operation to be somewhat greater than other sig-<br>nals. In Sync operation, this latching logic may also cause changes<br>in AC 0 and AC 1 in beats other than connect beats to apparently |

**Table C-18 92DM911 AC Group Channel Assignments**

Table C-19 shows the 92A96 section and channel assignments for the AB group starting with the most significant bit (MSB).

|                  |                   | -                  |
|------------------|-------------------|--------------------|
| <b>Bit Order</b> | Sect: Chan        | <b>Signal Name</b> |
| <b>MSB</b>       | D <sub>2</sub> :7 | ABP                |
|                  | D0:7              | $AB_7$             |
|                  | D0:6              | $AB_6$             |
|                  | D <sub>0</sub> :5 | $AB_5$             |
|                  | D <sub>0</sub> :4 | $AB_4$             |
|                  | D <sub>0</sub> :3 | $AB_3$             |
|                  | D0:2              | $AB_2$             |
|                  | D <sub>0</sub> :1 | $AB_1$             |
| <b>LSB</b>       | D0:0              | $AB_0$             |

**Table C-19 92DM911 AB Group Channel Assignments**

The 92A96 section and channel assignment for the S1 (Serial) group is D2:4 and the signal name is SB1. This signal is not logically part of either the Main bus or Arb bus.

The LO Main bus module acquires data with Custom clocking which uses both edges of LO\_CLK0 qualified by the POWERED signal on LO\_C2:1 if power-up cycles are not acquired.

The HI Main bus module acquires data with Custom clocking which uses both edges of HI\_CLK0 qualified by the POWERED signal on HI\_C2:1 if power-up cycles are not acquired.

The Arb bus module acquires data with External clocking which uses both edges of CLK0 qualified by the POWERED signal on C2:1 if power-up cycles are not acquired.

The 92DM911 does not provide access for all Futurebus+ backplane signals. These signals are: RQ1-0, GR, GA4-0 (capacitive bypass to ground provided), SB0, all reserved, and all I/O.

## **DISCONNECTING PROBES**

You may need to disconnect the clock and 8-channel probes from the probe adapter to use them on another application, to connect individual podlets to other signals in your Futurebus+ system, or to replace defective clock or probe channels (podlets). Refer to Figure C-4 and the following procedure to disconnect the clock and 8-channel probes from the probe adapter. Use the antistatic shipping material to support the probe adapter while disconnecting the clock and 8-channel probes.

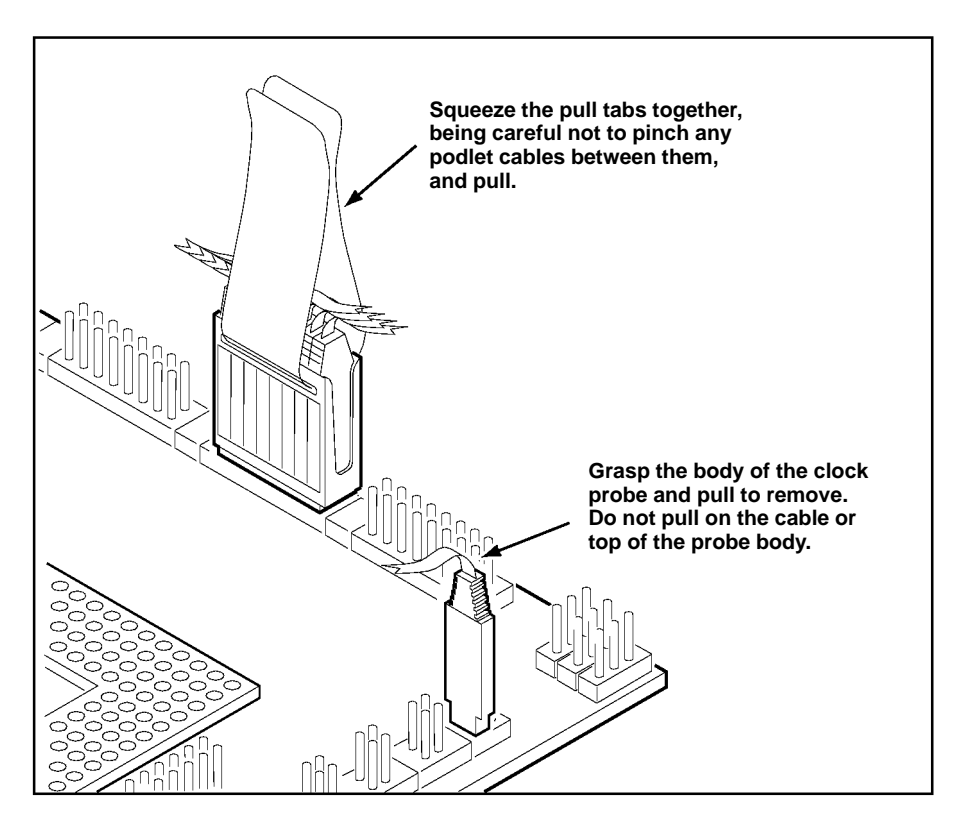

**Figure C-4. Disconnecting clock and 8-channel probes.**

1. Power down the SUT. It is not necessary to power down the DAS 9200.

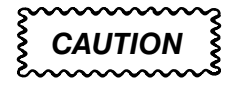

*Pulling on the cables, on the neck of an individual probe, or pinching the cables between the pull tabs can damage the probes. Always handle the probes by their bodies.*

- 2. Firmly grasp the body of a clock probe and gently pull it off of the square pins.
- 3. Squeeze the pull tabs on the podlet holder together, be careful not to pinch any podlet cables between them.
- 4. Gently pull the 8-channel probe off of the square pins.

### **REMOVING AND REPLACING PODLETS**

Each 8-channel probe consists of 8 single-channel podlets ganged together in a podlet holder. You may need to remove these podlets from the 8-channel probe to use for alternate connections to Futurebus+ system signals.

Refer to the discussions on *Signals* in Appendix A and *Alternate Connections* in Section 2 for information about which channels you can use to make alternate connections between the DAS 9200 and system under test without disturbing the channel connections required for disassembly.

You can also use these procedures to replace a defective clock probe or a defective podlet from an 8-channel probe.

### **Removing a Clock Probe or 8-Channel Probe Podlet from the Interface Housing**

Refer to Figure C-5 and the following procedure to remove a clock probe or an 8-channel probe podlet from the interface housing.

- 1. Power down the SUT. It is not necessary to power down the DAS 9200.
- 2. Use a small pointed tool such as a ballpoint pen, pencil, or straightened paper clip to press down on the latch detent of the podlet through an opening on the interface housing.
- 3. Gently pull the podlet connector out of the housing with one hand while pressing down on the latch detent with the pointed tool.

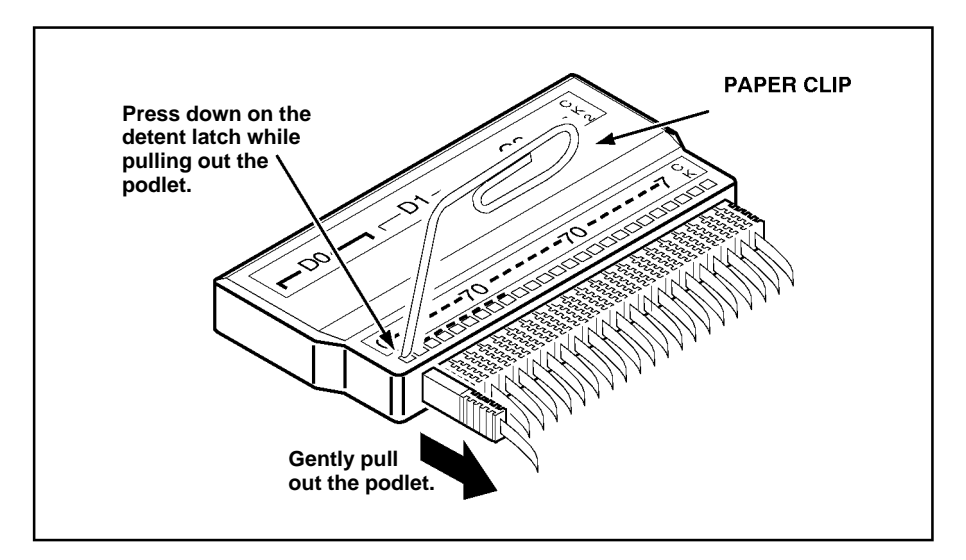

**Figure C-5. Removing a probe podlet from the interface housing.**

## **Replacing a Clock Probe**

To replace a clock probe, insert a new clock probe into the same clock channel position on the interface housing. Insert the clock probe into the interface housing with the detent latch oriented to the label side of the housing. Refer to Figure C-5.

## **Removing 8-Channel Probe Podlets from the Podlet Holder**

Refer to Figure C-6 and the following procedure to remove the 8-channel probe podlets from the podlet holder.

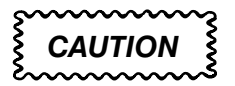

*Excessive pulling on the sides of the holder can damage the podlet holder. Spread the holder open wide enough to clear and remove the podlets.*

- 1. To remove podlets from the podlet holder, grasp the plastic pull tab on each side of the podlet holder and gently spread the sides of the holder open just enough to clear a podlet.
- 2. Remove the middle two podlets from the podlet holder by pushing up on the metal pin receptacles.
- 3. Release the tabs on the podlet holder.
- 4. Remove the remaining podlets by turning and extracting each one at a time.

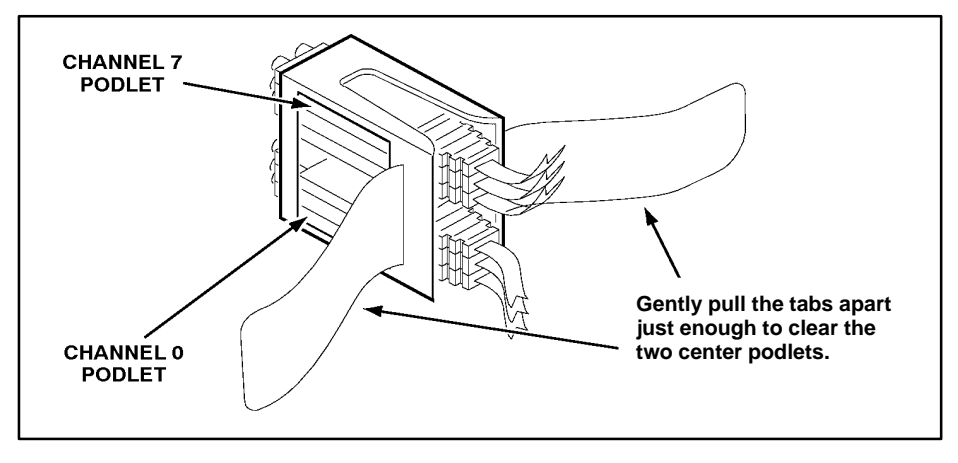

**Figure C-6. Ganging together the 8-channel probe podlets.**

## **Replacing 8-Channel Probe Podlets**

The channel podlets must retain the same channel order on both the interface housing and in the podlet holder. Be sure to replace the old podlet with a podlet of the same color. Table C-20 shows the color code and channel number of each podlet for an 8-channel probe.

| <b>I</b> build condition of the conditional complete |                |  |
|------------------------------------------------------|----------------|--|
| <b>Podlet Color</b>                                  | <b>Channel</b> |  |
| <b>Black</b>                                         | 0              |  |
| <b>Brown</b>                                         |                |  |
| Red                                                  | $\overline{2}$ |  |
| Orange                                               | 3              |  |
| Yellow                                               | $\overline{4}$ |  |
| Green                                                | 5              |  |
| <b>Blue</b>                                          | 6              |  |
| Violet                                               | 7              |  |

**Table C-20 Podlet-to-Channel Color Code**

Refer to Figure C-6 and the following procedure to replace an 8-channel probe podlet.

- 1. Insert the appropriately-colored podlet into the interface housing with the detent latch oriented to the label side of the housing.
- 2. If you are replacing a single podlet, orient the podlet connector marked GND towards the side of the podlet holder labeled GROUND.
- 3. Grasp the plastic pull tab on each side of the holder and gently spread the sides of the holder open just enough to clear the podlet.
- 4. Hold the podlet body with the other hand and place it in the holder in the correct channel order. Do not grasp and turn the podlet cable.
- 5. If you are reganging all the podlets of an 8-channel probe, begin ganging the podlets together starting with either channel 0 or channel 7. Orient the podlet channel marked GND towards the side of the podlet holder labeled GROUND.

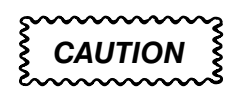

*Avoid twisting the podlet cables between the interface housing and the podlet holder. To prevent damage to the podlets, keep the podlet cables parallel to each other when ganging them into the holder.*

- 6. Hold the podlet body, turn the podlet body parallel to the sides of the holder, move it into the holder, and use your fingers to press it into place perpendicular to the sides of the holder. Be sure to gang the podlets in the correct channel order according to the channel label on the podlet holder and podlet color code, with all ground channels toward the Ground side of the holder. Do not place the podlet into the holder by grasping the podlet cable.
- 7. Continue placing the next two podlets, one at a time, in channel order, in the podlet holder. Orient all ground channels toward the Ground side of the holder.
- 8. The fourth podlet should be either channel 0 or 7, whichever one is not already placed in the holder. Place this podlet in the other end of the podlet holder and orient the ground channel correctly.
- 9. Continue placing the next two podlets, one at a time, in channel order, in the podlet holder. Continue orienting the ground channels correctly.

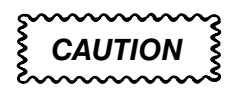

*Excessive pulling on the sides can break the podlet holder. Spread the holder open only wide enough to clear the podlet.*

- 10. Grasp the plastic pull tab on each side of the holder and gently spread the sides of the holder open just enough to clear a podlet.
- 11. Place the last pair of podlets (channels 3 and 4) in the podlet holder in proper channel order, orienting the ground channels to the Ground side of the holder.

## **REPLACEABLE PARTS LIST**

This section contains a list of the components that are replaceable for the 92DM911 Probe Adapter. As described below, use this list to identify and order replacement parts.

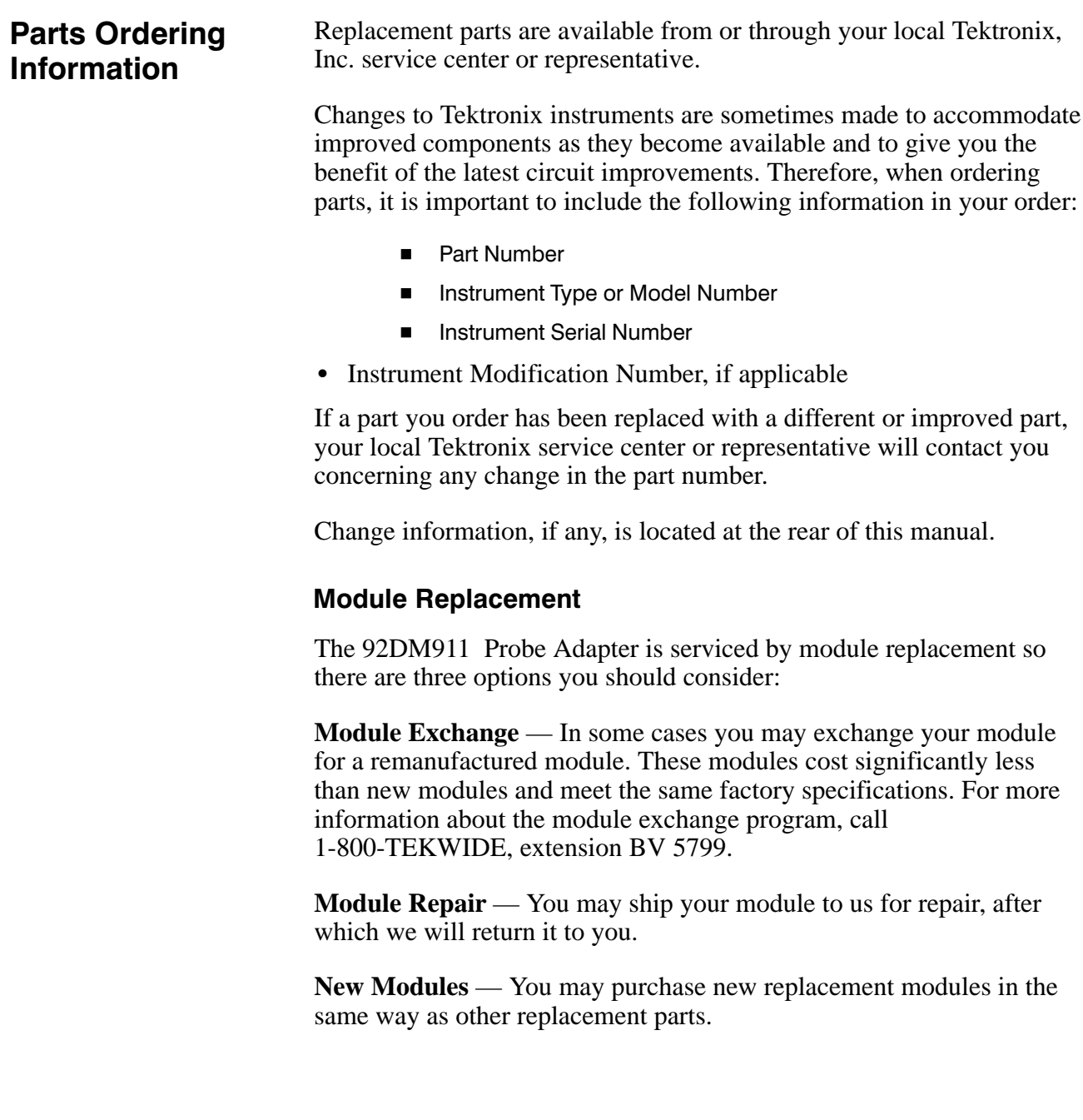

## **Using the** Replaceable **Parts List**

The tabular information in the Replaceable Parts List is arranged for quick retrieval. Understanding the structure and features of the list will help you find the all the information you need for ordering replacement parts.

### **Item Names**

In the Replaceable Parts List, an Item Name is separated from the description by a colon (:). Because of space limitations, an Item Name may sometimes appear as incomplete. For further Item Name identification, U.S. Federal Cataloging Handbook H6-1 can be used where possible.

### **Indentation System**

This parts list is indented to show the relationship between items. The following example is of the indentation system used in the Description column:

> $1 2 3 4 5$ Name & Description Assembly and/or Component Attaching parts for Assembly and/or Component (END ATTACHING PARTS) Detail Part of Assembly and/or Component Attaching parts for Detail Part (END ATTACHING PARTS) Parts of Detail Part Attaching parts for Parts of Detail Part (END ATTACHING PARTS)

Attaching Parts always appear in the same indentation as the item it mounts, while the detail parts are indented to the right. Indented items are part of, and included with, the next higher indentation. Attaching parts must be purchased separately, unless otherwise specified.

### **Abbreviations**

Abbreviations conform to American National Standards Institute (ANSI) standard Y1.1.

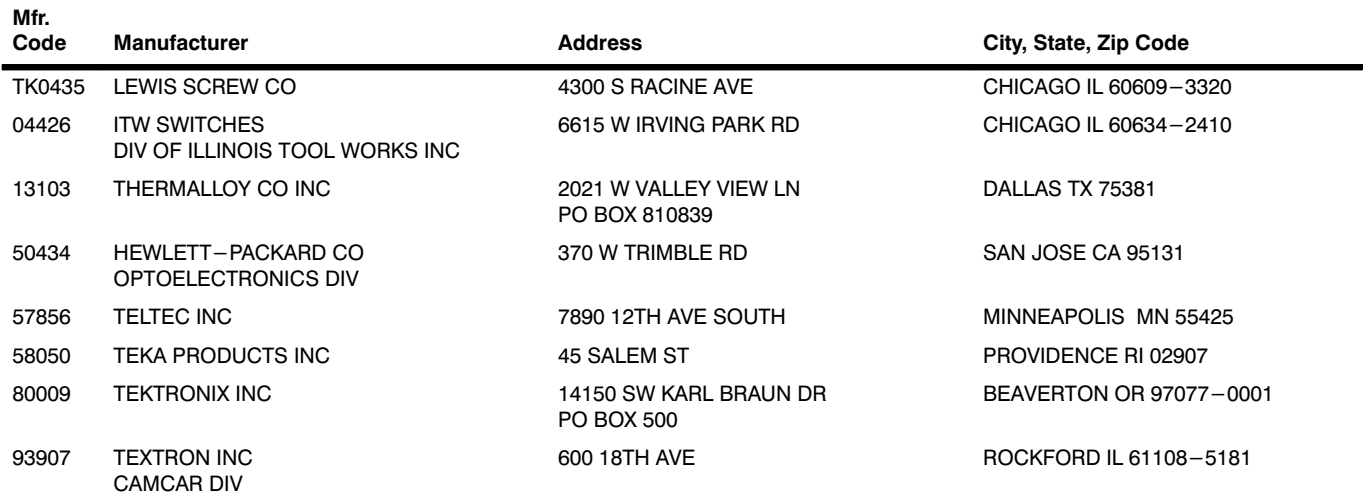

### **CROSS INDEX - MFR. CODE NUMBER TO MANUFACTURER**

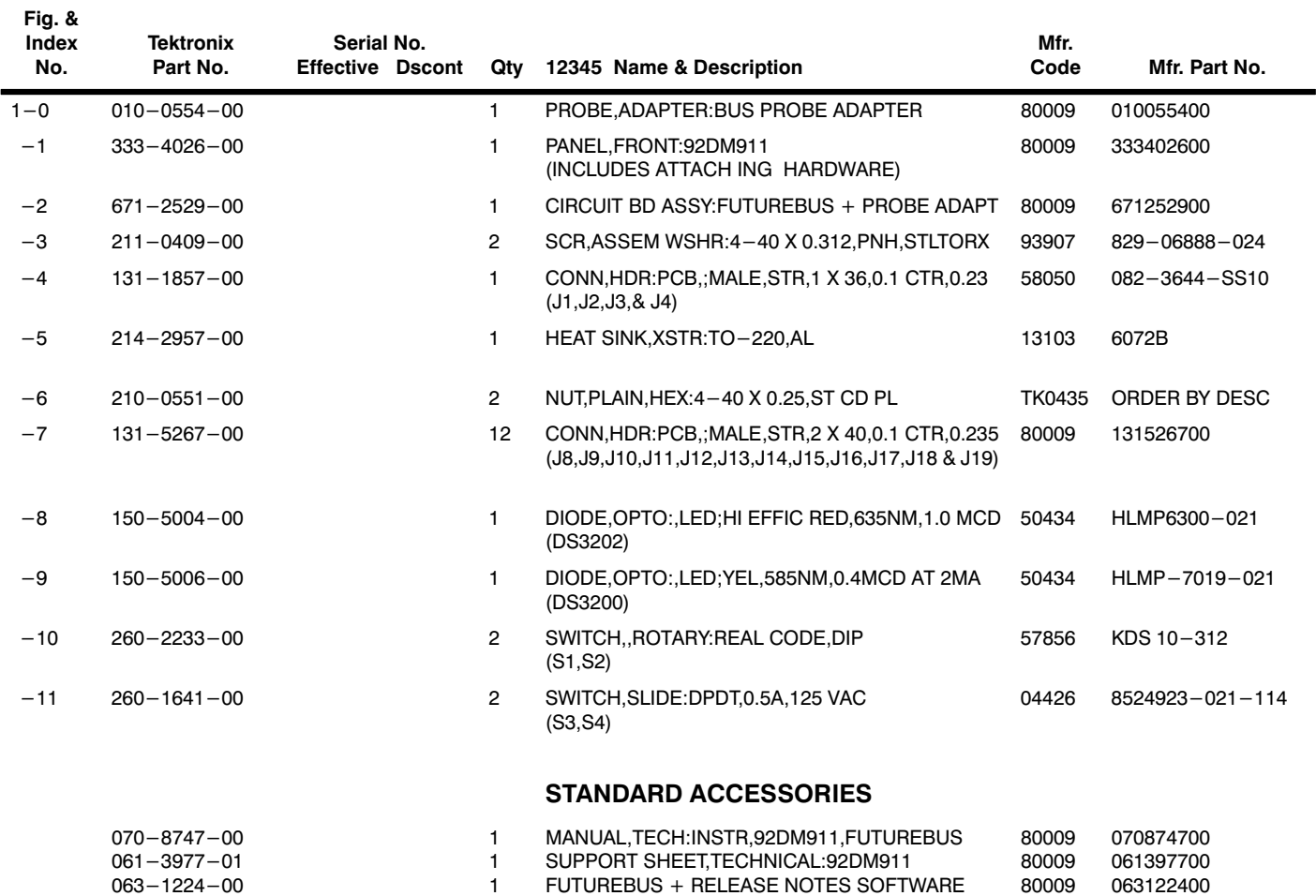

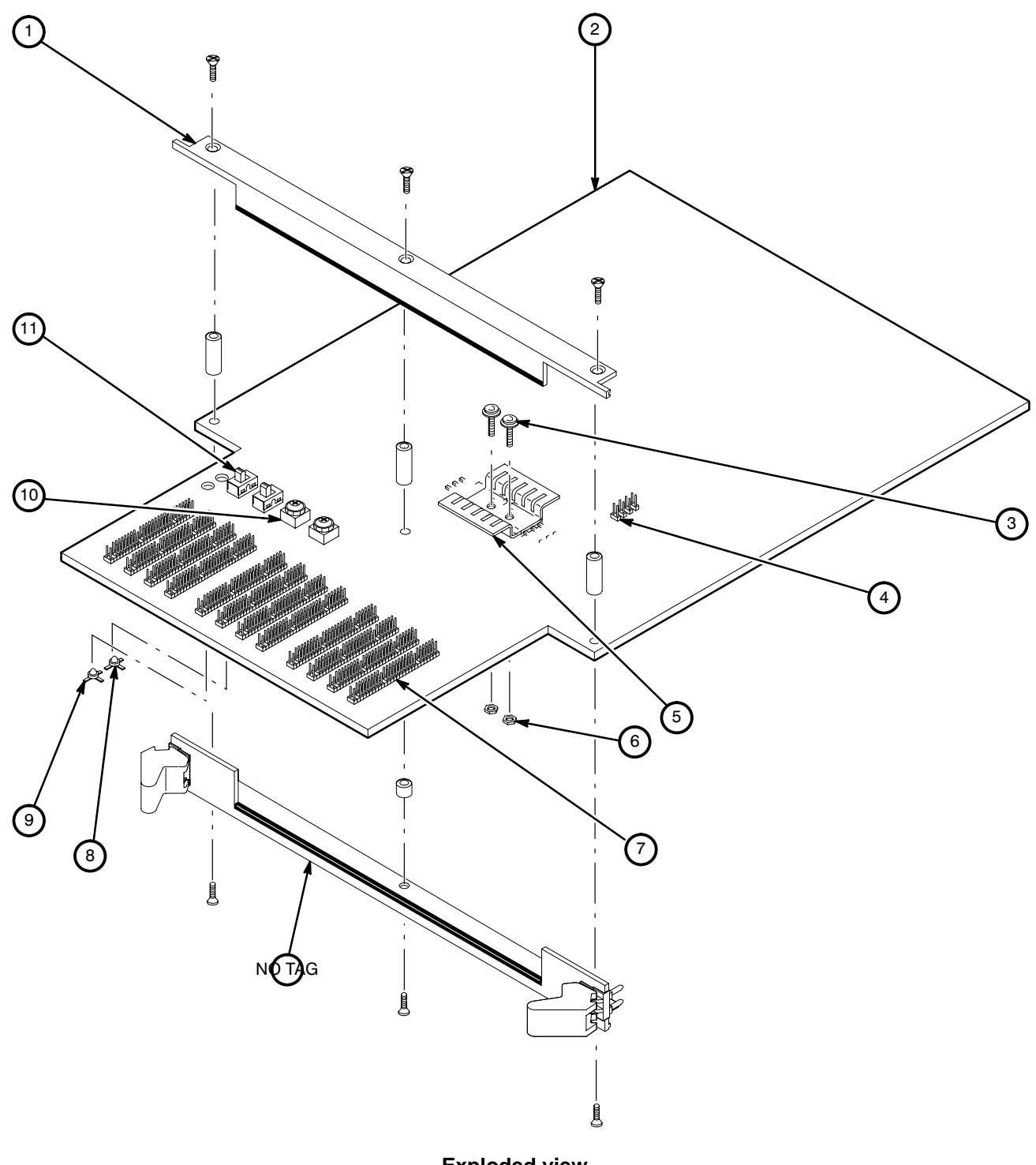

# **A**

AB channel group, channel assignments, C-17

about this manual, 1-3

AC channel group, channel assignments, C-17

acquiring data, 4-1

AD Parity Bits field, 4-15

AD31-0 channel group, channel assignments, C-10

AD31-0 column, mnemonic, 4-2

AD63-32 channel group, channel assignments, C-9

AD63-32 column, mnemonic, 4-2

Arb bus bus timing, B-3 clocking, 3-8, B-3 Sync/Async switch, 2-7, C-3

ArbAsync channel group, channel assignments, C-16

ArbFiltd channel group, channel assignments, C-16

Async channel group, channel assignments, C-15

AW, transaction address width, 4-4

### **B**

beats, display of connect, 4-4 data, 4-5 disconnect, 4-6 general description, 4-3 BP7-0 channel group, channel assignments, C-10 BP15-8 channel group, channel assignments, C-14 bs, busy, 4-6 bus forms, 5-4 Bus LED, 2-9 busy, bs, 4-6 Byte Lane Deselect display, 4-6

## **C**

CA channel group, channel assignments, C-11 CA column, Capability channel group, 4-2 channel assignments AB channel group, C-17 AC channel group, C-17 AD31-0 channel group, C-10 AD63-32 channel group, C-9 ArbAsync channel group, C-16 ArbFiltd channel group, C-16 Async channel group, C-15 BP15-8 channel group, C-14 BP7-0 channel group, C-10 CA channel group, C-11 clocks, C-17 CM channel group, C-8 D127-96 channel group, C-12 D95-64 channel group, C-13 Filtered channel group, C-15 Ph channel group, C-8 qualifiers, C-17 S1 channel group, C-17 ST channel group, C-11 TG channel group, C-14

channel groups *See also* channel assignments CA column, 4-2 displaying off-screen groups, 4-17 displaying symbolically, 4-18 ST column, 4-2

clock channel assignments, C-17 clocking

Arb bus, 3-8, B-3 Custom, 3-6, 5-2, B-1 External, 5-2 Internal, 5-2 Main bus, 3-7, B-1 CM channel group, channel assignments, C-8

Command column, mnemonic, 4-2 compelled, locked transactions, 4-5

Configuration field, 4-16

connect beats

CM information decoded, 4-4 general information, 4-4 only displayed, example, 4-10 transaction types, 4-4

connections, from DAS 9200 to SUT, 2-4

Cursor field, 4-2

Custom clocking, 3-6, B-1 Power-Up Cycles, 3-7

## **D**

D95-64 channel group, channel assignments, C-13 D127-96 channel group, channel assignments, C-12 DAS 9200 configuration for disassembler, 1-2 configuring, 2-1 choosing compatible application software, 2-3 software compatibility, 1-2 Dashing field, 4-15 data acquiring, 4-1 how it is acquired, B-1 data beats compelled, locked transactions, 4-5 Data Transfer Length displayed, 4-5 general information, 4-5 Data Transfer Length display, 4-5 Data Width Path switch, 2-8, C-4 default changes, affect on disassembly, 3-6 DELETE FORMAT function key, 4-17 demonstration reference memory, 1-2, 4-20 Disasm Across Gaps field, 4-15

#### **Index**

disassembled data general description, 4-3 viewing, 4-1 disassembler changes that affect it, 3-6 DAS 9200 configuration, 1-2 setup, 3-1 terms, 1-4 Disassembly Format Definition overlay, 4-12 Disassembly menu, 4-1 disassembly problems, A-1, A-3 disconnect beats Data Transfer Length displayed, 4-6 general information, 4-6 packet read transaction, example, 4-11 disconnecting probes, C-18 display channel groups symbolically, 4-18 connect beats, 4-4 data beats, 4-5 Data Transfer Length, 4-5 disconnect beats, 4-6 error reporting, 4-12 locked transactions, 4-5 mnemonic group, 4-3 other information, 4-7 parity error, 4-6 power up/down cycle, 4-11 timestamps, 4-3, 4-6 transaction types of connect beats, 4-4 Display Mode field, 4-13, 4-14 DW, transaction data width, 4-4

## **E**

Err column, mnemonic, 4-2 error line information, 4-12 example, 4-6 error messages, A-1 error reporting, 4-12 Error Reporting field, 4-15

ESCAPE & CANCEL function key, 4-16 EXIT & SAVE function key, 4-17 External clocking, 5-2

### **F**

FB\_1-A96 supplied setup, 3-3 FB\_2-A96 supplied setup, 3-3 FB 3-A96 supplied setup, 3-3 Filtered channel group, channel assignments, C-15 floppy disk, compatability with system software, 2-3 function keys DELETE FORMAT, 4-17 ESCAPE & CANCEL, 4-16 EXIT & SAVE, 4-17 RESTORE FORMAT, 4-16 SAVE FORMAT, 4-17 Futurebus+, buses supported, 1-1

Futurebus+ bus timing Arb bus, B-3 Main bus, B-1

## **G**

gaps disassembly across, 4-15 highlighted in display, 4-3 highlighting, 4-15 general purpose analysis, 5-1 Glitch Filter Delay switch, 2-8, C-4 Group Name field, 4-16 Group Radix field, 4-16

### **H**

hardware installation, 2-4 Highlight field, 4-13, 4-14 Highlight Gaps field, 4-15 highlighting disassembled data, 4-14 gaps, 4-15

### **I**

installing hardware. *See* connections installing software, 2-3 Internal clocking, 5-2

## **J**

J4, 2-8, C-5 jumpers, 2-8, C-5

## **L**

labels, slot number, 2-2 last transaction, Lt, 4-5 LED indicators, 2-9 live-insertion filtering, 2-8, C-5 lk, lock, 4-6 locked commands, 4-5 Lt, last transaction, 4-5

## **M**

Main bus bus timing, B-1 clocking, 3-7, B-1 configuring DAS 9200 for 128-bit wide, 2-1 Sync/Async switch, 2-7, C-3

manual

conventions, 1-4 how to use, 1-3

menus Disassembly, 4-1 State, 5-5 Timing, 5-3

mnemonic AD31-0 column, 4-2 AD63-32 column, 4-2 Command column, 4-2 Err column, 4-2 mnemonic display, 4-3 mr, more, 4-6 multimodule setups, 3-2 creating, 3-5 restoring, 3-4

## **O**

off-screen channel groups, 4-17

## **P**

p, Partial Lane Deselect, 4-6 packet request, Pr, 4-5 parity error display, 4-6 example, 4-8, 4-11 Partial Lane Deselect display, 4-6 symbolic display of data beat, 4-9 Ph channel group, channel assignments, C-8 podlets, removing and replacing, C-19 polarity, 3-6 Power LED, 2-9 power up/down cycles, display, 4-11 Power-Up Cycles clocking option, 3-7 Pr, packet request, 4-5 pri, requestor's original transaction priority, 4-4, 4-6 printing data disassembled, 4-19 state, 5-6 timing, 5-6 probe adapter cleaning, C-7

configuring, 2-6, C-2 hardware description, C-1 LED indicators, 2-9 resetting, C-6 switch descriptions, 2-7, C-3 switch locations, 2-7 probes, disconnecting, C-18

### **Q**

Qualification field, 4-15 qualifier channel assignments, C-17 question marks in display, 4-11

## **R**

r\_id, requestor's global identification, 4-4, 4-6

reference memory, demonstration, 1-2, 4-20

requestor's global identification, r\_id, 4-4, 4-6

requestor's original transaction priority, pri, 4-4, 4-6

RESTORE FORMAT function key, 4-16

## **S**

S1 channel group, channel assignment, C-17 SAVE FORMAT function key, 4-17 Scroll By field, 4-13, 4-14 searching through data, 4-18 state, 5-5 timing, 5-5 selected status Sl, 4-5 sl, 4-6 Sequence column, 4-2 service information, C-1 setups creating multimodule, 3-5 disassembler, 3-1

supplied, 3-1 Sl, selected status, 4-5 sl, selected status, 4-6 slave write, sw, 4-5 slot number labels, 2-2 software compatability with system software, 2-3 disassembler setup, 3-1 software installation, 2-3 Software Support field, 3-4 specifying the trigger, 3-18 split-screen display, probe connections, 5-1 ST channel group, channel assignments, C-11 ST column, Status channel group, 4-2 ST group, symbolic display example, 4-10 State menu, 5-5 state/timing split-screen display, 5-1 supplied setups, 3-1, 3-2 *See also* support types Arb bus only, 3-3 full Main bus and Arb bus, 3-3 partial Main bus and Arb bus, 3-3 restoring, 3-4 support types, 3-1, 3-2 full Main bus only, 3-3 partial Main bus only, 3-3 support, using, 3-4 SUT, definition, 1-4 sw, slave write, 4-5 switch locations, 2-7, C-3 switches Data Width Path, 2-8, C-4 Glitch Filter Delay, 2-8, C-4 Sync/Async, 2-7, C-3 Symbol Table field, 4-16 symbol tables, 3-8 copying and editing, 3-18

#### **Index**

#### **Index**

Sync/Async switches, 2-7, C-3 position for timing analysis, 5-1

### **T**

t\_id, transaction identification, 4-4, 4-6

- Te, transaction error, 4-5
- te, transaction error, 4-6

terminology, 1-4

TG channel group, channel assignments, C-14

timestamp

definition of selections, 4-14 general description, 4-6 resolution, 4-7

skew, 4-7 Timestamp field, 4-14

Timestamp column, 4-3

timing analysis, 5-2 position of Sync/Async switches, 5-1

Timing Format file, supplied, 5-4

#### Timing menu, 5-3

timing/state split-screen display, 5-1

transaction address width, AW, 4-4

transaction data width, DW, 4-4

transaction error

Te, 4-5 te, 4-6

transaction identification, t\_id, 4-4, 4-6

transaction types, connect beat, 4-4 Translate field, 4-16 trigger, default program, 3-19

# **U**

unusual values, displayed with question marks, 4-11

# **V**

variable-width module, DAS 9200 configuration, 2-1

viewing disassembled data, 4-1